# VYSOKÉ UČENÍ TECHNICKÉ V BRNĚ

Fakulta elektrotechniky a komunikačních technologií

DIPLOMOVÁ PRÁCE

Brno, 2020 Brno, 2020 Bc. Dmytro Dubovyi

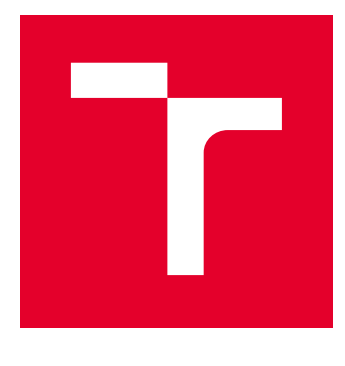

# VYSOKÉ UČENÍ TECHNICKÉ V BRNĚ

BRNO UNIVERSITY OF TECHNOLOGY

# FAKULTA ELEKTROTECHNIKY A KOMUNIKAČNÍCH TECHNOLOGIÍ

FACULTY OF ELECTRICAL ENGINEERING AND COMMUNICATION

# ÚSTAV TELEKOMUNIKACÍ

DEPARTMENT OF TELECOMMUNICATIONS

# NÁVRH LABORATORNÍCH ÚLOH V OBLASTI PROGRAMOVATELNOSTI SÍTÍ

DESIGN OF LABORATORY EXERCISES IN THE FIELD OF NETWORK PROGRAMMABILITY

DIPLOMOVÁ PRÁCE MASTER'S THESIS

AUTOR PRÁCE AUTHOR

Bc. Dmytro Dubovyi

VEDOUCÍ PRÁCE **SUPERVISOR** 

doc. Ing. Vladislav Škorpil, CSc.

BRNO 2020

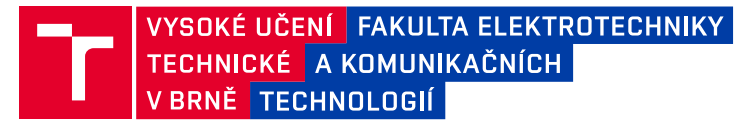

# **Diplomová práce**

magisterský navazující studijní obor **Telekomunikační a informační technika**

Ústav telekomunikací

*Student:* Bc. Dmytro Dubovyi *ID:* 201236 *Ročník:* 2 *Akademický rok:* 2019/20

#### **NÁZEV TÉMATU:**

#### **Návrh laboratorních úloh v oblasti programovatelnosti sítí**

#### **POKYNY PRO VYPRACOVÁNÍ:**

Cílem diplomové práce je zhodnocení současného vývoje v oblasti SDN (Software Defined Network) a možností programovatelnosti (Network Programmability) SDN prvků za pomocí rozhraní pro programování aplikací API (Application Programming Interface). Navrhněte a vytvořte laboratorní úlohy na toto výše uvedené téma. Součástí návrhu je i zařízení BIG-IP F5 Network. Uvažováno je také využití Python a Ansible. Výstupem diplomové práce je teoretická část a část praktická, která obsahuje konkrétní skripty API a návrh minimálně dvou laboratorních úloh včetně jejich zpracovaného zadání.

#### **DOPORUČENÁ LITERATURA:**

[1] Getting Started with Programmability [online]. F5 Networks, 2019 [cit. 2019-09-07]. Dostupné z: https://bit.ly/2ky6zy8

[2] PILGRIM, Mark. Ponořme se do Python(u) 3: Dive into Python 3. Praha: CZ.NIC, c2010. CZ.NIC. ISBN 978- 80-904248-2-1.

*Termín zadání:* 3.2.2020 *Termín odevzdání:* 1.6.2020

*Vedoucí práce:* doc. Ing. Vladislav Škorpil, CSc. *Konzultant:* Ing. Václav Oujezský, Ph.D. (VUT Brno)

> **prof. Ing. Jiří Mišurec, CSc.** předseda oborové rady

#### **UPOZORNĚNÍ:**

Fakulta elektrotechniky a komunikačních technologií, Vysoké učení technické v Brně / Technická 3058/10 / 616 00 / Brno

Autor diplomové práce nesmí při vytváření diplomové práce porušit autorská práva třetích osob, zejména nesmí zasahovat nedovoleným způsobem do cizích autorských práv osobnostních a musí si být plně vědom následků porušení ustanovení § 11 a následujících autorského zákona č. 121/2000 Sb., včetně možných trestněprávních důsledků vyplývajících z ustanovení části druhé, hlavy VI. díl 4 Trestního zákoníku č.40/2009 Sb.

### **ABSTRAKT**

Cílem diplomové práce je zhodnocení současného vývoje v oblasti SDN a možnosti programovatelnosti SDN prvků pomocí rozhraní pro programování aplikací API. V teoretické části jsou popsány: základní architektura SDN, provoz uvnitř SDN mezi jeho jednotlivými vrstvami, protokoly komunikace "Southbound" rozhraní a "Northbound" rozhraní. Další část práce se zabývá možností programovatelnosti SDN prvků pomocí API. Poslední kapitola teoretické časti vylíčí současný vývoj v oblasti SDN. Praktická část je věnována vytvoření dvou laboratorních úloh, které se zabývají programováním SDN API. Laboratorní úlohy se týkají programování BIG-IP od společnosti F5 Network a směrovačů od společnosti Arista Network. Programování probíhá pomocí Pythonu přes REST API pro BIG-IP, nebo eAPI pro Arista EOS. Pro stejný účel byl také využít nastroj pro nastavení Ansible.

### **KLÍČOVÁ SLOVA**

SDN, API, architektura SDN, SDN kontrolér, RESTful API, Ansible, CAGR, Python, BIG-IP, eAPI, EOS.

### **ABSTRACT**

The aim of the graduation thesis is to evaluate the current development in the field of SDN and the possibility of programmability of SDN elements using the application programming interface. The first theoretical chapter describes the following: the basic architecture of SDN, the traffic within SDN between its individual layers, the communication protocols Southbound interface and Northbound interface. The second chapter of the thesis deals with the programmability of SDN elements with the help of API. The third theoretical chapter describes the current development in the field of SDN. The practical part of the thesis is devoted to creation of two laboratory tasks dealing with the programming of the SDN API. Laboratory tasks include BIG-IP programming from F5 Network and routers from Arista Network. Programming is done using Python via REST API for BIG-IP, or eAPI for Arista EOS. The Ansible setup tool is also used for the same purpose.

### **KEYWORDS**

SDN, API, SDN architecture, SDN controller, RESTful API, Ansible, CAGR, Python, BIG-IP, eAPI, EOS.

DUBOVYI, Dmytro. Síťová programmabilita - návrh a implementace laboratorních úloh. Brno, Rok, 88 s. Diplomová práce. Vysoké učení technické v Brně, Fakulta elektrotechniky a komunikačních technologií, Ústav telekomunikací. Vedoucí práce: doc. Ing. Vladislav Škorpil, CSc.

Vysázeno pomocí balíčku thesis verze 3.05; <http://latex.feec.vutbr.cz>

### PROHLÁŠENÍ

Prohlašuji, že svou diplomovou práci na téma "Síťová programmabilita - návrh a implementace laboratorních úloh" jsem vypracoval samostatně pod vedením vedoucího diplomové práce a s použitím odborné literatury a dalších informačních zdrojů, které jsou všechny citovány v práci a uvedeny v seznamu literatury na konci práce.

Jako autor uvedené diplomové práce dále prohlašuji, že v souvislosti s vytvořením této diplomové práce jsem neporušil autorská práva třetích osob, zejména jsem nezasáhl nedovoleným způsobem do cizích autorských práv osobnostních a/nebo majetkových a jsem si plně vědom následků porušení ustanovení  $\S 11$  a následujících autorského zákona č. 121/2000 Sb., o právu autorském, o právech souvisejících s právem autorským a o změně některých zákonů (autorský zákon), ve znění pozdějších předpisů, včetně možných trestněprávních důsledků vyplývajících z ustanovení části druhé, hlavy VI. díl 4 Trestního zákoníku č. 40/2009 Sb.

Brno . . . . . . . . . . . . . . . . . . . . . . . . . . . . . . . . . . . . . . . . . . . . . . . . .

podpis autora

### PODĚKOVÁNÍ

Rád bych poděkoval konzultantovi diplomové práce Ing. Václavovi Oujezskému, Ph.D. za odborné vedení, konzultace, trpělivost a podnětné návrhy k práci. Mé velké poděkování patří také panu doc. Ing. Vladislavu Škorpilovi, CSc. za jeho drahocenný čas, odborné rady a veškerou pomoc při zpracování teto práce.

# **Obsah**

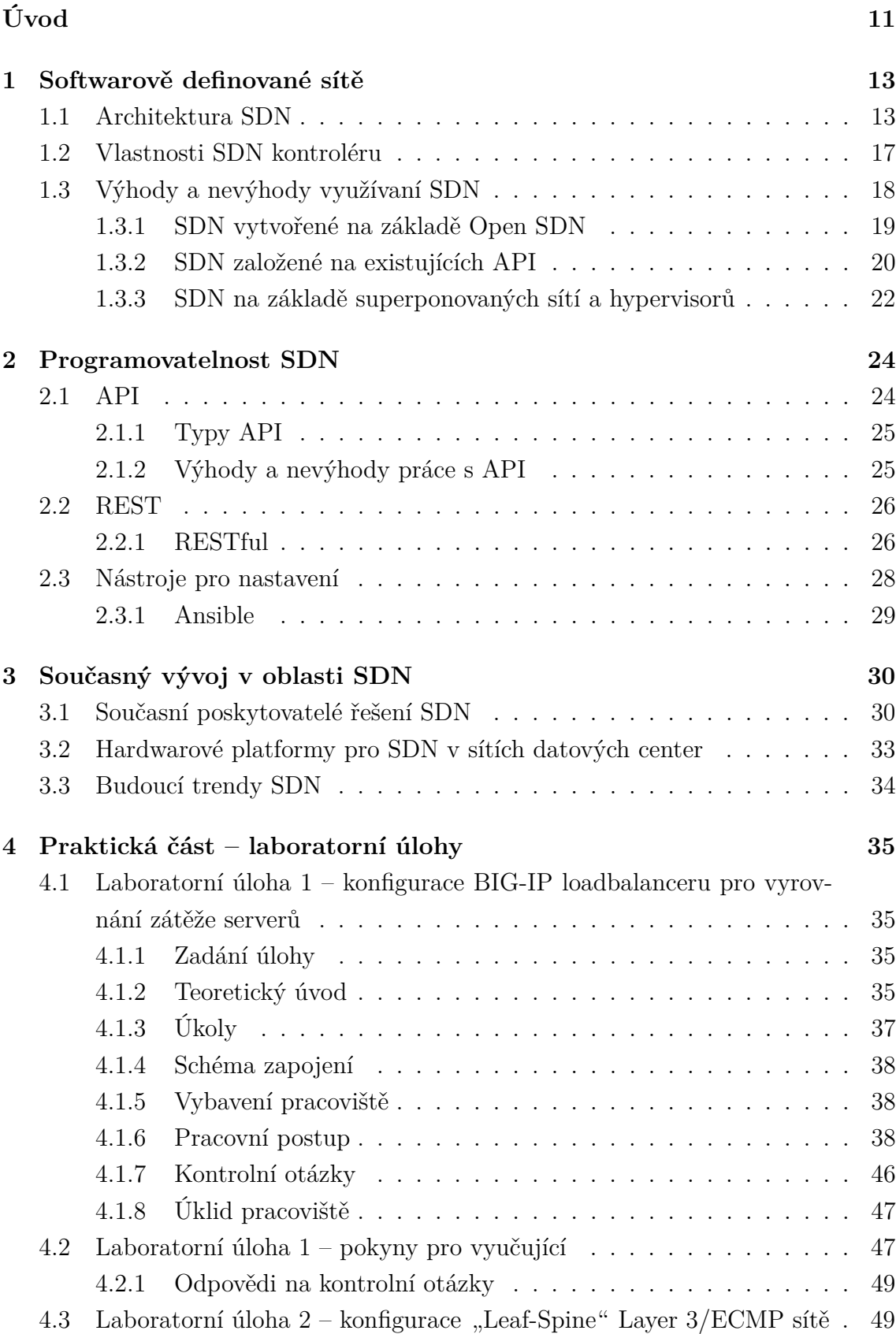

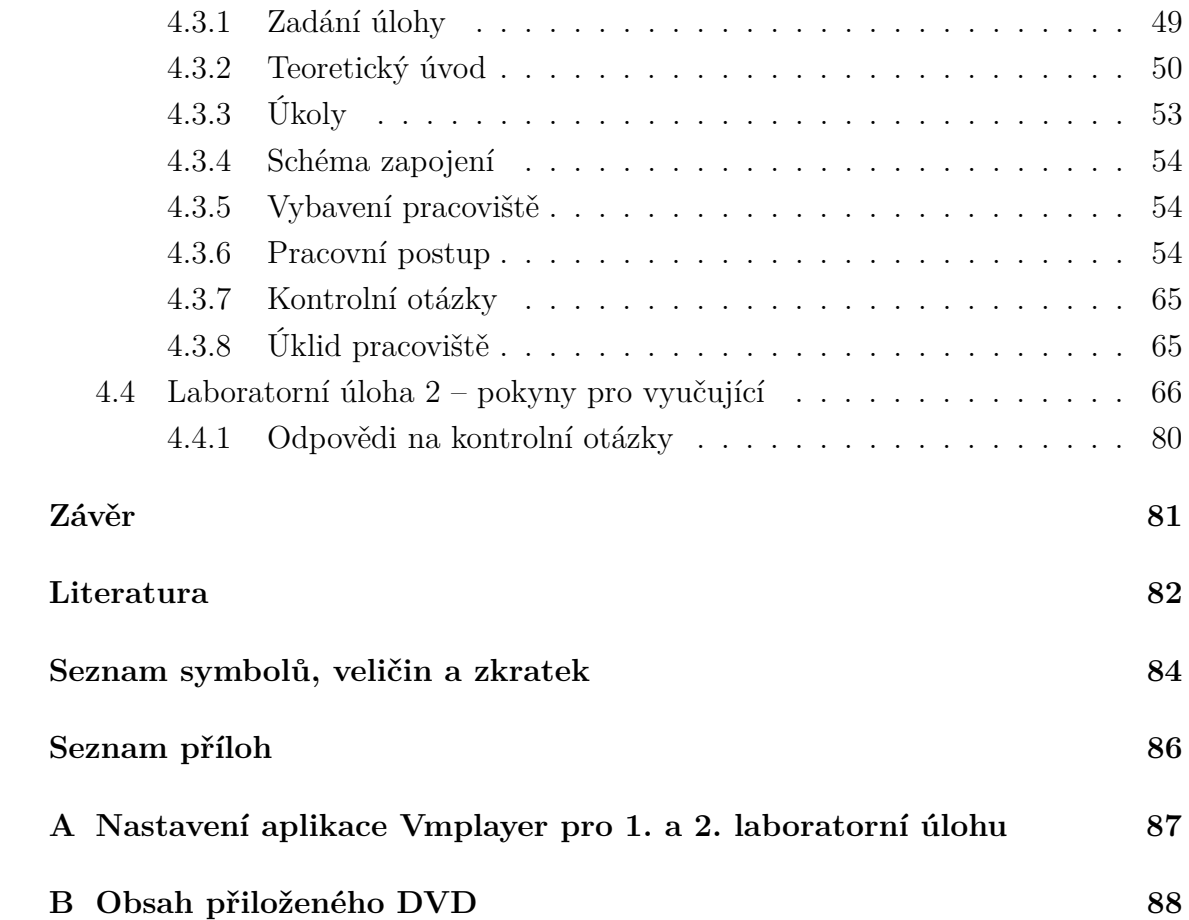

# **Seznam obrázků**

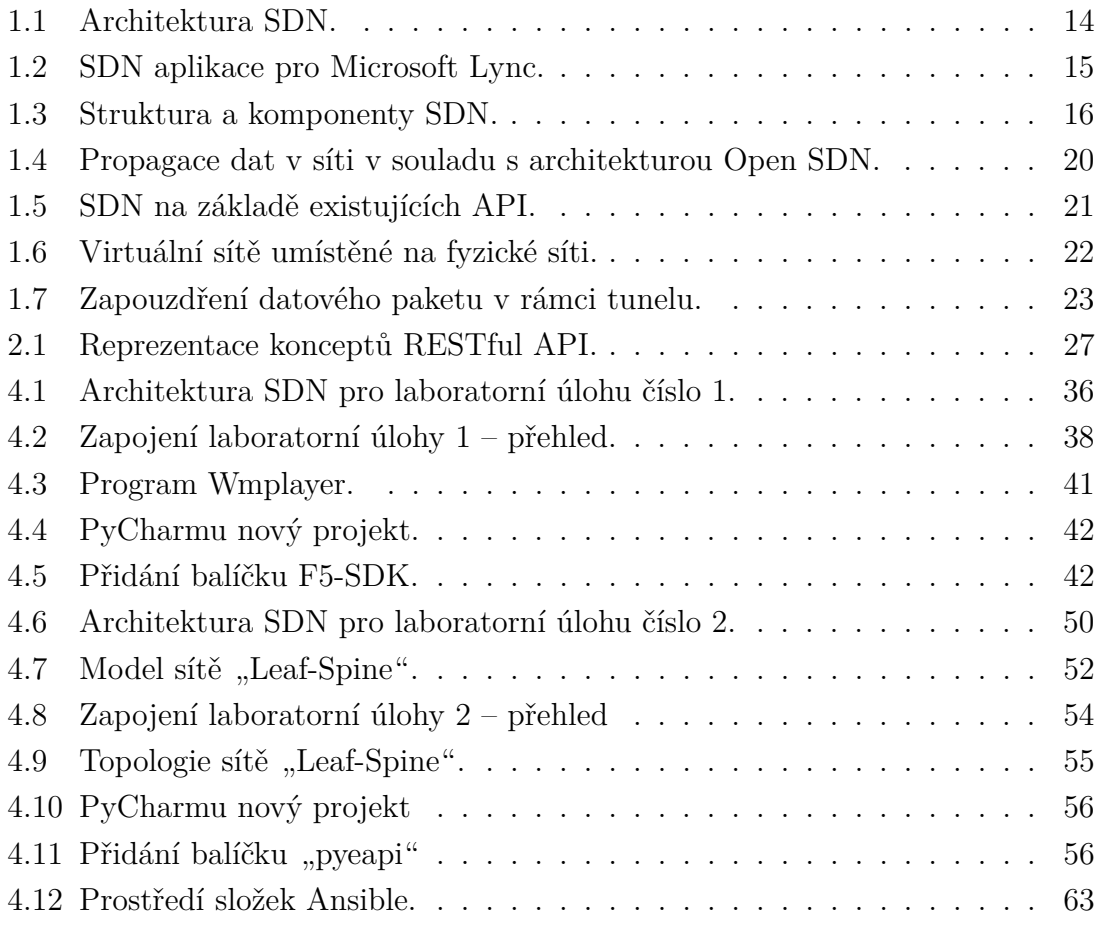

# **Seznam tabulek**

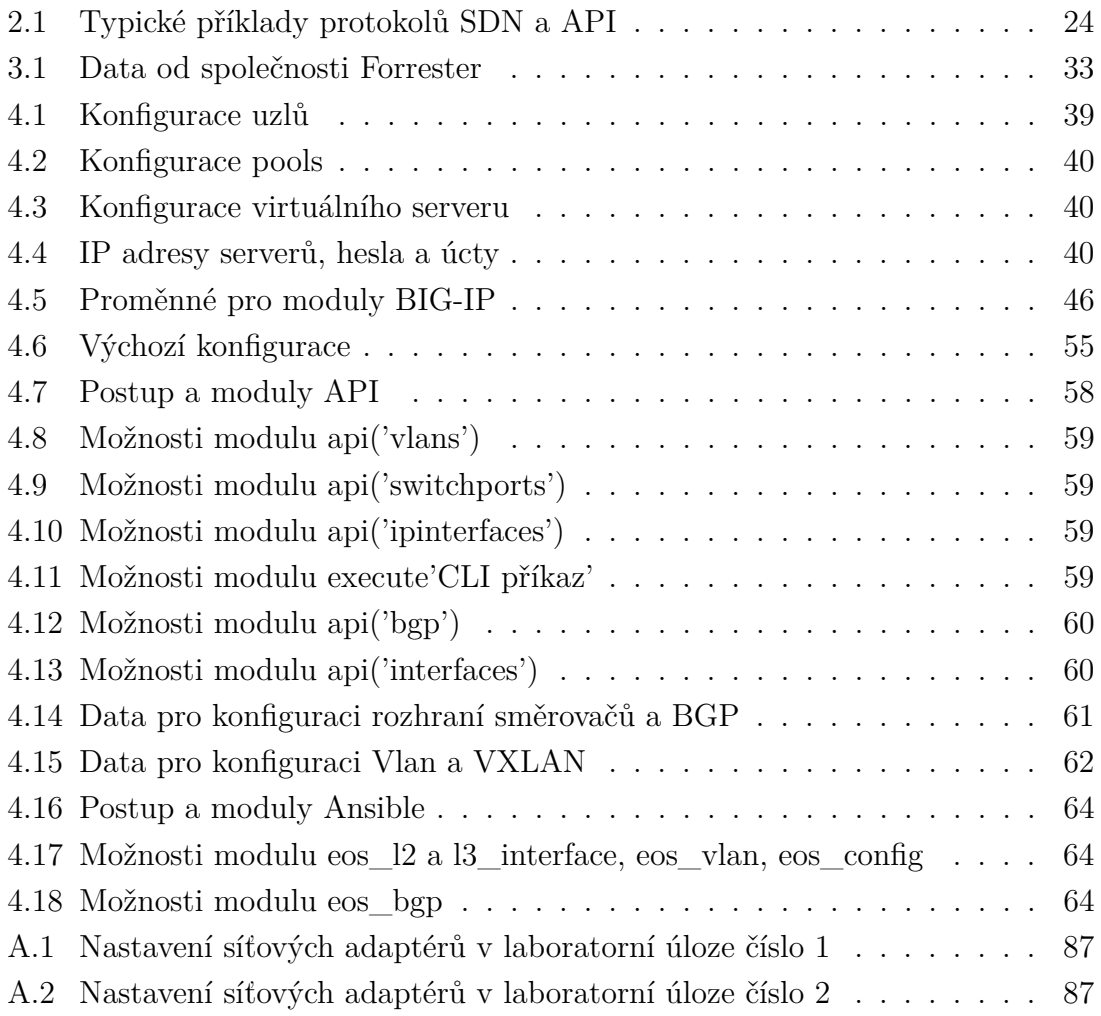

# **Seznam výpisů**

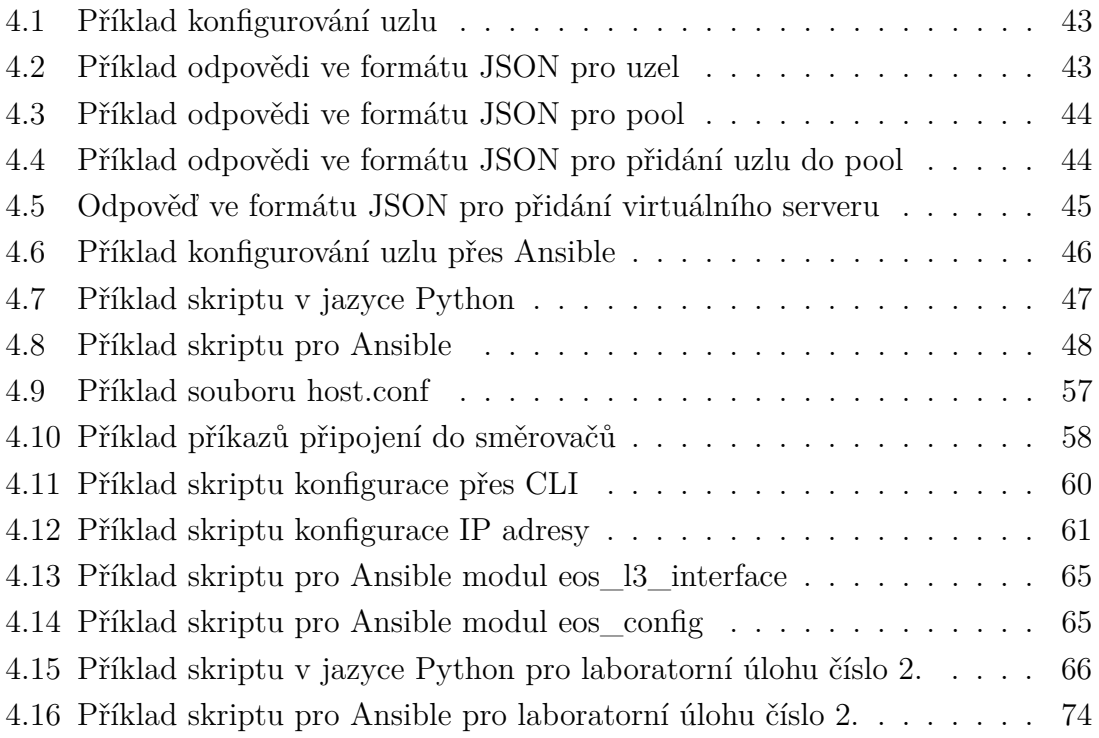

# **Úvod**

<span id="page-11-0"></span>Počítačové sítě jsou strategickým faktorem ve vývoji moderních IT technologií, ale síťová architektura není vždy schopna přiměřeně a účinně reagovat na nové potřeby. V moderním světě a v oblasti informačních technologií stále vidíme narůst nároků na flexibilitu a škálovatelnost počítačových sítí. Současně se síť ve své klasické podobě (ovládání pomocí příkazového řádku a konfiguračních souborů) stává omezujícím faktorem ve vývoji výpočetní infrastruktury. Tradiční sítě jsou primárně statické a neodpovídají rychlé dynamice rozvoje moderního IT podnikání. Schopnost škálování tradičních sítí nesplňuje požadavky velkých podniků a poskytovatelů služeb (Facebook, Google, Microsoft a Verizon) a správa distribuovaných zařízení tradičních sítí je příliš komplikovaná a neúčinná. Vazba na vybraného výrobce sítě nezaručuje podporu budoucích aplikací a služeb. Klasické přístupy k řešení těchto problémů, například založené na síťové virtualizaci VLAN (Virtual Local Area Network), VRF (Virtual Routing and Forwarding), neodpovídají úrovni vývoje systému virtualizace. Tyto faktory vedou k tomu, že tradiční počítačové sítě mají nedostatky, které jsou každým rokem hůře překonatelné. K vyřešení výše uvedených problémů je nutná nová technologie nebo nový přístup k budování informačních sítí. Taková technologie se nazývá – SDN (Software Defined Networking).

Hlavním cílem teoretické části diplomové práce je zhodnocení současného vývoje v oblasti SDN a možnosti programovatelnosti SDN prvků pomocí API (Application Programming Interface).

V první kapitole je obecně popsána SDN a hlavní důvody použití SDN oproti tradičním počítačovým sítím. Dále je vylíčena architektura SDN a zmíněny tři úrovně architektury. Poté je uváděna komunikace mezi úrovněmi architektury SDN a protokoly, které využívají. Také jsou zde popsány vlastnosti SDN kontrolérů, výhody a nevýhody využívaní SDN vytvořené na základě Open SDN, založené na existujících API i na základě superponovaných sítí a hypervisorů.

V druhé kapitole jsou vylíčeny typické příklady protokolů SDN a API. Poté je zde zmíněné rozhraní API, zejména REST (Representational State Transfer) API a nástroje pro nastavení. V nástrojích pro nastavení je probráno, jak lze na nejvyšší úrovni rozlišit hlavní rozdíly v architektuře nástrojů. Následně je pak popsán jeden z populárních nástrojů – Ansible.

V následující kapitole je nejen analyzován současný vývoj v oblasti SDN, ale obsahuje i popis nejlepších poskytovatelů a řešení SDN. Dále jsou pomocí analytických dat od společnosti Forrester a Gartner zjištěny čtyři nejlepší hardwarové platformy pro SDN v sítích datových center. Na konci kapitoly jsou popsány budoucí trendy SDN a směr vývoje.

Poslední kapitola je věnována navržení hlavního praktického cíle – laboratorních úloh. Úlohy se budou zabývat programováním SDN API. K laboratorním úlohám je vytvořen návod, který obsahuje základní teoretický úvod a postup práce. Cílem úloh je ukázat možností programovaní SDN API pomocí Pythonu a Ansible s využitím REST API v první úloze a eAPI v druhé.

V první laboratorní úloze bude využito hardwarové řešení BIG-IP od společnosti F5 Networks.

Ve druhé úloze budou využity virtuální směrovače od společnosti Arista Networks, které budou zprovozněny pomocí prostředí EVE-NG.

# <span id="page-13-0"></span>**1 Softwarově definované sítě**

V současné době jsou počítačové sítě strategickým faktorem ve vývoji moderních IT technologií. Bohužel síťová architektura není vždy schopna adekvátně a účinně reagovat na nové potřeby. Několik faktorů vede k tomu, že tradiční počítačové sítě mají nedostatky, které je každý rok těžké překonat. Mnoho tradičních sítí je hierarchických, ale taková statická architektura je špatně přizpůsobena potřebám dynamických výpočetních a úložných systémů. Mezi klíčové počítačové trendy, které určují potřeby nového síťového modelu, patří: změna schématu provozu, cloudové služby, mobilní zařízení, zvýšení objemu dat atd. Dají se rozlišit následující problémy moderních počítačových sítí:

- Vědecké a technické dnes není možné řídit a spolehlivě předvídat chování komplexních objektů, jako jsou globální počítačové sítě.
- Ekonomické sítě jsou drahé, složité a vyžadují pro své služby vysoce kvalifikované odborníky.
- Rozvojové problémy v architektuře moderních sítí existují značné překážky při experimentování a vytváření nových služeb.

Odpovědí na krizi počítačových sítí byl vznik zásadně nového přístupu k jejich konstrukci – SDN. SDN je nová síťová architektura, ve které je správa sítě oddělena od přenosu dat a je přímo programovatelná. Tato migrace řízení, dříve úzce propojená v každém síťovém zařízení s přístupnými výpočetními zařízeními, umožňuje aplikacím a síťovým službám abstrahovat od základní infrastruktury a považovat síť za logickou nebo virtuální entitu. Hlavní důvody použití SDN oproti tradičním počítačovým sítím jsou následující:

- Oddělení procesu přenosu a správy dat.
- Jediné, na dodavateli nezávislé, rozhraní mezi řídicí vrstvou a vrstvou pro přenos dat.
- Logicky centralizovaná správa sítě, prováděná pomocí kontroléru s nainstalovaným síťovým operačním systémem a síťovými aplikacemi.
- Virtualizace fyzických síťových zdrojů [\[1\]](#page-82-1).

Dále bude uvažována typická architektura SDN.

### <span id="page-13-1"></span>**1.1 Architektura SDN**

Architektura SDN má tři úrovně viz Obr. [1.1:](#page-14-0)

- Úroveň infrastruktury (datová vrstva), včetně sady síťových zařízení (přepínače a směrovače).
- Řídicí vrstva, která zahrnuje síťový operační systém, který poskytuje aplikacím síťové služby a softwarové rozhraní pro správu síťových zařízení a sítě.

• Aplikační vrstva pro flexibilní a efektivní správu sítě.

Datová rovina zahrnuje síťová zařízení, která jsou odpovědná za efektivní přenos dat. Na této úrovni je síťové vybavení, jako v tradiční síti. Na rozdíl od tradiční sítě jsou však zařízení fyzická i virtuální. Tato zařízení jsou pouze prostředkem pro odesílání datových proudů a nemohou se samostatně rozhodovat. Schopnost rozhodovat se přenáší na řídicí rovinu. SDN je navíc postavena koncepčně na otevřených a stan-

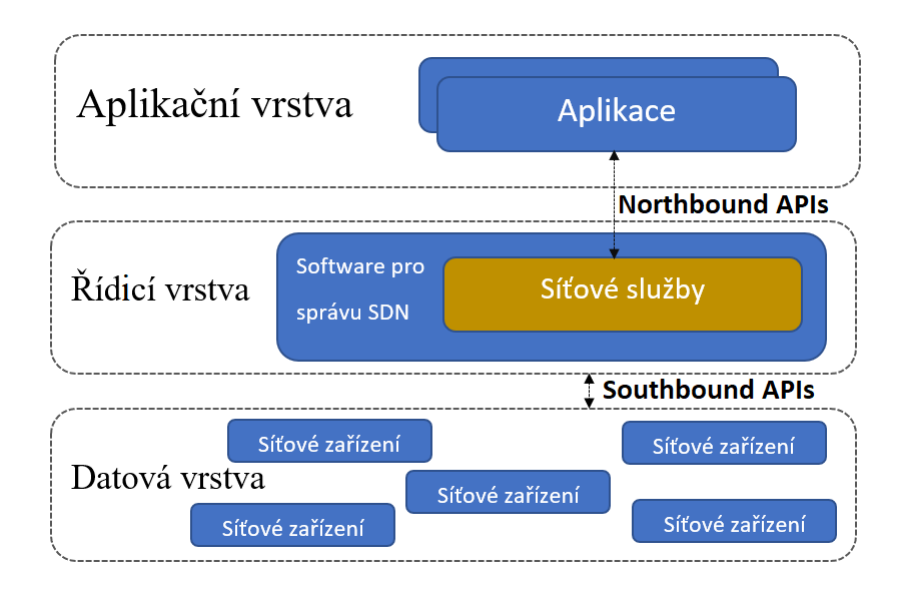

<span id="page-14-0"></span>Obr. 1.1: Architektura SDN.

dardních rozhraních, například OpenFlow. Otevřená rozhraní umožňují kontrolérům dynamicky programovat heterogenní směrovače, což je v tradičních sítích obtížné kvůli široké škále uzavřených rozhraní a distribuované povaze řídicí roviny [\[2\]](#page-82-2).

Řídicí rovina používá protokoly, skrze které jsou tabulky "flow" naplněny v síťových prvcích datové roviny. Platforma pro správu zahrnuje softwarové služby používané k dálkovému sledování a nastavení funkcí správy sítí. Síťová politika je definována v řídicí rovině, řídicí rovina implementuje zásadu a datová rovina ji implementuje zasíláním dat v souladu s touto zásadou. V tradičních IP (Internet Protocol) sítích jsou řídicí a datové roviny úzce propojené i zabudované do stejných síťových zařízení a celá struktura je vysoce decentralizovaná. Výsledkem je velmi složitá a relativně statická architektura. To je také základní důvod, proč jsou tradiční sítě konzervativní a složité pro správu a kontrolu. Výhody použití SDN jsou dosaženy oddělením datové roviny od řídicí roviny. Díky oddělení řídicích rovin a dat se síťové přepínače stávají jednoduššími předávacími moduly a řídicí logika je implementována v logicky centralizované kontroléry. Jak je vidět z architektury, kromě klasické správy sítě přímými příkazy správce systému ke kontroléru, SDN kontrolér podporuje také samotné spouštění aplikací pro správu sítě [\[2\]](#page-82-2).

Každá aplikace v SDN je ve skutečnosti rozhraním pro optimalizaci sítě pro konkrétní obchodní aplikaci, například Microsoft Lynk Obr. [1.2,](#page-15-0) a její hlavní úlohou je změnit síť v reálném čase podle aktuálních potřeb obsluhovaného programu. V případě Microsoft Lynk to může být například změna v síti QoS (Quality of Service) mezi dvěma telefonními účastníky za účelem poskytování videohovoru HD (High-definition) v reálném čase bez zpoždění nebo vytvoření tunelu VPN (Virtual Private Network) mezi dvěma účastníky. Kontrolér SDN určuje datové toky, které

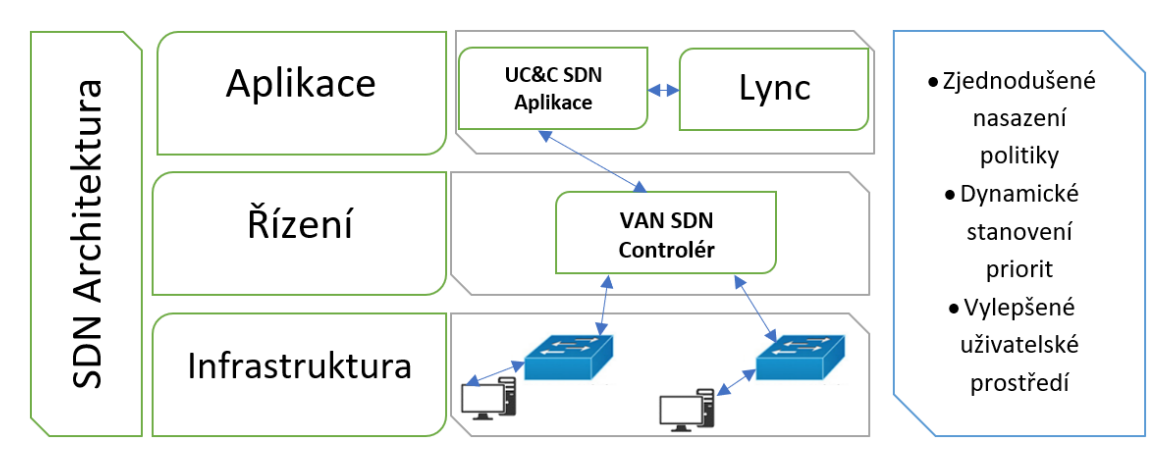

<span id="page-15-0"></span>Obr. 1.2: SDN aplikace pro Microsoft Lync.

existují v datové rovině. Každý provoz v síti musí být nejprve povolen kontrolérem, který kontroluje, zda provoz neporušuje zásady sítě. Pokud kontrolér umožňuje provoz, vypočítá trasu provozu a přidá položku pro tento provoz do každého přepínače v cestě. Na rozdíl od složitých funkcí, které tvoří řídicí jednotku, přepínače jednoduše přeposílají rámce podle tabulek, které mohou být vyplněny pouze kontrolérem.

Podrobnější zabývání informačními proudy v architektuře SDN se dá rozdělit do dvou hlavních oblastí výměny informací. První je mezi aplikacemi SDN a druhá je pro správu fyzických síťových zařízení Obr. [1.3.](#page-16-0) První proud byl nazýván "Northbound" rozhraní a druhý "Southbound" rozhraní.

Interakce řídicí roviny a datové roviny se provádí pomocí "Southbound" rozhraní. Nejznámějším protokolem pro interakci je OpenFlow, ale kromě toho existují i další: ForCES, OVSDB (Open vSwitch Database), POF OpFlex, OpenState, ROFL (Revised OpenFlow Library), HAL (Hardware Abstraction Layer), PAD (Programmable Abstraction of Datapath) [\[2\]](#page-82-2).

Interakce řídicí roviny a aplikační roviny se provádí pomocí "Northbound" rozhraní. Každý kontrolér má obvykle své "Northbound" rozhraní, protože standardizace pro "Northbound" rozhraní dosud nebyla vyvinuta. Například kontroléry jako Floodlight, Trema, NOX, Onix a OpenDaylight používají vlastní "Northbound" APIs [\[2\]](#page-82-2).

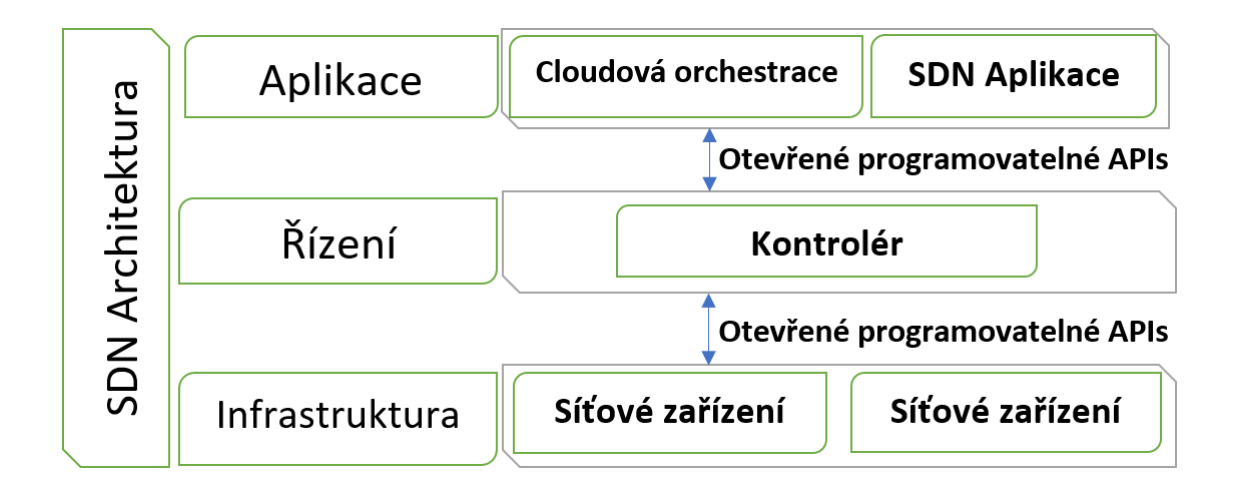

<span id="page-16-0"></span>Obr. 1.3: Struktura a komponenty SDN.

Architektura SDN je extrémně flexibilní, je možné pracovat s různými typy přepínačů a na různých úrovních protokolu. Kontroléry a přepínače SDN lze implementovat pro ethernetové přepínače (vrstva 2), směrovače (vrstva 3), transport (vrstva 4) nebo směrování na úrovni aplikace. SDN se spoléhá na běžné funkce nalezené na síťových zařízeních, které se týkají hlavně předávání paketů na základě definice provozu. V architektuře SDN přepínače vykonávají následující funkce:

- Přepínač zapouzdřuje a přesměruje první paket provozu do kontroléru SDN, takže se správce může rozhodnout, zda přidat konkrétní provoz do tabulky "flow" přepínače.
- Přepínač přeposílá příchozí pakety z odpovídajícího portu na základě "flow" tabulky. Tabulka "flow" může obsahovat informace o prioritě stanovené kontrolérem.
- Přepínač může zahodit pakety v konkrétním provoze dočasně nebo trvale, jak stanoví kontrolér. Vyhození paketů může být použito z bezpečnostních důvodů, aby se zabránilo útokům typu DoS (Denial of Service) nebo požadavkům na řízení provozu.

Tímto způsobem kontrolér SDN řídí stav přepínačů v SDN sítích. Tato správa se provádí pomocí API, které umožňuje kontroléru splnit nejrůznější aplikační požadavky, aniž by došlo ke změně jakýchkoli aspektů nižší úrovně sítě. Díky oddělení řídicích a datových rovin umožňuje SDN aplikacím pracovat s jedním abstraktním síťovým zařízením bez obav o detaily zařízení. Síťové aplikace vidí jenom API rozhraní kontroléru, tím pádem se dají rychle vytvářet a nasazovat nové aplikace a organizovat síťové provozy v souladu se specifickými požadavky na výkon a zabezpečení společnosti [\[3\]](#page-82-3).

### <span id="page-17-0"></span>**1.2 Vlastnosti SDN kontroléru**

Pro porovnání kontrolérů mezi sebou lze rozlišit následující charakteristiky:

1. Cena a licence

Náklady na kontroléry jsou rozděleny do dvou skupin: komerční a open source.

2. Účinnost

Výkon řídicí jednotky je obecný pojem používaný k označení různých parametrů – výkonu, škálovatelnosti, spolehlivosti a zabezpečení. Různé indikátory, například počet rozhraní, které může kontrolér zpracovat, latence, šířka pásma atd. Tyto indikátory definují to, co se dá nazývat výkonem. Podobně existují různé metriky, které určují škálovatelnost, spolehlivost a zabezpečení. Většina práce na porovnání kontrolérů berou v úvahu pouze výkonnostní kritéria.

Výkon závisí také na podporovaných programovacích jazycích. Python, C/C++ a Java jsou nejčastěji používanými jazyky pro programování kontrolérů SDN. Obecně platí, že kontroléry napsané v jazyce Java jsou multiplatformní a dobře modulární, ty, které jsou napsané v C/C++ poskytují vysoký výkon, ale nemají vysoký stupeň modularity, dobrou správu paměti a dobré grafické rozhraní. Kontroléry napsané v jazyce Python postrádají od skutečného více vláknového zpracování.

3. Centralizace a distribuce

Centralizovaný kontrolér je jedna entita, která řídí všechna zařízení pro předávání v síti. Přirozeně to představuje jediný bod selhání a může mít omezené škálování. Při řízení sítě s velkým počtem prvků může nastat problém, že bude potřeba víc než jeden kontrolér.

Na rozdíl od centralizovaného designu lze distribuované NOS (Network Operating System) přizpůsobit potřebám potenciálního prostředí, od malých až po velké sítě. Distribuovaný kontrolér může být centralizovaná skupina uzlů nebo fyzicky distribuovaná sada prvků. Ačkoli první z nich může nabídnout vysokou propustnost pro velmi velká datová centra, druhá z nich může být odolnější vůči různým typům logických a fyzických poruch. Poskytovatel cloudu, který pokrývá více datových center propojených pomocí globálních sítí, může vyžadovat hybridní přístup se shluky kontrolérů uvnitř každého datového centra a distribuovanými kontroléry na různých místech.

4. "Northbound" rozhraní

API pro "Northbound" rozhraní používá aplikační vrstva pro interakci s kontrolérem. Jsou nejdůležitější součástí architektury kontrolérů SDN, protože účel SDN souvisí s inovativními aplikacemi. Kvůli tomu, že jsou dostatečně kritická, musí API orientovaná na "Northbound" rozhraní podporovat široký rozsah aplikací. Tato API by také měla umožňovat připojení k automatickým zásob-

níkům, jako je OpenStack nebo CloudStack, používaných ke správě cloudu. V nedávné době se ONF (Open Networking Foundation) zaměřila na API pro "Northbound" rozhraní po standardizaci "Southbound" rozhraní (OpenFlow). Vytvořili pracovní skupinu "Northbound", která bude psát kód, vyvíjet prototypy a tvořit standard pro "Northbound" rozhraní. Protokol REST je v současnosti nejčastěji používaným "Northbound" rozhraním a většina kontrolérů ho implementuje.

Vlastnost programovatelnosti sítě závisí také na podpoře "Northbound" rozhraní. Nejdůležitější výhodou implementace SDN pro řešení složitých úkolů správy v moderní síti s velkým počtem připojených zařízení a zavádění nových služeb.

Aplikace lze nasadit přes platformu kontrolérů k provádění předdefinovaných úkolů a funkcí správy. Schopnosti kontroléru v síťovém programování jsou určovány hlavně stupněm integrace velkého počtu "Northbound" rozhraní, dobrým grafickým uživatelským rozhraním a rozhraním příkazového řádku.

5. "Southbound" rozhraní a podpora OpenFlow

Pro interakci kontroléru s předávacími zařízeními se používají protokoly "Southbound" rozhraní (OpenFlow, OVSDB, ForCES) a rozšíření existujících protokolů pro správu fyzických nebo virtuálních zařízení, například SNMP (Simple Network Management Protocol), BGP (Border Gateway Protocol), NetConf (Network Configuration Protocol). Použití "Southbound" rozhraní je důležité jak pro zpětnou kompatibilitu, tak pro podporu heterogenních sítí. V současné době je však jedním z nejpopulárnějších protokolů "Southbound" rozhraní OpenFlow [\[4\]](#page-82-4).

### <span id="page-18-0"></span>**1.3 Výhody a nevýhody využívaní SDN**

Softwarově konfigurovatelné síťové technologie se celosvětově aktivně vyvíjejí. Pojem SDN je obecný koncept, konkrétní implementace SDN se mohou výrazně lišit v jejich architektuře. Rozlišujeme tři oblasti implementací SDN:

- SDN vytvořený na základě původní, originální verze navržené odborníky na Stanfordské univerzitě v roce 2007.
- SDN vytvořené na základě existujících API.
- SDN vytvořené na základě superponovaných sítí a hypervizorů.

První směr, je implementace SDN v původní verzi. Zahrnuje přesun funkce správy sítě ze síťových zařízení na centralizovaný kontrolér pomocí protokolu Open-Flow. Takový SDN by měl mít, jak věřili jeho iniciátoři, následujících pět základních vlastností: oddělené úrovně správy, používat jednodušší síťová zařízení, provádět centralizovanou správu sítě, používat automatizaci a virtualizaci síťových funkcí, být

otevřeno odborníkům a vývojářům. Pro takové sítě s uvedenými vlastnostmi byl vytvořen zvláštní termín "Open SDN". Povinným prvkem takové SDN je přítomnost kontroléru pracujícího se sítí prostřednictvím rozhraní OpenFlow.

Ve druhém směru se při vytváření SDN používají funkce API, které lze vyvolávat vzdáleně, obvykle pomocí tradičních mechanismů, jako je SNMP, CLI (Command Line Interface), nebo při použití novějších, flexibilnějších mechanismů, jako je REST API.

Implementace SDN ve třetím případě nezávisí na základní síťové infrastruktuře. SDN je položena na horní část existující fyzické sítě. Druhá i třetí možnost vytváření SDN jsou alternativy k Open SDN, ale v některých případech jsou výhodnější při vytváření počítačových sítí. Při vytváření počítačové sítě je potřeba zvážit správnost výběru jedné nebo druhé možnosti.

#### <span id="page-19-0"></span>**1.3.1 SDN vytvořené na základě Open SDN**

Na začátku se objevil koncept Open SDN v původní, originální interpretaci s velkým nadšením. Sítě Open SDN mají skutečně mnoho výhod, díky odstranění úkolů správy dat z přepínačů je pohyb provozu zrychlen, což výrazně zvyšuje produktivitu. Současně se díky virtualizaci správy sítí sníží náklady na jejich výstavbu a údržbu. Na centralizovaném otevřeném kontroléru Open SDN může správce systému sledovat celou síť v jediném pohledu, což zlepšuje pohodlí správy, zabezpečení a zjednodušuje řadu dalších úkolů. Teoreticky neomezené možnosti rozšíření sítí Open SDN umožňují vytvářet skutečné cloudy, které jsou škálovatelné v závislosti na úkolech. Síť má zároveň potřebnou inteligenci, která je nezbytná zejména pro organizaci práce velkých skupin přepínačů.

Brzy však byla spousta kritiky spojena s architekturou Open SDN a s otázkami praktického zavedení takových sítí. Nejvýznamnějšími kritiky jsou výrobci síťových zařízení, kteří se na změny, které nová síťová technologie přináší, dívají s velkým despektem. Jedná se o značné náklady na nové vybavení, jako jsou přepínače, které podporují rozhraní OpenFlow, a rizika vyplývající z nedostatečného testování nového zařízení, které by zákazníci měli masivně implementovat. Zvýší se také náklady na rekvalifikaci mnoha IT specialistů, kteří budou pracovat s novými sítěmi. Nejzávažnějším argumentem kritiků Open SDN, z hlediska její architektury, je zranitelnost takové sítě kvůli přítomnosti jediného bodu selhání. Obrázek [1.4](#page-20-1) ukazuje diagram provozu dat v Open SDN, který je spravován jediným kontrolérem. Pokud tento kontrolér selže, celá síť je nefunkční. To znamená, že ilustrovaný SDN kontrolér je jediný bod selhání [\[5\]](#page-82-5).

K překonání této nevýhody je nutné mít v síti několik kontrolérů, které vzájemně komunikují pomocí zvláště spolehlivých komunikačních linek. Tento faktor

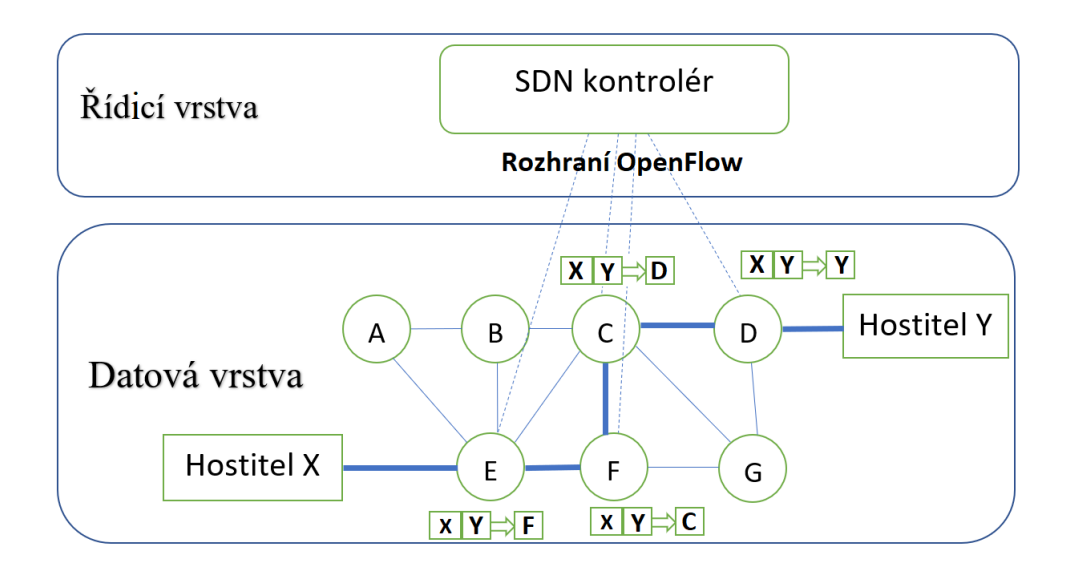

<span id="page-20-1"></span>Obr. 1.4: Propagace dat v síti v souladu s architekturou Open SDN.

komplikuje a zvyšuje náklady na architekturu Open SDN.

#### <span id="page-20-0"></span>**1.3.2 SDN založené na existujících API**

Pokud síťovým zařízením výrobci umožní rozpoznání širší sady příkazů API, pomocí kterých může regulátor flexibilně řídit zařízení a celou síť, bude to SDN implementovaný prostřednictvím existujících API Obr. [1.5.](#page-21-0)

Někteří výrobci upgradují existující API na zařízeních, například místo tradičních CLI a SNMP se implementuje REST API. Mechanismy CLI a SNMP byly dlouho vyvíjeny a používány v síťových nastaveních, ale v současné době, kdy je nutné rychle a dynamicky spravovat velkou síť nebo datové centrum, jsou tyto mechanismy příliš objemné a nepohodlné. Proto byly nahrazeny novým mechanismem – REST API. V posledních letech se tento mechanismus stal nejčastějším při přenosu požadavků pro API rozhraní přes síť. Technologie REST API funguje pomocí protokolu HTTP (Hypertext Transfer Protocol) pro přenos hypertextu, který se obvykle používá na webu. Technologie REST API je relativně jednoduchá a snadno rozšiřitelná. Je vhodné ji používat, protože používá standardní port TCP (Transmission Control Protocol), který nevyžaduje speciální nastavení brány firewall, aby požadavky REST API mohly procházet. SDN vytvořené z existujících API mají několik výhod. Jednou ze zřejmých výhod je to, že pracují s běžnými, neaktualizovanými přepínači. To znamená, že není nutné zavádět nový typ přepínače s podporou standardu OpenFlow.

Další výhodou tohoto přístupu je, že flexibilita správy sítě je do určité míry vylepšena. Stávající API zjednodušují poznámkový software pro organizování událostí

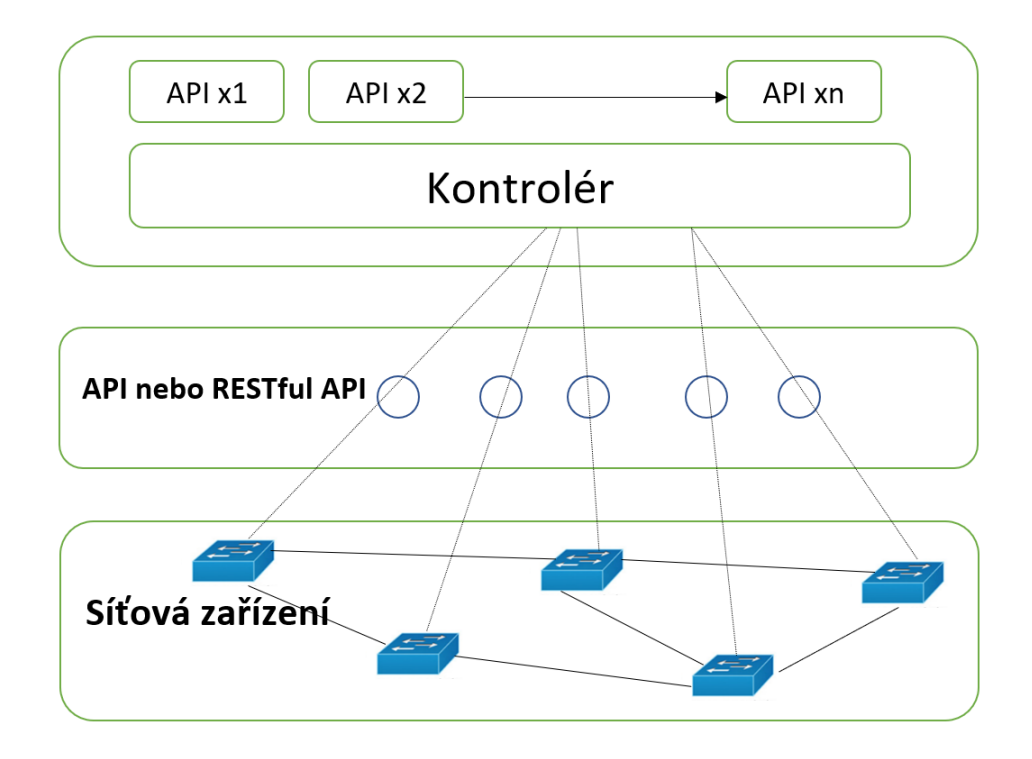

<span id="page-21-0"></span>Obr. 1.5: SDN na základě existujících API.

v síti. To znamená rychle a automaticky reagovat na změny v síti, například dynamický pohyb virtuálních zařízení v datových centrech. Další výhodou je, že použití dostupných API umožňuje vybudovat síť s centralizovaným řízením v rámci určitých limitů. To vede k větší otevřenosti v síťových architekturách, protože výrobci jsou nuceni otevírat specifikace rozhraní svého proprietárního vybavení. Tento proces je nezbytný pro vývoj a normální provoz aplikací vývojáře třetích stran.

SDN vytvořené z existujících API mají ale i své nevýhody. Jednou z nich je, že v takových sítích je ve většině případů kontrolér zcela nepřítomen. Proto je síťový programátor nucen programovat každý přepínač přímo, ale i když existuje kontrolér, programátor nemá společný standardní mechanismus pro interakci se síťovými zařízeními. To znamená, že programátor je nucen znát technické vlastnosti rozhraní každého přepínače. Další nevýhodou je, že software takové SDN bude fungovat pouze pro konkrétní konfiguraci sítě, což je pochopitelné, protože API zařízení různých výrobců nespadají pod obecný standard, na rozdíl od protokolu OpenFlow. Proto je tento typ SDN schopen pracovat se zařízením konkrétního výrobce nebo s malou skupinou výrobců kompatibilních zařízení. Další nevýhodou je, že pohyb řídicích funkcí z přepínače do kontroléru předepsaného v architektuře SDN byl zaměřen na vytvoření jednoduchých, levnějších přepínačů. Tento problém nelze vyřešit, protože SDN byla vytvářena na základě stejných složitých a drahých přepínačů, i když jsou SDN vytvořené na základě existujících API. Taková API neumožňují kontrolovat přenos

dat do určité míry, zejména při vytváření VLAN a VPN, nemohou zajistit lepší kontrolu každého datového toku, jak je to možné pomocí protokolu OpenFlow [\[5\]](#page-82-5).

SDN vytvořené na základě existujících API lze považovat za praktické rozšíření současné funkčnosti počítačové sítě, pokud radikálnější řešení založené na OpenFlow není z nějakého důvodu k dispozici nebo nepraktické. Celkově lze říci, že vytvoření SDN založených na existujících API je krokem správným směrem, krokem směrem k vytvoření sítě s plně centralizovanou správou programů.

#### <span id="page-22-0"></span>**1.3.3 SDN na základě superponovaných sítí a hypervisorů**

Alternativním a inovativnějším způsobem vytváření SDN je použití superponovaných sítí řízených hypervizory. V takovém případě zůstává fyzická síť beze změny. Nad touto fyzickou sítí jsou však vytvořeny superponované virtuální sítě s hypervizory. Aplikační systémy v síťových uzlech interagují s těmito virtuálními sítěmi a nevědí nic o fyzických vlastnostech sítě, přes kterou jsou data přenášena Obr. [1.6.](#page-22-1) Protože virtuální sítě umístěny nad fyzickou infrastrukturou, mohou být řízeny sys-

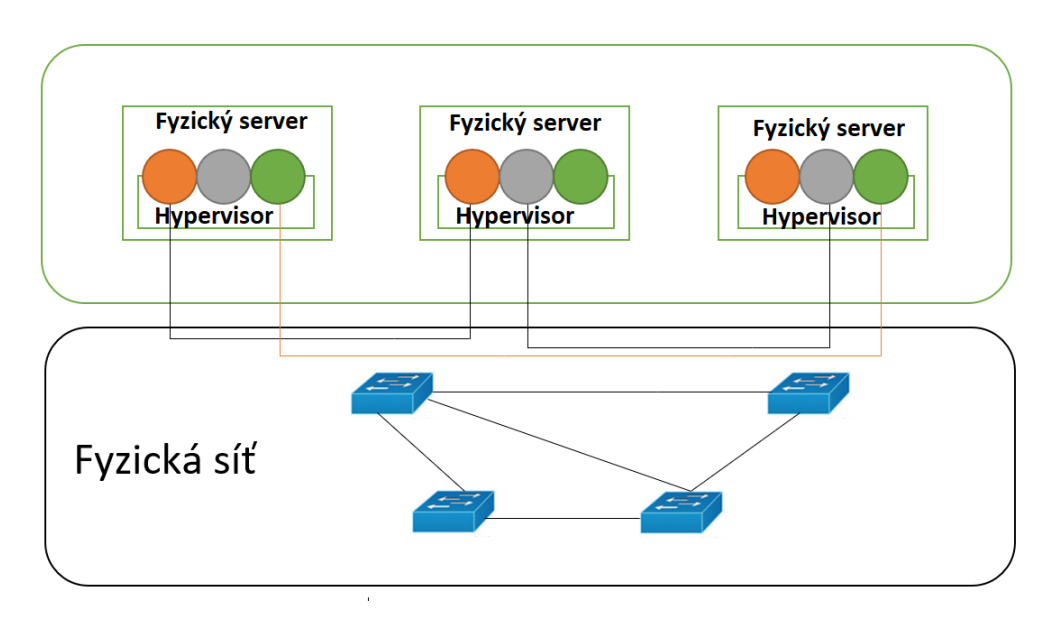

<span id="page-22-1"></span>Obr. 1.6: Virtuální sítě umístěné na fyzické síti.

témy (nebo zařízeními) umístěnými na koncových uzlech sítě. V datových centrech jsou takové systémy hypervizory virtuálních zařízení, které jsou přítomny na každém serveru. Přenos provozu ve virtuálních sítích se provádí tunelováním pomocí zapouzdření. To znamená, že když paket dorazí do virtuálního síťového uzlu pro přenos, síťové zařízení (obvykle hypervisor) zapouzdří tento paket v jiném rámci Obr. [1.7](#page-23-0) [\[5\]](#page-82-5).

SDN postavené na superponovaných sítích a hypervizorech fungují dobře v datových centrech, kde je již nainstalován software pro virtualizaci serverů. Pomáhají eliminovat řadu problémů, které se vyskytnou během provozu datového centra. Nej-

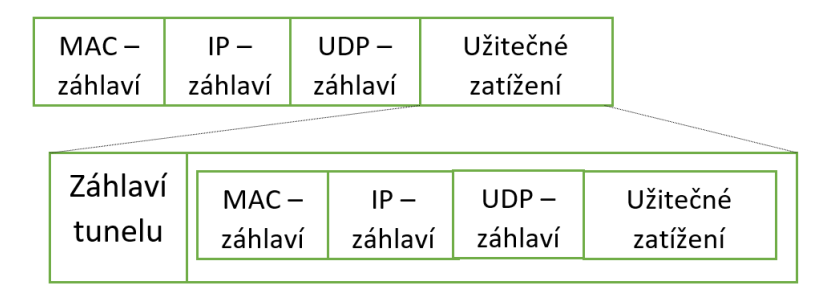

<span id="page-23-0"></span>Obr. 1.7: Zapouzdření datového paketu v rámci tunelu.

prve je eliminován explozivní růst MAC (Media Access Control) adres uzlů, protože MAC adresy jsou při použití SDN skryté v zapouzdřených rámcích. Na omezení počtu podporovaných sítí VLAN v lokálních sítích již nezáleží, protože zde se tunelování (namísto VLAN) používá k oddělení provozu více datových toků. Konstrukce datových center založená na SDN umožňuje velmi flexibilně a rychle změnit vlastnosti sítí zapojených do výpočetních procesů datového centra, díky možnosti centralizované správy softwaru virtuálních sítí SDN [\[5\]](#page-82-5).

SDN vytvořené na základě superponovaných sítí a hypervizorů nevyřeší všechny problémy. Zejména fyzická síťová infrastruktura stále vyžaduje ruční konfiguraci a údržbu, což platí například pro QoS, STP (Spanning Tree Protocol). Další nevýhodou je, že v takových SDN, stejně jako v předchozí verzi, zůstávají síťová zařízení beze změny, neaktualizují se a nezjednodušuje se jejich správa.

# <span id="page-24-0"></span>**2 Programovatelnost SDN**

V kapitole 1.1 byla zmíněna problematika "Southbound" a "Northbound" rozhraní. Dále byly také zmíněny protokoly, které se v SDN sítích používají. Tabulka [2.1](#page-24-2) se pokouší zjednodušit porozumění různým API, protokolům SDN a jejich zamýšlenému použití.

|              | Typ      |        |       |            |                |                |
|--------------|----------|--------|-------|------------|----------------|----------------|
| Název        | Protokol | API    | Rámec | Rozhraní   | Účel           | Typické SDN    |
|              |          |        |       |            |                | kontroléry     |
| ForCES       | $+$      |        | $+$   | Southbound | Komunikace     | Specifické pro |
|              |          |        |       |            |                | dodavatele     |
| OpenFlow     | $+$      |        |       | Southbound | Komunikace     | RYU, ONOS,     |
|              |          |        |       |            |                | Openvirtex,    |
|              |          |        |       |            |                | Opendaylight   |
| Netconf      |          | $+$    |       | Southbound | Management     | Opendaylight,  |
|              |          |        |       |            |                | ONOS, Open-    |
|              |          |        |       |            |                | contrail, RYU  |
| <b>OVSDB</b> | $+$      |        |       | Southbound | Konfigurace    | Opendaylight,  |
|              |          |        |       |            |                | Opencontrail,  |
|              |          |        |       |            |                | RYU, ONOS      |
| <b>XMPP</b>  |          | $^{+}$ |       | Southbound | Protokol zpráv | Opencontrail   |
| <b>REST</b>  |          | $+$    |       | Northbound | Konfigurace    | Opendaylight,  |
|              |          |        |       |            |                | <b>ONOS</b>    |
| BGP LS       | $+$      |        |       | Southbound | Komunikace     | Opendaylight   |
| <b>BGP</b>   | $^{+}$   |        |       | Southbound | Komunikace     | Opencontrail   |

<span id="page-24-2"></span>Tab. 2.1: Typické příklady protokolů SDN a API

Lze si všimnout, že ačkoliv jsou Opencontrail a OpenVirtex jsou uvedeny jako kontroléry SDN, jedná se spíše o síťový hypervisor nebo síťový virtuální kontrolér. Dále bude rozebráno více do hloubky pouze REST API a nástroje pro nastavení SDN, zejména Ansible.

### <span id="page-24-1"></span>**2.1 API**

API – je kombinace různých nástrojů a funkcí implementovaných jako rozhraní pro vytváření nových aplikací, pomocí kterých bude jeden program interagovat s druhým.

V případě vývoje mobilních aplikací může být API knihovnou. Všechny nuance budou implementovány v knihovně a k tomuto API se lze připojit pouze ve svém kódu. V případě webových aplikací může API vykreslit data v jiném formátu, než je standardní HTML, což usnadňuje použití při psaní vlastních aplikací [\[6\]](#page-82-6).

#### <span id="page-25-0"></span>**2.1.1 Typy API**

Existují tři druhy API:

- RPC (Remote Procedure Call) vzdálené volání procedur.
- SOAP (Simple Object Access Protocol) protokol jednoduchého přístupu k objektům.
- REST je cesta, jak jednoduše vytvořit, číst, editovat nebo smazat informace ze serveru pomocí jednoduchých HTTP volání.

Rozhraní API lze rozdělit podle typu služby, kde se využívají:

- aplikace,
- webové stránky,
- operační systémy.

Například většina operačních systémů (Unix, Windows, MacOS atd.) má API, které umožňuje programovat tento systém.

Rozhraní API lze také rozdělit podle typu přístupu:

- Interní APIs (dostupná interním vývojářům a zaměstnancům společnosti, která se používají k optimalizaci pracovních procesů a snižování nákladů).
- Partnerská APIs (dostupná obchodním partnerům a spotřebitelům produktu nebo služby, která se používá k optimalizaci procesů a vývoje).
- Veřejná APIs (dostupná pro všechny, používaná k vytváření nových služeb a popularizaci stávajícího směru) [\[6\]](#page-82-6).

#### <span id="page-25-1"></span>**2.1.2 Výhody a nevýhody práce s API**

Výhody používání API:

- Hlavní výhodou práce s API je úspora času při vývoji vlastních služeb. Programátor dostává hotová řešení a nemusí trávit čas psaním kódu pro funkčnost, která byla implementována po dlouhou dobu.
- API může zohlednit nuance, které vývojář třetí strany nemusí vzít v úvahu, nebo je prostě nemusí vědět.
- API poskytuje aplikacím určitou systematičnost a předvídatelnost. Proto ho lze implementovat do různých aplikací způsobem, který je srozumitelný a známý všem uživatelům.
- API poskytuje vývojářům třetích stran přístup k proprietárním službám.

Nevýhody používání API:

- Pokud jsou provedeny změny a vylepšení hlavní služby, nemusí být v API okamžitě k dispozici.
- Vývojář má k dispozici hotová řešení, ale jak jsou implementována a jak vypadá zdrojový kód, neví.
- API je primárně určeno pro všeobecné použití, nemusí být vhodné pro vytvoření určité speciální funkce [\[6\]](#page-82-6).

### <span id="page-26-0"></span>**2.2 REST**

REST je styl softwarové architektury pro distribuované systémy, jako je World Wide Web, který se obvykle používá k vytváření webových služeb. Termín REST zavedl v roce 2000 Roy Fielding, jeden z autorů protokolu HTTP. Systémy podporující REST se nazývají RESTful systémy.

Obecně je REST velmi jednoduché rozhraní pro správu informací bez použití jakýchkoli dalších vnitřních vrstev. Každá informace je jedinečně identifikována globálním identifikátorem URI (Uniform Resource Identifier). To znamená, že adresa URI je v podstatě primárním klíčem pro jednotku dat.

Jak jsou spravovány servisní informace, je zcela založeno na protokolu přenosu dat. Nejběžnějším protokolem je samozřejmě HTTP. Pro HTTP je akce na datech nastavena pomocí metod: GET (získat), PUT (přidat, nahradit), POST (přidat, změnit, odstranit), DELETE (odstranit). Akce CRUD (Create-Read-Updtae-Delete) lze tedy provádět všemi čtyřmi metodami a to pouze pomocí GET a POST [\[7\]](#page-82-7).

#### <span id="page-26-1"></span>**2.2.1 RESTful**

Většina API, která dnes existují v síťové infrastruktuře jsou HTTP RESTful API. Aby byl distribuovaný systém považován za RESTful, je třeba se ujistit, že splňuje následující kritéria:

- Client-Server systém by měl být rozdělen na klienta a server.
- Stateless server by neměl ukládat žádné informace o klientovi.
- Cache každá odpověď musí být označena, zda je možné ji uložit do mezipaměti nebo ne, aby se zabránilo klientům v opakovaném použití zastaralých nebo nesprávných údajů v reakci na další žádosti.
- Uniform Interface jedno rozhraní definuje rozhraní mezi klientem a serverem.
- Layered System v REST je povoleno rozdělit systém do hierarchie vrstev, avšak s podmínkou, že každý komponent uvidí pouze komponenty další vrstvy.

• Code-On-Demand(volitelné) – REST umožňuje stahovat a spouštět kód nebo programy na straně klienta [\[8\]](#page-82-8).

Pokud se jedná o síťové zařízení nebo kontrolér SDN, znamená to, že takové RE-STful API poskytuje výměnu informací mezi klientem a serverem. Klient je obvykle reprezentován aplikací, jako je skript Pythonu nebo webová aplikace s uživatelským rozhraním, a server je síťové zařízení nebo kontrolér. Protože protokol HTTP se používá jako přenosový protokol, musí uživatel provádět některé operace s adresou URL (Uniform Resource Locator), stejně jako při surfování po internetu. Při přístupu na web a při vyplňování jakéhokoliv webového formuláře se provádí operace HTTP GET, po kliknutí na tlačítko odeslat je provedena operace HTTP POST. Z těchto znalostí by mělo stačit rozumět práci s RESRTful API. Víc o tom, jak probíhá komunikace mezi webovým prohlížečem a web serverem, je zobrazeno na Obr[.2.1.](#page-27-0) Z obrázku se dá také pochopit to, že komunikace mezi API klienta a serverem přes Postman probíhá velice podobně první komunikaci. Hlavní rozdíl, což

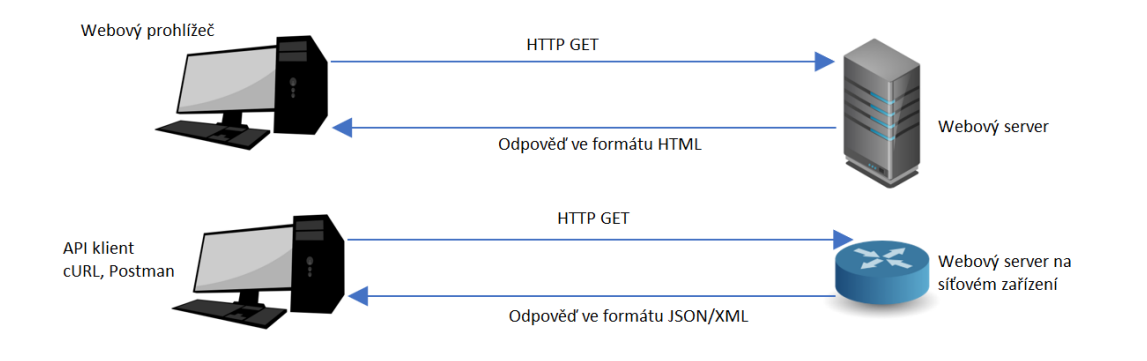

<span id="page-27-0"></span>Obr. 2.1: Reprezentace konceptů RESTful API.

je taktéž zobrazeno na Obr[.2.1,](#page-27-0) je v tom, že přenášená data v prvním a druhém případu jsou různá. Od webového prohlížeče se dají obdržet HTML data, která jsou interpretována prohlížečem tak, aby správně zobrazovala vzhled a obsah webu. Pokud je požadavek HTTP GET adresován na webový server, který podporuje rozhraní RESTful API, jsou pak vrácená data obvykle kódována ve formátu JSON (JavaScript Object Notation) nebo XML (Extensible Markup Language). JSON je mnohem stručnější a snadněji čitelný než XML formát [\[9\]](#page-82-9).

## <span id="page-28-0"></span>**2.3 Nástroje pro nastavení**

Nejvíce jsou využívány následující nástroje:

- Ansible,
- Salt,
- StackStorm.

Každý nástroj má své výhody a nevýhody. Tato část stručně popisuje všechny nástroje, a jak mohou být použity v konkrétním síťovém prostředí. Na nejvyšší úrovni lze rozlišit následující hlavní rozdíly v architektuře:

- Použití agentů nebo nedostatek agentů některé nástroje vyžadují agenty, malé kousky softwaru, které běží na spravovaném systému nebo zařízení. V souvislosti s automatizací sítě to může být problém, protože ne každý síťový operační systém podporuje fungování agentů na síťovém zařízení. V případech, kdy síťový operační systém nepodporuje činnost agenta na zařízení pomocí vlastních prostředků, se někdy k vyřešení tohoto problému ve formě proxy agenta používají další metody. Nástroje z opačné skupiny nepotřebují agenta, takže mohou být vhodnějšími nástroji pro automatizaci sítě.
- Centralizace nebo decentralizace u architektur založených na používání agentů je často také vyžadován centralizovaný "hlavní server". Některé neamerické produkty také implementují koncept "core server", ale většina nástrojů bez agentů má decentralizovanou strukturu.
- Specializovaný protokol nebo standardní protokol některé nástroje používají svůj vlastní specializovaný protokol, nejčastěji spojený s architekturami založenými na agentech. Jiné nástroje používají jako transportní protokol SSH (Secure Shell).
- DSL (Domain-specific Language) nebo standardní formáty dat a jazyky pro obecné použití – některé nástroje používají svůj vlastní doménový jazyk. V takovém případě by uživatelé měli vytvořit odpovídající soubory zpracované v nástroji v tomto jazyce. DSL je jazyk vytvořený pro řešení specifických problémů (dosažení určitých cílů) v určité oblasti (nebo pro konkrétní nástroj). Jiné nástroje používají YAML (Ain't Markup Language), který je v této souvislosti považován za univerzální standardní jazyk.
- Rozšiřující jazyk většina z výše uvedených automatizačních nástrojů podporuje možnost přidávat nebo rozšiřovat funkce pomocí skriptovacího jazyka na vysoké úrovni. V některých nástrojích je jako jazyk pro rozšíření funkčnosti, vybrán Ruby, ostatní používají Python.
- "Push" model, "pull" model nebo model založený na událostech některé nástroje vytvářejí svůj pracovní postup na základě modelu "push", to znamená, že informace jsou přenášeny ("push" – "pull") z jednoho centra na všechna

spravovaná zařízení nebo systém. Jiné nástroje používají model "pull", podle kterého se informace o konfiguraci nebo instrukce obvykle přenášejí na vyžádání ("pull"), nejčastěji na základě nějakého druhu plánovaného harmonogramu. Kromě toho existují nástroje řízené událostmi, které provádějí určité akce v reakci na výskyt určité události nebo při spuštění spouště [\[10\]](#page-82-10).

#### <span id="page-29-0"></span>**2.3.1 Ansible**

Ansible – má decentralizovanou architekturu bez použití agentů a používá SSH jako základní přenosový protokol. Obvykle funguje na základě modelu "push", ale také podporuje model "pull". Nástroj Ansible je napsán v jazyce Python a používá tento jazyk k rozšíření funkčnosti. Obsahuje podporu práce se šablonami napsanými v jazyce Jinja. Ansible byl původně využíván jako prostředek k rychlému provádění specializovaných příkazů na serverech, ale postupem času se z něj vyvinul výkonný nástroj pro orchestraci úkolů pomocí takzvaných "knih", které provádějí typické úkoly s konstantními výsledky na cílových systémech. Knihy skriptů mohou být psány ve standardním jazyce YAML nebo v dialektu jazyka YAML specializovaného na Ansible [\[11\]](#page-82-11).

Pokud se jedná o Ansible spolu s Cisco nebo Arista a hromady dalších hardwarů a OS (Operating System). To znamená, že Ansible už má v sobě syntax modulů, které lze využít. Seznam modulu se dá vždy najít na hlavním webu Ansible. Po-kud nutný modul neexistuje, lze použít "knihu" napsanou pomocí Jinja [\[12\]](#page-82-12). Tato "kniha" většinou bude obsahovat CLI strukturu zařízení, pro které je napsána. Základní Ansible nemá GUI (Graphical User Interface), pouze CLI prostředí OS, na kterém je zprovozněn. Existuje Ansible Tower nebo AWX, což jsou produkty, které mají GUI, bohužel jenom AWX má licence zadarmo. Také je do dnes Ansible Tower ve fázi aktivního vývoje a vylepšení.

## <span id="page-30-0"></span>**3 Současný vývoj v oblasti SDN**

SDN zjednodušuje správu síťových zdrojů a funkcí a poskytuje programovatelné rozhraní, snižuje provozní náklady a také poskytuje automatizaci a flexibilitu sítě.

Z tohoto důvodu poskytovatelé služeb přecházejí na softwarově definované sítě. Podle poslední zprávy o analýze trhu, kterou připravila Data Bridge Market Research se očekává, že globální trh SDN do roku 2026 vzroste na odhadovanou hodnotu 67,98 miliard USD, přičemž v prognózovaném období 2019–2026 bude CAGR (Compound Annual Growth Rate) 28,90% [\[13\]](#page-82-13).

Nejúspěšnějším bodem pro SDN byl nákup společnosti VMware společnosti Nicira v roce 2013. Poté VMware převzal obrovskou část trhu síťových technologií, nyní však NSX SDN společnosti VMware není založena na slibné technologii. Primární nabídkou SDN je infrastruktura zaměřená na Cisco, protože většina firem používají hardwary od Cisco. Společnosti jako Juniper, Nokia a další mají své produkty SDN. V této fázi vývoje IDC (International Data Corporation) odhaduje, že se SDN dostává do popředí. Network World v roce 2018 provedl průzkum mezi 300 lidmi, kteří mají rozsáhlé zkušenosti v oblasti sítí, a zjistili, že 19% SDN již používá a 50% SDN testuje. IDC činí 3 hlavní směry SDN v této fázi vývoje:

- Investice do virtualizace serverů a privátního cloudu.
- Zajištění programovatelnosti sítě.
- Zabezpečení.

### <span id="page-30-1"></span>**3.1 Současní poskytovatelé řešení SDN**

• Cisco ACI (Application Centric Infrastructure)

V roce 2013 přední síťová společnost v oboru plně získala spuštění Insieme (v němž již Cisco mělo 85% akcií) a zahájilo novou architekturu datových center ACI, která je v tomto odvětví lídrem v oboru. Nyní se síť stala jedním z dominantních lídrů na trhu SDN. Cisco ACI nebo Application Centric Infrastructure je řešení SDN, které pracuje s kontrolérem infrastruktury aplikačních zásad Cisco APIC (Application Policy Infrastructure Controller) a Nexus 9000.

- **–** Výhody: jednoduchá obsluha, snadné programování, škálovatelnost.
- **–** Nevýhody: vysoké náklady na licence, nedostatek dokumentace, složitá implementace, obtížnost opravit potenciální problémy, integrace se sítěmi třetích stran nebo jinými protokoly je příliš komplikovaná nebo omezená.
- VMware NSX

VMware NSX for Data Center je špičkovým řešením SDN v oboru. Společnost VMware koupila společnost Nicira v roce 2012 a o rok později uvedla společnost VMware na trh první verzi NSX vydanou v říjnu 2013, přičemž se jedná o čisté síťové řešení, které může pracovat s jakýmkoli přepínačem. NSX poskytuje celou řadu síťových schopností ve virtualizované podobě. To znamená, že je možné vytvořit obrovskou superponovanou síť virtuálních směrovačů, hraničních bran, logických přepínačů, firewallů, vyrovnávačů zatížení, VPN s mnoha síťovými službami, aniž by bylo nutné používat jakoukoli proprietární hardwarovou součást sítě. VMware nabízí NSX ve dvou verzích, NSX-v a NSX-T, kde NSX-v je pouze pro hypervizora vSphere a NSX-T pracuje s nejmodernější infrastrukturou, jako je OpenStack, KVM, Kubernetes, OpenShift, AWS, Azure.

- **–** Výhody: Snadná integrace s více platformami s NSX-T, nejlepší GUI.
- **–** Nevýhody: žádné podkladové řešení.
- Nokia Nuage Networks

Nokia, světový lídr v oblasti telekomunikací, nabízí síťové softwarové řešení Nuage Networks VSP (Virtualized Services Platform), které poskytuje nejmodernější síťovou automatizaci. VSP je založen na vlastním VSC (Virtualized Services Controller) a dvou dalších klíčových prvcích: VSD (Virtualized Services Directory) a VRS (Verification Router Service). Poskytuje celou řadu produktů pro optimalizaci výkonu datových center, cloud computingu a SDN.

- **–** Výhody: nejjednodušší produkt pro integraci do staršího vybavení.
- **–** Nevýhody: méně dokumentace, žádná otevřená komunita, složitá počáteční konfigurace.
- Juniper's Contrail Network

Společnost Juniper Networks vstoupila na trh softwarově definované sítě se svým produktem Contrail Networking v roce 2013 po akvizici společnosti Contrail Systems v roce 2012. Souběžně byla komunita OpenContrail otevřeným zdrojem pro příjem vstupů od vývojářů. Avšak v roce 2018 bylo vlastnictví projektu OpenContrail převedeno na linuxovou nadaci a přejmenováno na Tungsten Fabric.

Juniper Contrail Networking poskytuje připojení k jakémukoli typu aplikací běžících na virtuálních strojích, kontejnerech nebo dokonce otevřených zdrojových serverech přes superponovanou síť.

- **–** Výhody: jednoduché, otevřené standardy, vysoký rozsah a produktivita.
- **–** Nevýhody: nejsou díky tomu, že existuje otevřená komunita a je dost dokumentace.
- Big Switch Networks

Big Switch Networks je americká cloudová a datová společnost založená v roce 2010. Jeho vlajkový produkt, BCF (Big Cloud Fabric), spolu se softwarem Switch Light, poskytuje síťový software založený na Openflow pro soukromé,

veřejné, hybridní cloud a více sítí.

- **–** Výhody: redukuje řídicí konzoli o více než 60 : 1, fyzická + virtuální struktura založená na otevřených principech SDN na každé úrovni implementace.
- **–** Nevýhody: nedostatek dokumentace, jediný bod selhání jsou kontroléry.
- Arista Networks

Arista Networks se stala jednou z nejrychleji rostoucích společností v oblasti cloudových sítí. Svou práci zahájila začátkem roku 2004 a do dnešního dne nasadila na celém světě více než 20 milionů cloudových portů. Jádrem řešení Arista SDN je EOS (Extensible Operating System) založený na nezměněném linuxovém jádře. Směrovač s podporou Arista EOS a další virtuální zařízení umožňují uživateli spouštět více síťových aplikací, přepínání Ethernet a směrovací protokoly v překryvné síti s automatizovanými procesy IT.

- **–** Výhody: vynikající podpora, jakékoli cloudové API, vysoce stabilní a bohatý na funkce.
- **–** Nevýhody: verze pro seznámení je dost omezená.
- Cumulus Networks Cumulus Networks je softwarová společnost pro počítačové sítě, nejznámější pro svůj síťový operační systém založený na systému Debian Linux, Cumulus Linux. Tento síťový operační systém podporuje více než 30 platforem s otevřeným zdrojovým kódem od předních výrobců hardwaru. Společnost byla podporována několika zakladateli VMware a veřejně se objevila v červnu 2013. Společnost Cumulus Networks nedávno spolupracovala se společností Nutanix na poskytování hyperkonvergované infrastruktury s protokolem Cumulus SDN a také podepsala smlouvu se společností Facebook pro Minipack a stala se prvním síťovým operačním systémem, který podporuje Facebook od společnosti Minipack a účastní se projektu Open Compute Project.
- Pluribus Networks

Pluribus Networks byl založen v roce 2010 třemi bývalými spolužáky ze Stanfordu a získal finanční prostředky od Yahoo! zakladatel Jerry Yang. Tito poskytovatelé SDN nabízejí řešení s odlišným přístupem. Společnost vyvinula novou generaci řešení SDN bez kontroléru, Adaptive Cloud Fabric a Netvisor ONE Open Network Operating System.

• Huawei

Huawei již řadu let inovuje v SDN hardwaru a softwaru. Získala ocenění "Best SDN Solution" v roce 2017. Vítězové soutěže byli stanoveni na základě pěti klíčových kritérií: reputace prodávajícího na trhu, vlastnosti a jedinečné odbytiště řešení, rozšířené uznávání technologií nebo značek, zpětná vazba uživatelů o řešení a nasazení, také trvanlivost, škálovatelnost a kvalita služeb. Ocenění

"Best SDN Solution" je možné získat za řešení, která umožňují správcům sítě mít programovatelné centralizované řízení síťového provozu a prostředků, aniž by vyžadovali fyzický přístup k síťovým hardwarovým zařízením. Huawei SDN zahrnuje novou generaci kontroléru SDN "Agile Controller 3.0", což je projekt otevřeného systému založeného na operačním systému ONOS (Open Network Operating System) a kontroléru Open Daylight. Řešení také zobrazuje snadno použitelná rozhraní a poskytuje významné výhody, jako je zkrácení doby uvádění nových služeb na trh.

## <span id="page-33-0"></span>**3.2 Hardwarové platformy pro SDN v sítích datových center**

Tato kapitola má za úkol určit čtyři nejlepší hardwarové platformy pro SDN v sítích datových center, což se dá udělat podle dat získaných od společnosti Gartner a Forrester. Tyto společnosti dělají analýzy trhu pro velké společnosti, které chtějí investovat do IT a také jsou hodně známé podle svých metod analýzy "Gartner Magic Quadrant" a "Forrester Wave". Důvodem, proč bylo zvoleno hodnocení v sítích datových center, je to, že SDN se právě v datových centrech nejvíc používají.

K vyhodnocení čtyř společností je potřeba zvolit kritéria, podle kterých se dají hodnotit. Pokud se jedná o datová centra, nejvhodnější kritéria: programovatelnost, sledování a viditelnost, operační systém a poskytovatelé hardwarů pro datová centra.

Data pro sledování a viditelnost, operační systém a programovatelnost se dá získat od společnosti Forrester. Nejpopulárnější poskytovatele hardwarů pro datová centra lze pak získat od společnosti Gartner.

| Společnost       | Sledování a viditelnost | Programovatelnost   Operační systém |      |
|------------------|-------------------------|-------------------------------------|------|
| Cisco            | 4.40                    | 3.70                                | 1.70 |
| Arista Networks  | 3.80                    | 4.20                                | 3.50 |
| Huawei           | 3.60                    | 4.10                                | 2.90 |
| Juniper Networks | 3.80                    | 4.30                                | 3.80 |

<span id="page-33-1"></span>Tab. 3.1: Data od společnosti Forrester

Podle společnosti Gartner a její analýzy "Magic Quadrant for Data Center Networking" lze vyhodnotit jako čtyři nejlepší společnosti Cisco, Arista Networks, Huawei a Juniper Networks. Hlavním kritériem hodnocení byla možnost aktuální nabídky hardwaru, totiž ty, které jsou teď na trhu od společnosti a jsou už realizovány. Dokonce lze říct, že společnost Cisco a Arista Network jsou téměř na stejné úrovni [\[14\]](#page-83-0).

Následně se dají od společnosti Forrester získat data pro programovatelnost, sledování a viditelnost, operační systém. Budou to bodovaná data, u nichž bude platit, že čím více bodů, tím lépe, viz tabulka [3.1](#page-33-1) [\[15\]](#page-83-1).

Z výsledků vyplývá, že Juniper Networks a Arista Networks se dělí o první a druhou pozici a mají podobné výsledky. Třetí pozici obsadila společnost Huawei a poslední Cisco. Pokud bychom ovšem sledovali více kritérií, byly by výsledky pravděpodobně jiné.

### <span id="page-34-0"></span>**3.3 Budoucí trendy SDN**

Většina SDN se používá v této fázi v datových centrech. Další vývojové trendy SDN by se mohly vytvořit, pokud by SDN bylo používáno i mimo datová centra. Dnes lze říct přesně pouze to, že SDN a NFV (Network Function Virtualization) budou čím dál tím více využívány společně. Ve světě reálného využívání již o tom existují důkazy:

- SD-WAN (Software Defined Networking in a Wide Area Network) softwarově definované sítě WAN (Wide Area Networking) jsou využitím softwarové platformy pro správu k řízení přístupu ke vzdáleným či pobočkovým pracovištím organizace. IDC očekává, že se SD-WAN stane do roku 2020 trhem s obratem 5.25 miliard dolarů [\[16\]](#page-83-2).
- Mikrosegmentace stále více nasazení SDN se používá nejen k implementaci bezpečnostních produktů založených na softwaru, ale také k implementaci mikrosegmentace.
- Správa IoT (Internet of Things) rostoucí počet připojených zařízení způsobuje příval síťových přenosů. Přívrženci SDN tvrdí, že softwarově založená vrstva správy sítě může pomáhat se stanovením priorit síťových přenosů a vykonávat analýzy typů přenosů v síti.
- SDN/NFV v 5G (Fifth Generation) architektura 5G bude mít cloudový pří stup, transport a základní sítě. Technologie virtualizace NFV a centralizované řízení SDN jsou integrovány do systému DNA 5G.

# <span id="page-35-0"></span>**4 Praktická část – laboratorní úlohy**

Hlavním účelem této diplomové práce bylo navrhnout laboratorní úlohy. Laboratorní úlohy mají sloužit k seznámení studentů s programovatelností API v SDN. V teoretické části bylo popsáno, co jsou RESR API a nástroj Ansible.

# <span id="page-35-1"></span>**4.1 Laboratorní úloha 1 – konfigurace BIG-IP loadbalanceru pro vyrovnání zátěže serverů**

Cílem laboratorní práce je seznámit studenty s možnostmi programování SDN API. Úloha se zabývá programováním SDN API pomocí skriptu, který je napsán v jazyce Python a pro komunikaci se serverem využívá rozhraní REST API. Následně je také vyzkoušena možnost konfigurování pomocí nástroje Ansible.

V laboratorní úloze bude obsaženo seznámí s Python a jak ho využít spolu s REST API i knihovnou F5-SDK (Software Development Kit). Pomocí Python skriptu a REST API bude nakonfigurován server pro vyrovnávání zátěže koncových serverů. Pro nácvik programovatelnosti SDN je využito hardwarové řešení BIG-IP od společnosti F5 Networks. Dalším bodem úlohy je využití nástroje Ansible pro stejný účel, jak tomu je v předchozí úloze a porovnání těchto metod konfigurování.

#### <span id="page-35-2"></span>**4.1.1 Zadání úlohy**

- 1. Konfigurace BIG-IP loadbalanceru pro vyrovnávání zátěže serverů pomocí webového rozhraní BIG-IP.
- 2. Konfigurace BIG-IP loadbalanceru pro vyrovnávání zátěže serverů pomocí Python skriptu přes REST API.
- 3. Konfigurace BIG-IP loadbalanceru pro vyrovnávání zátěže serverů pomocí nástroje Ansible.

#### <span id="page-35-3"></span>**4.1.2 Teoretický úvod**

SDN je nová síťová architektura, ve které je vrstva řízení sítě oddělena od zařízení pro přenos dat a je implementována programově. Architektura SDN má tři úrovně viz Obr. [4.1:](#page-36-0)

- Úroveň infrastruktury (datová vrstva), včetně sady síťových zařízení (přepínače a směrovače).
- Řídicí vrstva, která zahrnuje síťový operační systém, který poskytuje aplikacím síťové služby a softwarové rozhraní pro správu síťových zařízení a sítě.
- Aplikační vrstva pro flexibilní a efektivní správu sítě.
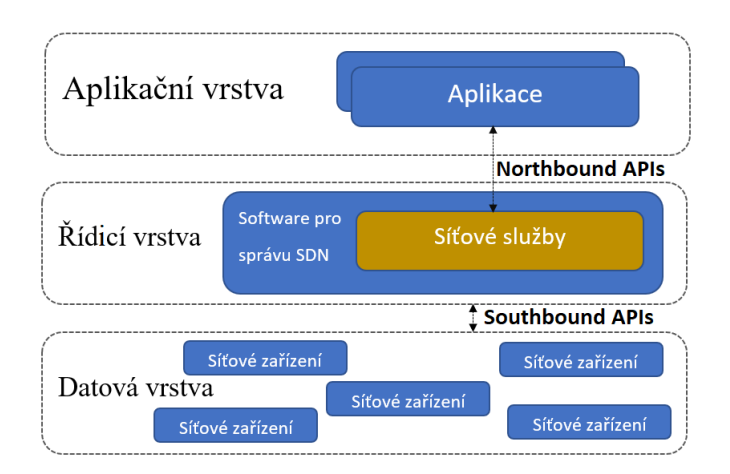

Obr. 4.1: Architektura SDN pro laboratorní úlohu číslo 1.

Architekturu SDN se dá rozdělit do dvou hlavních oblastí výměny informací. První je mezi aplikacemi SDN a druhá je pro správu fyzických síťových zařízení. První proud byl nazýván "Northbound" rozhraní a druhý "Southbound" rozhraní.

Interakce řídicí roviny a datové roviny se provádí pomocí "Southbound" rozhraní. Nejznámějším protokolem pro interakci je OpenFlow, ale kromě toho existují i další: ForCES, OVSDB, POF OpFlex, OpenState, ROFL, HAL, PAD [\[2\]](#page-82-0).

Interakce řídicí roviny a aplikační roviny se provádí pomocí "Northbound" rozhraní. Každý kontrolér má obvykle své "Northbound" rozhraní, protože standardizace pro něj dosud nebyla vyvinuta. Například kontroléry jako Floodlight, Trema, NOX, Onix a OpenDaylight používají vlastní "Northbound" APIs [\[2\]](#page-82-0).

### **RESTful API**

Pro služby postavené s ohledem na REST, totiž ty, které neporušují jimi stanovená omezení, se používá termín RESTful. RESTful APIs se v síťovém průmyslu používají stále častěji, přestože se objevily až na začátku roku 2000. Většina API, která dnes existují v síťové infrastruktuře, jsou HTTP RESTful. Pokud se jedná o rozhraní RESTful API v síťovém zařízení nebo v kontroléru SDN, znamená to, že takové API poskytuje výměnu informací mezi klientem a serverem. Klient je obvykle reprezentován aplikací, jako je skript Pythonu nebo webová aplikace s uživatelským rozhraním, a server je síťové zařízení nebo kontrolér. Protože protokol HTTP se používá jako přenosový protokol, musí uživatel provádět některé operace s adresou URL, stejně jako při surfování po internetu.

#### **Nástroj pro nastavení Ansible**

Ansible – má decentralizovanou architekturu bez použití agentů a používá SSH jako základní přenosový protokol. Obvykle funguje na základě modelu "push", ale také podporuje model "pull". Nástroj Ansible je napsán v jazyce Python a používá tento jazyk k rozšíření funkčnosti. Obsahuje podporu práce se šablonami napsanými v jazyce Jinja. Ansible byl původně využíván jako prostředek k rychlému provádění specializovaných příkazů na serverech, ale postupem času se z něj vyvinul výkonný nástroj pro orchestraci úkolů pomocí takzvaných "knih", které provádějí typické úkoly s konstantními výsledky na cílových systémech. Knihy skriptů mohou být psány ve standardním jazyce YAML nebo v dialektu jazyka YAML specializovaného na Ansible [\[11\]](#page-82-1).

#### **F5 BIG-IP**

F5 definuje SDN jako architekturu pro navrhování sítí, která snižuje provozní náklady centralizací řízení do samostatné řídicí roviny. Která programově konfiguruje a rozšiřuje všechny prvky a služby datových cest prostřednictvím otevřeného API.

Protože se diskuse o SDN začaly zabývat výrobními nasazeními zahrnujícími aplikace. Dialog se přirozeně rozšířil, aby zahrnoval přímou integraci služeb vyšší vrstvy od 4 a dále. F5 dodává základní principy architektury SDN jako společné funkce (iControl, iRules) v celém svém portfoliu produktů od roku 2001.

### **GNU nano**

Gnu nano je textový editor pomocí, kterého se dá vytvářet skripty a editovat textové konfigurace. Většina příkazů editoru GNU nano jsou založena na kombinaci Ctrl+znak. Důležité taktéž je, že se jedná o nemodální textový editor, což znamená, že jak editace textu, tak i zadávání příkazů se provádí v jediném režimu bez nutnosti jejich přepínaní, jako je tomu u editorů "vi" a "Vim".

## **4.1.3 Úkoly**

Prvním úkolem je konfigurace BIG-IP loadbalanceru pro vyrovnávání zátěže serverů přes webové rozhraní BIG-IP. Konfigurace pomocí webového rozhraní je využita pouze kvůli pochopení toho, co vše je třeba nastavit, protože další úkoly již nevyužívají toto uživatelské rozhraní.

Druhým úkolem je stejná konfigurace, ale pomocí REST API, Python skriptu a knihovny F5-SDK. Pro zjednodušení psaní skriptu je využito programovací prostředí PyCharm, ve kterém se dá jednoduše nainstalovat knihovnu F5-SDK.

I poslední úkol obsahuje stejnou konfigurace, avšak využit je nástroj Ansible, který je zprovozněn na konfiguračním serveru využitém k tomuto účelu.

## **4.1.4 Schéma zapojení**

Zapojení laboratorní úlohy – přehled Obr. [4.2](#page-38-0)

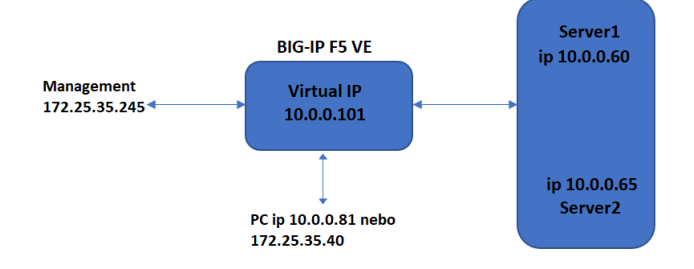

<span id="page-38-0"></span>Obr. 4.2: Zapojení laboratorní úlohy 1 – přehled.

## **4.1.5 Vybavení pracoviště**

- 1 x stolní počítač.
- 1 x F5 Network BIG-IP.
- 1 x obraz disku virtuálního serveru LAB\_Ansible\_Nginx, který obsahuje OS Debian 10 bez GUI, Nginx, Ansible.
- 1 x obraz disku virtuálního serveru LAB\_Nginx, který obsahuje OS Debian 10 bez GUI, Nginx.

## **4.1.6 Pracovní postup**

### <span id="page-38-1"></span>1. **Konfigurování pomocí webového rozháraní**

(a) BIG-IP: výchozí nastavení a připojení

Rozhraní pro nastavení BIG-IP je na adrese **<https://172.25.35.245>**. Je potřeba provést obnovu konfigurace zařízení, pro to lze použít uloženou konfiguraci **pocatecni\_konfigurace\_LAB1.ucs**, pokud není jednotka ve výchozím stavu. To lze poznat podle toho, že v záložce **Local Traffic : Network Map** není žádný viditelný předkonfigurovaný server. Obnova konfigurace nějakou chvíli trvá a je možné, že bude vyžadován restart systému. Výchozí soubor konfigurace je v záložce **System ›› Archives**. Obnova se provede rozkliknutím archivu a zvolením tlačítka **Restore**. Konfiguraci lze rozdělit do jednotlivých kroků:

- Nodes (dále jen uzly) je konfigurován v záložce **Local Traffic-Nodes : Node List**.
- Pools je konfigurován v záložce **Local Traffic ›› Pools : Pool List**.
- Dalším krokem je konfigurace ip adresy virtuálního serveru **Local Traffic ›› Virtual Servers : Virtual Server List**.

**Uzel** je logická entita v BIG-IP, která identifikuje IP adresu fyzického zdroje v síti. Je možné explicitně vytvořit uzel nebo dát systému BIG-IP příkaz k jeho automatickému vytvoření, pokud je přidán člen poolu do poolu. Rozdíl mezi uzlem a členem poolu je v tom, že uzlu je přiřazena pouze IP adresa zařízení a člen poolu zahrnuje IP adresu a službu, například 10.0.10:80.

**Pools** je skupina, která obsahuje jeden nebo více uzlů, serverů, které zpracovávají aplikační provoz. Nejběžnějším typem serverového poolu jsou webové servery.

**Virtuální server** je jednou z nejdůležitějších součástí jakékoli konfigurace systému BIG-IP. Virtuální server je objekt řízení provozu v systému BIG-IP, který je reprezentován virtuální IP adresou a službou, například 192.168.20.10:80. Když klienti v externí síti odesílají přenos aplikací na virtuální server, virtuální server poslouchá tento přenos a přes překlad cílových adres směruje provoz v souladu s metodou nastavení parametrů na virtuálním serveru. Hlavním účelem virtuálního serveru je distribuovat provoz mezi poolem serveru, který je zvolen v konfiguraci virtuálního serveru.

(b) Pro konfiguraci uzlu lze využít záložku **Local Traffic ›› Nodes : Node List** Tab. [4.1.](#page-39-0)

| Položka | Konfigurační informace |  |
|---------|------------------------|--|
| Name    | 10.0.0.60              |  |
| Address | 10.0.0.60              |  |
| Položka | Konfigurační informace |  |
| Name    | 10.0.0.65              |  |
| Address | 10.0.0.65              |  |

<span id="page-39-0"></span>Tab. 4.1: Konfigurace uzlů

- (c) Pro konfiguraci poolu je možné použít záložku **Local Traffic ›› Pools : Pool List** Tab. [4.2.](#page-40-0)
- (d) Pro konfiguraci Virtual Servers se dá použít záložka **Local Traffic ›› Virtual Servers : Virtual Server List** Tab. [4.3.](#page-40-1)

| Položka                | Konfigurační informace |  |
|------------------------|------------------------|--|
| Name                   | Pools for web          |  |
| <b>Health Monitors</b> | http                   |  |
| New Members            | Node list              |  |
|                        | 10.0.0.60:80           |  |
|                        | 10.0.0.65:80           |  |

<span id="page-40-0"></span>Tab. 4.2: Konfigurace pools

<span id="page-40-1"></span>Tab. 4.3: Konfigurace virtuálního serveru

| Položka                  | Konfigurační informace   |
|--------------------------|--------------------------|
| Name                     | $WEB$ <sub>_</sub> LB_ip |
| Destination_Address/Mask | 10.0.0.70                |
| Service Port             | 80                       |
| Default Pool             | Pools for web            |

### (e) Zprovoznění serverů

Na ploše je program Wmplayer, ve kterém jsou dva servery. První server pojmenován LAB\_Ansibl\_Nginx a druhý LAB\_Nginx viz Obr. [4.3.](#page-41-0) K serverům se lze připojit pomocí SSH klientu PuTTy, který je také na ploše. IP adresy, hesla a úcty zmínění v tabulce [4.4.](#page-40-2) Funkčnost serverů lze ověřit pomocí příkazu **ping** nebo otevřít přes webový prohlížeč odkazy **<http://10.0.0.60>** a **<http://10.0.0.65>**.

<span id="page-40-2"></span>

| Položka   | Informace        |  |
|-----------|------------------|--|
| Name      | LAB Ansibl Nginx |  |
| <b>IP</b> | 10.0.0.60        |  |
| Učet      | lab, root        |  |
| Heslo     | lab, root        |  |
| Name      | LAB Nginx        |  |
| <b>TP</b> | 10.0.0.65        |  |
| Učet      | lab, root        |  |
| Heslo     | lab, root        |  |

Tab. 4.4: IP adresy serverů, hesla a úcty

(f) Vyzkoušení serveru pro vyrovnávání zatížení

Z předchozí konfigurace je vidět, že server se nachází na ip adrese **10.0.0.70**. Jak přesně funguje server, lze vidět pomocí webového prohlížeče. Po přechodu na odkaz **<http://10.0.0.70>** je potřeba mačkat obnovení stránky.

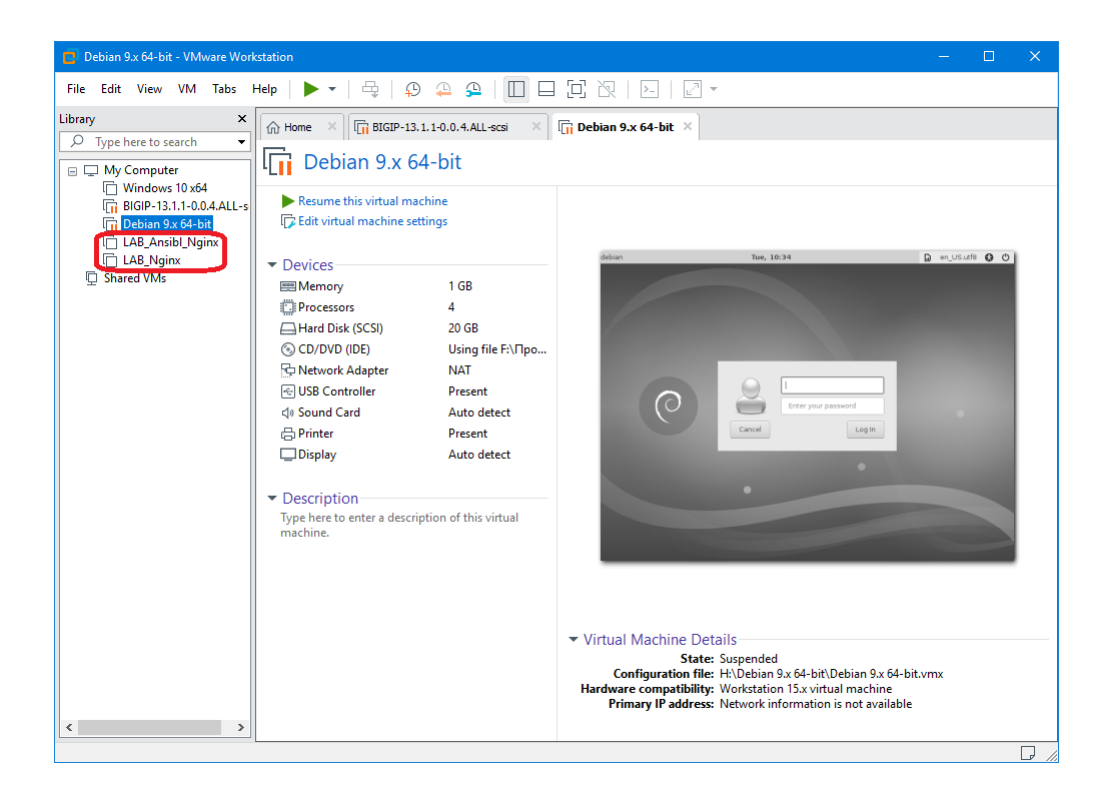

Obr. 4.3: Program Wmplayer.

<span id="page-41-0"></span>Server začne pro vyrovnávání zatížení po každém připojení přesměrovávat uživatele mezi uzly. K tomu, proč byl konfigurován server přes webové rozhraní, je potřeba pochopit, co a jak konfigurovat v následujících bodech úlohy, kde není žádné webové rozháraní.

### 2. **Python a REST API**

- (a) Nyní lze přejít do nastavení serveru pro vyvažování zátěže přes Python a REST API. Je potřeba provést obnovu konfigurace BIG-IP, dále opakovat krok **[1a](#page-38-1)** a následně vytvořit skript, který nakonfiguruje server pro vyrovnávání zatížení stejně, jak probíhalo konfigurování přes webové rozhraní.
- (b) Konfigurování bude probíhat pomocí Pythonu a F5-SDK. F5-SDK pro komunikace využívá RESTful API. První, co je potřeba udělat, je vytvořit v PyCharmu nový projekt **File » New Project** Obr. [4.4](#page-42-0) a přidat do projektu paket F5-SDK **File » Settings** nebo **CTRL + ALT + S**, viz Obr. [4.5.](#page-42-1) Když bude nainstalován paket F5-SDK, lze vytvořit Python File **File » New » Python File** nebo **ALT + Insert(INS) » Python File** a pojmenovat LAB. Ověřit, že všechno funguje, se dá pomocí vyvolání balíčku F5-SDK v LAB.py řádkem **from f5.bigip import ManagementRoot**, když není hlášení o chybě, bylo vše uděláno správně.

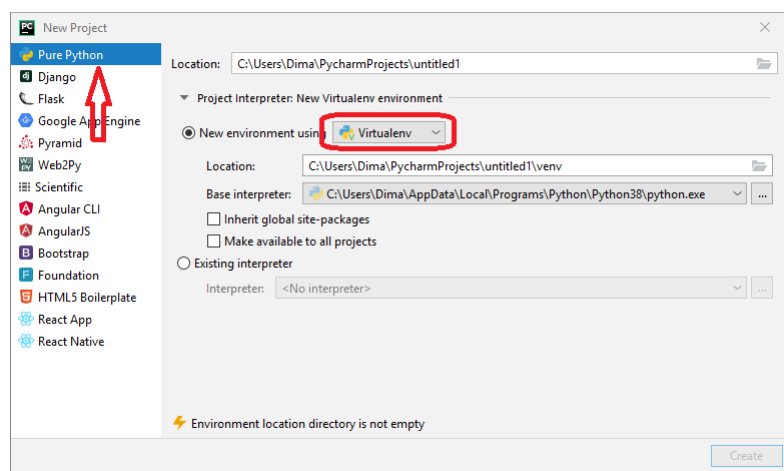

<span id="page-42-0"></span>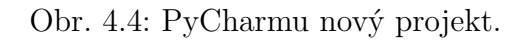

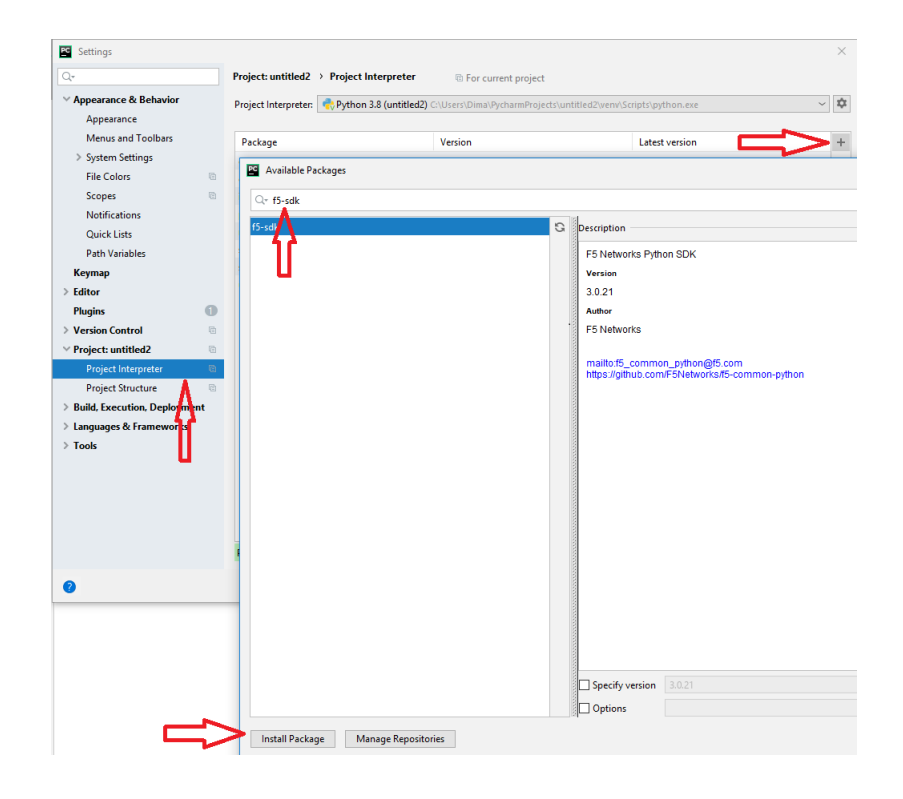

<span id="page-42-1"></span>Obr. 4.5: Přidání balíčku F5-SDK.

(c) Příklad konfigurování BIG-IP přes REST API Z hlediska toho, že F5-SDK využívá pro komunikaci REST API, lze říct, že budou stejné kroky konfigurování, jako přes webové rozhraní, protože REST API využívá HTTP pro komunikaci. Příklad konfigurování uzlu je vidět ve výpisu [4.1](#page-43-0) [\[17\]](#page-83-0).

```
1 from f5.bigip import ManagementRoot
2 \mid \# Connect to the BigIP zapnut debag aby pak ho vipisat
3 \text{ mm} = ManagementRoot("192.168.1.100", "admin", "admin",
4 debug=True)
5 # Dostaneme info pro existujici nodes
6 nodes = mgmt.tm.ltm.nodes.get_collection()
7 for node in nodes:
8 print(node.name)
9 # Pridame nodu
10 | mynodes1 = mgmt.tm.ltm.nodes.node.create(
11 | name='10.0.0.60', address='10.0.0.60')
12
```
Výpis 4.1: Příklad konfigurování uzlu

Příklad odpovědi ve formátu JSON po konfigurování skriptem [4.1](#page-43-0) vypadá následovně viz výpis [4.2.](#page-43-1)

```
1 "kind": "tm:ltm:node:nodecollectionstate",
2 "selfLink": "https://localhost/mgmt/tm/ltm/node?ver=13.1.1",
3 "items": [
4 "kind": "tm:ltm:node:nodestate",
5 "name": "10.0.0.60",
6 "partition": "Common",
7 "fullPath": "/Common/10.0.0.60",
8 | "generation": 275,
9 "selfLink": "https://localhost/mgmt/tm/ltm/node/~
10 Common~10.0.0.60?ver=13.1.1",
11 | "address" : "10.0.0.60",12 "connectionLimit": 0,
13 dynamicRatio": 1,
14 "ephemeral": "false",
15 "fqdn":
16 "addressFamily" : "ipv4",17 | The Contract of Tautopopulate": "enabled",
18 "downInterval": 5,
19 "interval": "3600"
20
```
Výpis 4.2: Příklad odpovědi ve formátu JSON pro uzel

Z výpisu [4.2](#page-43-1) je vidět, že vše, co je potřeba pro konfiguraci a také odkazy, je možné najít v odpovědích JSON. Dále budou výpisy JSON pro pool výpis [4.3,](#page-44-0) přidání uzlů do poolu výpis [4.4](#page-44-1) a virtuální server výpis [4.5.](#page-45-0) Je potřeba dávat pozor na povinné položky při konfiguraci.

(d) Po dokončení skriptu je potřeba ho ukázat a popsat, co dělá.

```
1 | "kind": "tm:ltm:pool:poolcollectionstate",
2 "selfLink": "https://localhost/mgmt/tm/ltm/pool?ver=13.1.1",
3 "items": [
4 | "kind": "tm:ltm:pool:poolstate",
5 \blacksquare "name": "pools_for_WEB",
6 "partition": "Common",
7 "fullPath": "/Common/pools_for_WEB",
8 "generation": 282,
9 "selfLink": "https://localhost/mgmt/tm/ltm/pool/
10 \sim Common~pools_for_WEB?ver=13.1.1",
11 "allowNat": "yes",
12 "allowSnat": "yes",
13 | "ignorePersistedWeight": "disabled",
14 The SToClient": "pass-through",
15 | "ipTosToServer": "pass-through",
16 The STEP "linkQosToClient": "pass-through",
17 | "linkQosToServer": "pass-through",
18 18 "loadBalancingMode": "round-robin",
19 | "minActiveMembers": 0,
20 "minUpMembers": 0,
21 The Communist Contraction of the Communist Communist Communist Communist Communist Communist Communist Communist Communist Communist Communist Communist Communist Communist Communist Communist Communist Communist Commu
22 The Strutter MembersChecking": "disabled",
23 "monitor": "/Common/http ",
24
```
Výpis 4.3: Příklad odpovědi ve formátu JSON pro pool

```
1 "kind": "tm:ltm:pool:members:memberscollectionstate",
2 "selfLink": "https://localhost/mgmt/tm/ltm/pool/pools_for_WEB/members?ver=13.1.1
      ",
3 "items": [
4 "kind": "tm:ltm:pool:members:membersstate",
5 "name": "10.0.0.60:80",
6 "partition": "Common",
7 "fullPath": "/Common/10.0.0.60:80",
8 | "generation": 277,
9 "selfLink": "https://localhost/mgmt/tm/ltm/pool/pools_for_WEB/members
10 /~Common~10.0.0.60:80?ver=13.1.1",
11 | "address": "10.0.0.60",
12 | "connectionLimit": 0,
13 | "dynamicRatio": 1,
14 "ephemeral": "false",
15 "fqdn": {
16 "autopopulate": "enabled"
17 },
18 I "inheritProfile": "enabled",
19 \vert "logging": "disabled",
20 \blacksquare "monitor": "default",
21 "priorityGroup": 0,
22 TrateLimit": "disabled",
23 Tratio": 1,
24 SEPTER 124 "session": "monitor-enabled",
25 Solution "state": "down"
26
```
Výpis 4.4: Příklad odpovědi ve formátu JSON pro přidání uzlu do pool

```
1 "kind": "tm:ltm:virtual:virtualcollectionstate",
2 "selfLink": "https://localhost/mgmt/tm/ltm/virtual?ver=13.1.1",
3 "items": [
4 "kind": "tm:ltm:virtual:virtualstate",
5 "name": "WEB_LB_ip",
6 "partition": "Common",
7 "fullPath": "/Common/WEB_LB_ip",
8 | The "generation": 283,
9 "selfLink": "https://localhost/mgmt/tm/ltm/virtual/~
10 Common~WEB_LB_ip?ver=13.1.1",
11 | "addressStatus": "yes",
12 | "autoLasthop": "default",
13 The mathematic methods of \mathsf{supEnd}^n: "yes",
14 ConnectionLimit": 0.
15 "destination": "/Common/10.0.0.70:80",
16 "enabled": true,
17 | "gtmScore": 0,
18 "ipProtocol": "tcp",
19 "mask": "255.255.255.255",
20 "mirror": "disabled",
21 | "mobileAppTunnel": "disabled".
22 "nat64": "disabled",
23 "pool": "/Common/pools_for_WEB",
24
```
Výpis 4.5: Odpověď ve formátu JSON pro přidání virtuálního serveru

### 3. **Ansible**

- (a) Nyní lze přejít do nastavení serveru pro vyvažování zátěže přes Python a REST API. Je potřeba provést obnovu konfigurace BIG-IP, dále opakovat krok [1a](#page-38-1) a následně vytvořit skript, který nakonfiguruje server pro vyrovnávání zatížení stejně, jako probíhalo konfigurování přes webové rozhraní.
- (b) Na prvním serveru, který je pojmenován LAB\_Ansibl\_Nginx, už je nainstalován Ansible verze 2.9. Nejlepší cesta pro konfigurování je připojit se pomocí SSH do serveru. V této situaci SSH klient PuTTY. Cesta k hlavnímu souboru Ansible je **/etc/ansible/**, kde je potřeba vytvořit programovací skript pomocí příkazu **nano**, koncovka složky má být **.yml**, například **nano /etc/ansible/LAB.yml**. Ansible využívá YAML Syntax, proto je potřeba respektovat strukturu textu pro YAML. Příkazem **ansible-playbook LAB.yml** je možné spustit skript. Funguje pouze pokud se nachází ve složce **/etc/ansible/** [\[18\]](#page-83-1).
- (c) Příklad konfigurování BIG-IP přes Ansible Příklad konfigurování uzlu je vidět ve výpisu [4.6.](#page-46-0) Ověřit, zda je skript funkční, lze přes webové rozhraní. Pro konfigurování poolu je potřeba využít modul **bigip\_pool**. Pro přidání uzlu do poolu lze využít **bigip\_pool\_member** a pro vytvoření virtuálního serveru **bigip\_virtual-**

**\_server** [\[19\]](#page-83-2).

```
\mathbf{1}2
3 - name: An example copy playbook
4 hosts: all
5 connection: local
6 vars:
7 server1: "10.0.0.60"
8 tasks:
9 - name: Add node Server1
10 bigip_node:
11 host: "{{ server1 }}"
12 name: "{{ server1 }}"
13 provider:
14 server: 172.25.35.245
15 user: admin
16 password: admin
17 validate_certs: False
18 delegate_to: localhost
19
```
Výpis 4.6: Příklad konfigurování uzlu přes Ansible Více o proměnných, které využívají moduly, lze vidět v tabulce [4.5.](#page-46-1)

| bigip_pool  | bigip_pool_member | bigip_virtual_server |  |
|-------------|-------------------|----------------------|--|
| description | address           | destination          |  |
| monitors    | description       | name                 |  |
| name        | name              | pool                 |  |
| provider    | pool              | port                 |  |
|             | port              | provider             |  |
|             | provider          |                      |  |

<span id="page-46-1"></span>Tab. 4.5: Proměnné pro moduly BIG-IP

(d) Po dokončení skriptu je potřeba ho ukázat a popsat, co dělá.

## **4.1.7 Kontrolní otázky**

- Jak se jmenuje metoda, pomocí které lze získat stav existujícího zdroje v F5- SDK?
- Co využívá Ansible pro komunikaci se serverem BIG-IP?
- Ve které vrstvě referenčního modelu OSI (Open Systems Interconnection) funguje server pro vyrovnávání zatížení?
- Je možné nakonfigurovat v BIG-IP server pro vyrovnávání zatížení na druhé vrstvě referenčního modelu OSI?

## **4.1.8 Úklid pracoviště**

- Smazat skripty, které byly během úlohy vytvořeny.
- Vypnout virtuální stanice v Wmplayeru.

## **4.2 Laboratorní úloha 1 – pokyny pro vyučující**

### • **Skript pro python**

```
1 from f5.bigip import ManagementRoot
 2 \# Pripojeni do BigIP, zapnut debag aby pak ho vipisat
 3 \text{ mm} = ManagementRoot("172.25.35.245", "admin", "admin",
 4 debug=True)
 5 # Dostanemo info pro existujici nodes
 6 nodes = mgmt.tm.ltm.nodes.get_collection()
 7 for node in nodes:
 8 print(node.name)
 9 # Vytvorime nodes
10 | mynodes1 = mgmt.tm.ltm.nodes.node.create(
11 | name='Server1', address='10.0.0.60')
12 mynodes2 = mgmt.tm.ltm.nodes.node.create(
13 | name='Server2', address='10.0.0.65')
14 # Vytvorime pools a pridame nodes do poolu
15 mypool1 = mgmt.tm.ltm.pools.pool.create(
16 | name='pools_for_web', monitor='/Common/http')
17 members1 = mypool1.members_s.members.create(
18 partition='Common', name='Server1:80')
19 members2 = mypool1.members_s.members.create(
20 partition='Common', name='Server2:80')
21 #Overime, co jsme pridali
22 pools = mgmt.tm.ltm.pools.get_collection()
23 print("----------------------------")
24 print("Pool names:")
25 for pool in pools:
26 print(pool.name)
27 \text{ print}("----------28 print("Members names pool name='pools_for_web':")
29 members = mypool1.members_s.get_collection()
30 member = mypool1.members_s.members
31 for member in members:
32 print(member.name)
33 # Vytvorime virtual server
34 server1 = mgmt.tm.ltm.virtuals.virtual.create(
35 name='WEB_LB_ip',
36 destination='/Common/10.0.0.70:80', pool='pools_for_web')
37 # Overime, ze jsme vytvorili server
38 | servers = mgmt.tm.ltm.virtuals.get_collection()
39 print("---------------------------")
40 print("Virual servers name:")
41 for server in servers:
42 print(server.name)
43 print("-----------END--------------")
```
Výpis 4.7: Příklad skriptu v jazyce Python

### • **Skript pro Ansible**

JProblém nastane, když je potřeba přidat existující uzel s tím, že se jeho jméno liší od ip adresy. Pokud by se měl přidat takový uzel, kde se ip adresa liší od jména uzlu, je potřeba vytvořit uzel přímo v modulu **bigip\_pool\_member**, jinak vždy vznikne chyba pro duplicitu.

```
1 ---
2 - name: An example copy playbook
3 hosts: all
4 connection: local
5 vars :
6 server1: 10.0.0.60
7 | server2: 10.0.0.65
8 tasks :
9 - name: Add nodes
10 bigip_node:
11 | host: "{item.serv }}"
12 name: "{ {\{ i \text{ item} . \text{serv } } } }"
13 provider:
14 server: 172.25.35.245
15 user: admin
16 password: admin
17 validate_certs: False
18 delegate_to: localhost
19 loop:
20 - { serv: "\{ server1 \}" }
21 - { serv: "\{ server2 \}" }
22 - name: Create a pool
23 bigip_pool:
24 name: pools_for_WEB
25 lb_method : round - robin
26 monitors:
27 - http
28 provider:
29 | server: 172.25.35.245
30 user : admin
31 password: admin
32 validate_certs: False
33 delegate_to : localhost
34 - name: Add nodes to pool
35 bigip_pool_member :
36 host: "\{\{\text{ item.host }\}\}"
37 port: "80"
38 pool: " \text{pool: "pools_for_WEB"39 state: "present"
40 provider :
41 server : 172.25.35.245
42 user : admin
43 password: admin
44 validate_certs : False
45 loop:
46 - { host: "\{\{\text{ server1 }\}\}" }
47 - { host: "\{ server2 \}" }
48 delegate_to : localhost
49 - name: Create WEB_LB_ server
50 bigip_virtual_server :
```

```
51 destination: 10.0.0.70
52 name : WEB_LB_ip
53 pool: pools_for_WEB
54 | port: "80"
55 provider :
56 server : 172.25.35.245
57 user : admin
58 password: admin
59 validate_certs : False
60 delegate to: localhost }
```
Výpis 4.8: Příklad skriptu pro Ansible

## **4.2.1 Odpovědi na kontrolní otázky**

- Jak se jmenuje metoda, pomocí které lze získat stav existujícího zdroje v F5- SDK? (get\_collection nebo load)
- Co využívá Ansible pro komunikaci se serverem BIG-IP? (REST API,HTTP)
- Ve které vrstvě referenčního modelu OSI funguje server pro vyrovnávání zatížení? (7 vrstva)
- Je možné nakonfigurovat v BIG-IP server pro vyrovnávání zatížení na druhé vrstvě referenčního modelu OSI? (Ano)

# 4.3 Laboratorní úloha 2 – konfigurace "Leaf-Spine" **Layer 3/ECMP sítě**

Cílem laboratorní práce je seznámit studenty s možnostmi programování SDN API. Úloha se zabývá programováním SDN API pomocí skriptu, který je napsán v jazyce Python a využívá pro komunikaci s routery rozhraní eAPI. Následně je také vyzkoušena možnost konfigurování pomocí nástroje Ansible. V laboratorní úloze bude seznámení s Python a jak ho využít spolu s eAPI i knihovnou "pyeapi". Pomocí Python skriptu a eAPI bude nakonfigurovaná jednoduchá síť "Clos", také známá pod jménem "Leaf-Spine". Pro nácvik programovatelnosti SDN je využita Arista vEOS. Dalším bodem úlohy je využití nástroje Ansible pro stejný účel, jak tomu je v předchozí úloze a porovnaní těchto metod konfigurování.

### **4.3.1 Zadání úlohy**

1. Konfigurace jednoduché sítě "Leaf-Spine" Layer 3/ECMP (Equal-Cost Multi-Path Routing) a VXLAN (Virtual Extensible Local Area Network) pomocí Python skriptu přes eAPI.

2. Konfigurace jednoduché sítě "Leaf-Spine" Layer 3/ECMP a VXLAN pomocí nástroje Ansible.

## **4.3.2 Teoretický úvod**

## **SDN**

SDN je nová síťová architektura, ve které je vrstva řízení sítě oddělena od zařízení pro přenos dat a je implementována programově. Architektura SDN má tři úrovně viz Obr. [4.6:](#page-50-0)

- Úroveň infrastruktury (datová vrstva), včetně sady síťových zařízení: přepínače a směrovače.
- Řídicí vrstva, která zahrnuje síťový operační systém, který poskytuje aplikacím síťové služby a softwarové rozhraní pro správu síťových zařízení a sítě.
- Aplikační vrstva pro flexibilní a efektivní správu sítě.

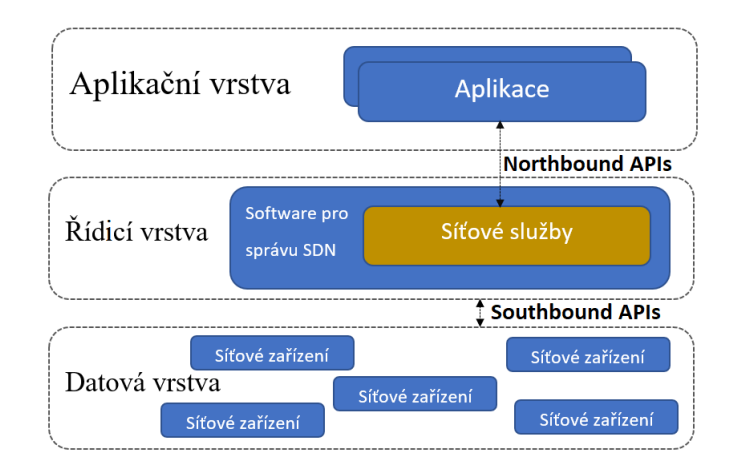

<span id="page-50-0"></span>Obr. 4.6: Architektura SDN pro laboratorní úlohu číslo 2.

Architektura SDN se dá rozdělit do dvou hlavních oblastí výměny informací. První je mezi aplikacemi SDN a druhá je pro správu fyzických síťových zařízení. První proud byl nazýván "Northbound" rozhraní a druhý "Southbound" rozhraní.

Interakce řídicí roviny a datové roviny se provádí pomocí "Southbound" rozhraní. Nejznámějším protokolem pro interakci je OpenFlow, ale kromě toho existují i další: ForCES, OVSDB, POF OpFlex, OpenState, ROFL, HAL, PAD [\[2\]](#page-82-0).

Interakce řídicí roviny a aplikační roviny se provádí pomocí "Northbound" rozhraní. Každý kontrolér má obvykle své "Northbound" rozhraní, protože standardizace pro "Northbound" rozhraní dosud nebyla vyvinuta. Například kontroléry jako Floodlight, Trema, NOX, Onix a OpenDaylight používají vlastní "Northbound" APIs [\[2\]](#page-82-0).

#### **ARISTA EOS**

EOS – je modulární operační systém, který poskytuje Arista Network. Je to jeden operační systém pro celou řadu přepínačů.

EOS je založen na Fedora OS. Operační systém běží na samostatném procesoru, který umožňuje oddělit řídicí rovinu - CPU (Central Processing Unit), EOS a datovou rovinu "rovina přenosu dat" - ASIC (Application-specific Integrated Circuit). To vše není nic nového, ale v EOS existují architektonické prvky, které nejsou v OS jiných dodavatelů. Například komponenty potřebné pro fungování přepínače si navzájem přímo nevyměňují data, ale dělají to pouze prostřednictvím speciální manažerské základny – Sysdb. Sysdb je jak společná sběrnice pro komunikaci mezi procesy, tak databáze pro pracovní informace o těchto procesech.

vEOS-lab - rozšiřuje stejnou platformu EOS, totiž je to omezený EOS, který se dá spustit pomocí hypervizoru. Zákazníci mohou používat vEOS-lab pro návrh sítě, rychlý vývoj a testování EOS a jako nástroj pro vzdělávací iniciativy.

EOS API (eAPI) - umožňuje aplikacím a skriptům mít plnou programovou kontrolu nad EOS. eAPI využívá datový formát JSON přes HTTP. Ve většině případů budou předány CLI příkazy, ale existuji i API moduly, které se dají vyvolat, například BGP, MLAG (Multi-Chassis Link Aggregation), OSPF (Open Shortest Path First) atd.

### **Nástroj pro nastavení Ansible**

Ansible – má decentralizovanou architekturu bez použití agentů a používá SSH jako základní přenosový protokol. Obvykle funguje na základě modelu "push", ale také podporuje model "pull". Nástroj Ansible je napsán v jazyce Python a používá tento jazyk k rozšíření funkčnosti. Obsahuje podporu práce se šablonami napsanými v jazyce Jinja. Ansible byl původně využíván jako prostředek k rychlému provádění specializovaných příkazů na serverech, ale postupem času se z něj vyvinul výkonný nástroj pro orchestraci úkolů pomocí takzvaných "knih", které provádějí typické úkoly s konstantními výsledky na cílových systémech. Knihy skriptů mohou být psány ve standardním jazyce YAML nebo v dialektu jazyka YAML specializovaného na Ansible [\[11\]](#page-82-1).

### **EVE-NG**

EVE-NG je síťový emulační software s více klientskými sítěmi, který poskytuje skvělé příležitosti profesionálům v oblasti sítí a zabezpečení. Umožňuje simulovat zařízení různých výrobců v jedné laboratoři, například Cisco, Juniper, Mikrotik, F5, Palo Alto, Huawei, vEOS-lab a td.

### **"Leaf-Spine" síť**

S konfigurací Leaf-Spine mají všechna zařízení přesně stejný počet segmentů a mají předvídatelné a konzistentní zpoždění informací. To je možné díky nové konstrukci topologie, která má pouze dvě vrstvy: vrstvy "Leaf" a "Spine". Vrstva "Leaf" se skládá z přístupových přepínačů, které se připojují k zařízením, jako jsou servery, brány firewall, vyrovnávače zatížení a hraniční směrovače. Vrstva páteře, která se skládá ze směrovacích přepínačů, je páteří sítě, kde každý přepínač "Leaf" je připo-jen ke každému přepínači "Spine". Příklad takové sítě je vidět na [4.7.](#page-52-0)

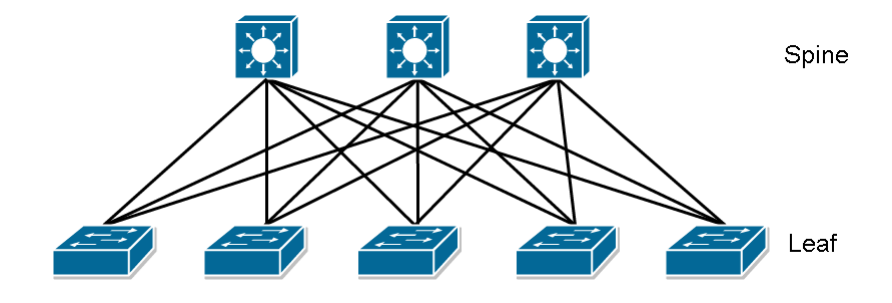

<span id="page-52-0"></span>Obr. 4.7: Model sítě "Leaf-Spine".

### **GNU nano**

Gnu nano – je textový editor, pomocí kterého se dají vytvářet skripty a editovat textové konfigurace. Většina příkazů editoru GNU nano je založena na kombinaci Ctrl+znak. Důležité taktéž je, že se jedná o nemodální textový editor, což znamená, že jak editace textu, tak i zadávání příkazů se provádí v jediném režimu bez nutnosti jejich přepínaní, jako je tomu u editorů "vi" a "Vim".

### **BGP**

BGP – je hlavní dynamický směrovací protokol, který se používá na internetu.

Routery využívající BGP si vyměňují informace o dostupnosti sítě. Spolu s informacemi o sítích jsou přenášeny různé atributy těchto sítí, pomocí kterých BGP vybere nejlepší trasu a konfiguruje směrovací politiky.

Jedním z hlavních atributů přenášených s informacemi o trase je seznam AS (Autonomous System), kterými tato informace prošla. Tato informace umožňuje BGP určit, kde je síť umístěna vzhledem k autonomním systémům a vyloučit směrovací smyčky.

### **ECMP**

ECMP – je mechanismus nebo dokonce strategie, když aby bylo možné doručit více paketů jednomu příjemci, tyto pakety neprochází jednou nejlepší cestou, ale procházejí několika nejlepšími cestami - obvykle určovány metrickými údaji.

Dynamické směrovací protokoly - OSPF, IS-IS (Intermediate System to Intermediate System), EIGRP (Enhanced Interior Gateway Routing Protocol), BGP podporují ECMP. Maximální počet tras, po kterých bude provoz distribuován, závisí na implementaci - obvykle jsou to nejméně 4, ale software se zvyšuje do 32.

### **VXLAN**

VXLAN (Virtual eXtensible Local Area Network) – je schéma enkapsulace vrstev druhého protokolu sítě ve protokolech třetí vrstvy (tunelování) za účelem vytvoření virtuální sítě a obejití některých omezení tradičního schématu VLAN. VXLAN běží na existující síťové infrastruktuře, takže se dá ji nazvat "overlay" síť.

## **4.3.3 Úkoly**

Prvním úkolem je konfigurace jednoduché sítě "Leaf-Spine" Layer 3/ECMP a VXLAN pomocí Python skriptu přes eAPI. V EVE-NG je už vytvořena topologie sítě "Leaf-Spine" podle všech pravidel, zbývá jenom napsat konfigurační skript v Python. Pro psaní skriptu bude využito prostředí PyCharm, ve kterém je potřeba nainstalovat knihovnu pyeapi. Topologie je vytvořena pomocí směrovačů od Arista Network. Konfigurovat EOS přes eAPI se dá dvěma směry. V prvním je využit modul, který bude předávat CLI příkazy. Konfigurace bude vypadat stejně jako základní konfigurace přes CLI. Druhý směr předpokládá využití modulů pro konfigurace, totiž pokud je potřeba konfigurovat BGP, je potřeba využít odpovídající modul. Modul uvnitř sebe také dovoluje využít CLI příkaz, jenomže příkaz bude věnován modulu, vyžít se totiž dají pouze CLI příkazy modulu. Lze tedy říct, že první úkol má hodně menších úkolů, které se týkají konfigurace IP adres, BGP, ECMP a Vxvlan. Více bude téma rozepsáno v postupu úlohy.

Poslední úkol obsahuje stejnou konfiguraci, avšak využit je nástroj Ansible, který je zprovozněn na konfiguračním serveru využitém k tomuto účelu. V Ansible se nedá využít CLI příkaz v modulu, ale je možné vyvolat modul přes SSH spojení. Jediný modul, který dovolí využít CLI příkazy, podporuje jenom jeden příkaz nebo více, ale stejného druhu. Pokud je potřeba poslat CLI příkazy, je nezbytné využít konfigurační soubor napsaný v jazyce Jinja a modul, který dovolí to udělat. Pro lepší pochopení programobility budou oba směry propojené.

Výsledkem konfigurování bude funkční síť, která využívá pro směrovaní BGP, a pomocí ECMP a VXLAN se dá poslat příkaz "ping" mezi počítači, které se nachází v "overlay" a "underlay" síti.

Nezbytným faktorem pro obě úlohy je využití pro konfiguraci eAPI.

## **4.3.4 Schéma zapojení**

Zapojení laboratorní úlohy – přehled [4.8.](#page-54-0) Víc o tom, jak vypadá topologie sítě, která je vytvořena v EVE-NG, lze vidět na obrázku [4.9.](#page-55-0)

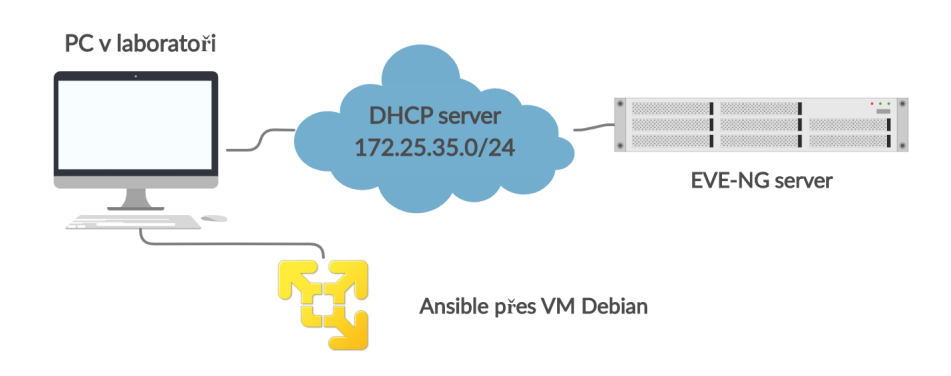

<span id="page-54-0"></span>Obr. 4.8: Zapojení laboratorní úlohy 2 – přehled

## **4.3.5 Vybavení pracoviště**

- 1 x stolní počítač.
- 1 x obraz disku virtuálního serveru LAB\_Ansible, který obsahuje OS Debian 10 bez GUI a Ansible.
- $1 \times$  EVE-NG server.

## **4.3.6 Pracovní postup**

- <span id="page-54-1"></span>1. Konfigurování pomocí Python a eAPI
	- (a) Otevřít ENE-NG, který se nachází na IP adrese **<http://172.25.35.26/>**, uživatelské jméno a heslo je **Lab**. Po přihlášení je potřeba otevřít záložku **Main » Arista LAB » LAB » Open**. Zleva se dá najít **Startupconfigs**, ve kterém jsou výchozí konfigurace směrovačů a virtuálních počítačů. Konfigurace se liší pouze jmény hostů a IP adresami. Před spuštěním topologie je potřeba ověřit, že všech 5 směrovačů a VPC (Virtual Personal Computer) mají své výchozí konfigurace podle tabulky [4.6.](#page-55-1) Po-

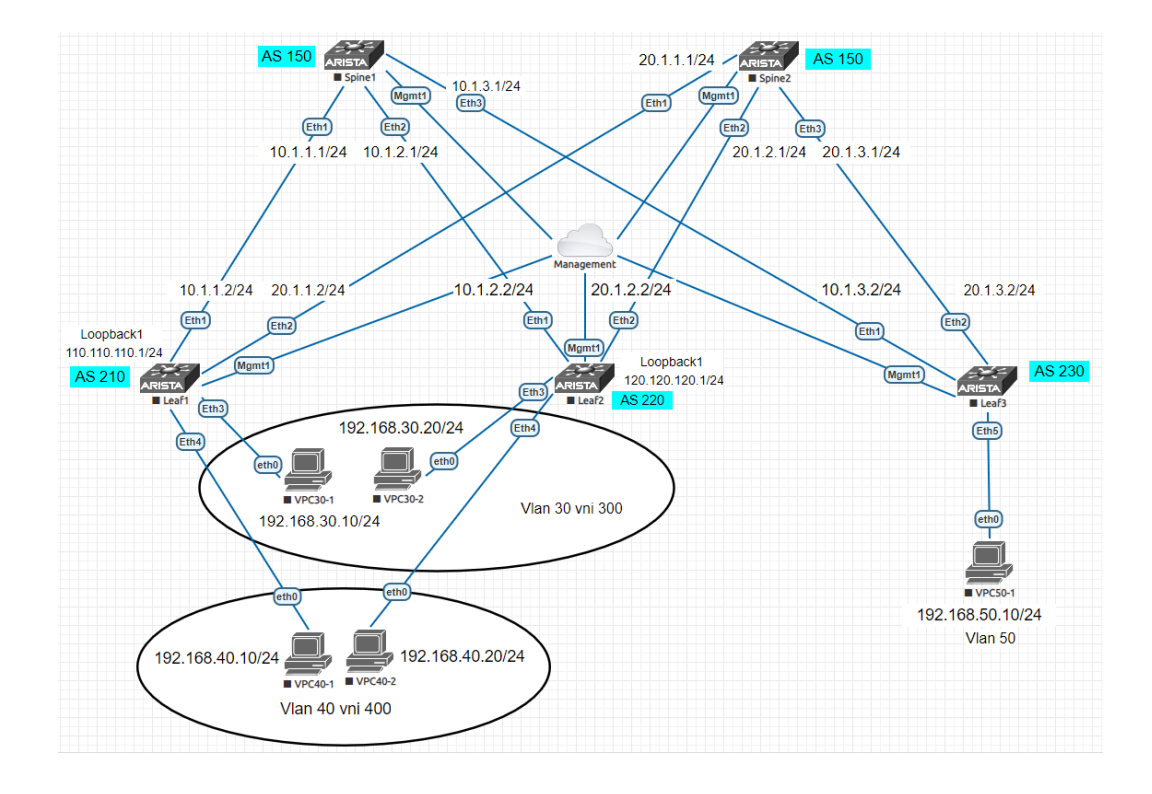

<span id="page-55-0"></span>Obr. 4.9: Topologie sítě "Leaf-Spine".

<span id="page-55-1"></span>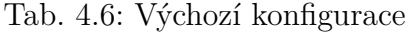

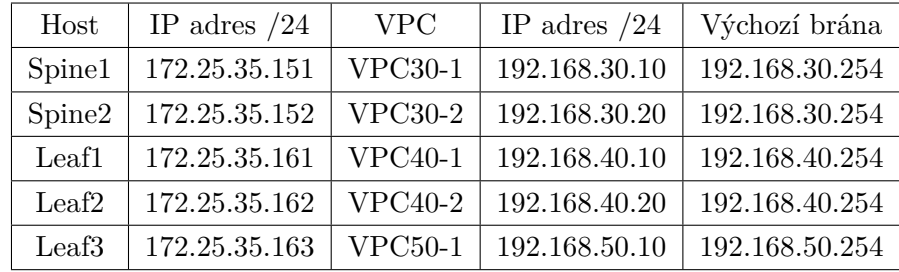

kud je všechno v pořádku, je potřeba rozkliknout **More actions » Wipe all nodes**, vyčkat dokud neproběhne vymazání předchozí konfigurace a pak rozkliknout **More actions » Start all nodes** a chvíli vyčkat. Všechna rozhraní řízení směrovačů jsou připojená do společného DHCP (Dynamic Host Configuration Protocol) serveru. Ne vždy může z prvního pokusu proběhnout vymazání předchozí konfigurace, proto ověřit, že se všechno podařilo lze pomocí příkazu **Ping IP adresy hostů**, IP adresy viz tabulka [4.6.](#page-55-1) Pokud se ručně rozklikne 1 host, dá se manuálně spustit, zastavit nebo vymazat předchozí konfigurace.

(b) konfigurování bude probíhat pomocí Pythonu a "pyeapi" balíčku v prostředí PyCharm. První, co je potřeba udělat, je vytvořit v PyCharmu

nový projekt **File » New Project** Obr. [4.10](#page-56-0) a přidat do projektu balíček "pyeapi", **File » Settings** nebo **CTRL + ALT + S**, viz Obr. [4.11.](#page-56-1)

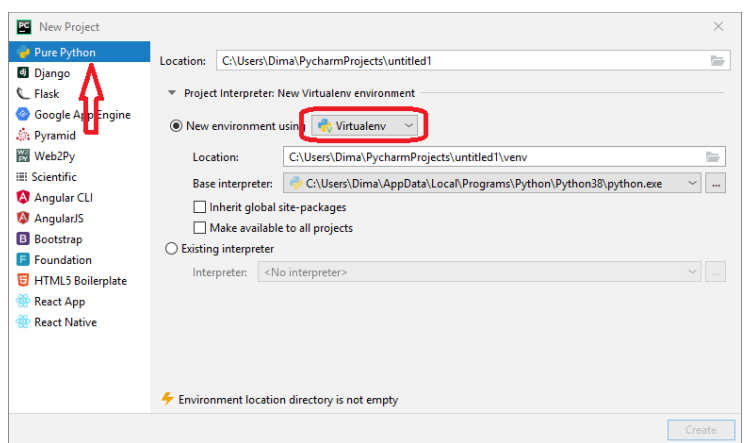

<span id="page-56-0"></span>Obr. 4.10: PyCharmu nový projekt

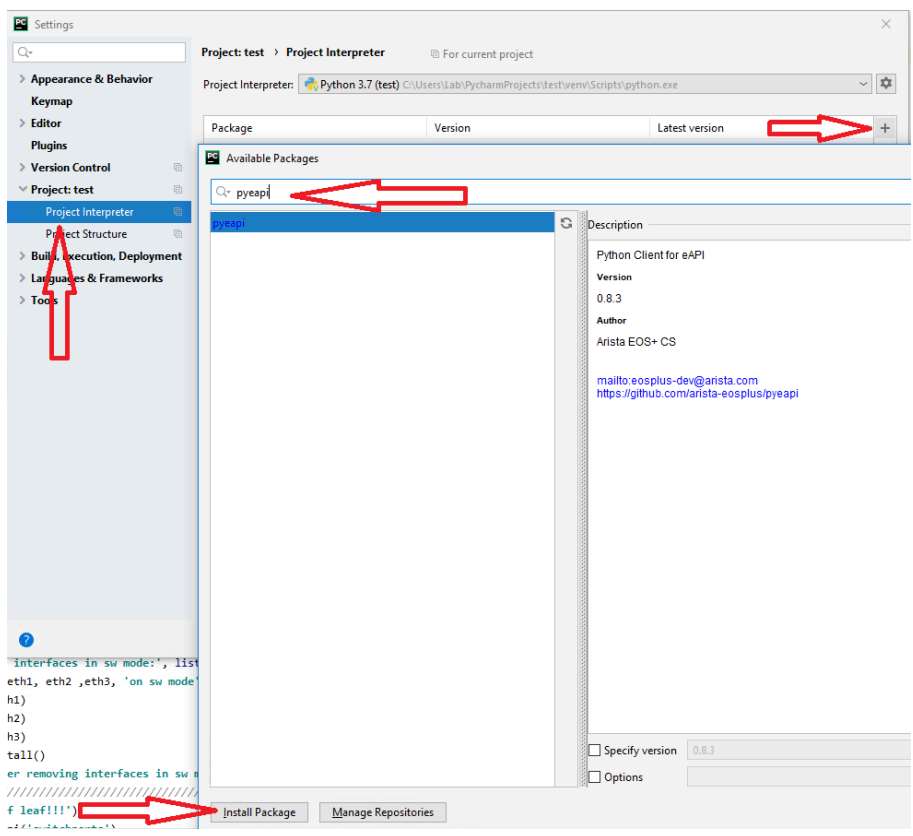

<span id="page-56-1"></span>Obr. 4.11: Přidání balíčku "pyeapi"

Když bude nainstalován balíček "pyeapi", lze vytvořit Python File File

**» New » Python File** nebo **ALT + Insert(INS) » Python File** a pojmenovat ho LAB. Ověřit, že všechno funguje, se dá pomocí vyvolání balíčku "pyeapi" v LAB.py řádkem **import pyeapi**, když se neukáže hlášení o chybě, bylo vše uděláno správně. Pak je potřeba vytvořit konfigurační soubor, ve kterém budou IP adresy a přihlašovací údaje. Soubor by měl vypadat následovně, viz výpis [4.9.](#page-57-0) Pomocí příkazu **pyeapi.load** config('host.conf') se dají přenést data do balíčku "pyeapi".

<span id="page-57-0"></span>1 [connection:Spine1] 2 | host:  $172.25.35.151$ 3 transport: https 4 username: lab 5 password: lab 6 [connection:Spine2] 7 host: 172.25.35.152 8 transport: https 9 username: lab  $10 \vert$  password: lab 11 [connection:Leaf1] 12 host: 172.25.35.161 13 transport: https 14 | username: lab  $15$  password: lab 16 | [connection:Leaf2] 17 host: 172.25.35.162 18 | transport: https 19 username: lab 20 password: lab 21 | [connection:Leaf3] 22 host: 172.25.35.163 23 transport: https 24 username: lab 25 password: lab

Výpis 4.9: Příklad souboru host.conf

Nyní se dá navázat spojení se směrovači pomocí příkazů viz výpis [4.10.](#page-58-0) Spustit Python skript se dá pomocí **Run » Run**. Od této chvíle je potřeba pochopit, co je nutno nakonfigurovat. Pokud je řečeno, že se úloha týka Layer 3/ECMP a VXLAN, znamená to, že je potřeba propojit směrovače pomocí IP adres. Pak je nutné nakonfigurovat ECMP a následně VXLAN. Nejvíc pro tuto úlohu vyhovuje BGP. Logicky bude postup pro konfigurování vypadat takto, viz tabulka [4.7.](#page-58-1) Pro využití modulu je potřeba ho propojit s proměnou. Příklad propojení **swmode=Spine1.api ('switchports')**, nyní se přes proměnu dá poslat příkaz, například **swmode.delete(Ethernet3)**. Pro přímé příkazy CLI není potřeba zadávat proměny, například **Spine1.run\_commands(['enable', 'configure', 'ip routing'])**. ECMP se dá nastavit přímo v modulu BGP. Pro zjednodušení konfigurace BGP je potřeba využít **bgpc.configure\_bgp('redist-** **ribute connected')**. Dále v tabulkách: [4.9,](#page-59-0) [4.10,](#page-59-1) [4.11,](#page-59-2) [4.12,](#page-60-0) [4.8,](#page-59-3) [4.13](#page-60-1) budou popsané možnosti modulů, které je potřeba využít. Pro zjednodušení konfigurace lze využít připravené tělo skriptu, které se nachází na ploše pracovního počítače v složce Arista LAB. V těle skriptu je potřeba měnit jenom položky, co jsou označeny **#pridat**. Tělo přesně opakuje tabulku [4.7](#page-58-1) a postupně prochází směrovače. V EVE-NG jsou uvedená data jako IP adresy, AS BGP atd. Pro lepší přehled jsou konfigurační data také v tabulce [4.14,](#page-61-0) [4.15.](#page-62-0) Ve výpisech [4.12](#page-61-1) a [4.12](#page-61-1) jsou příklady jednoduchých skriptů.

(c) Při konfigurování BGP je nutno zadat číslo AS, IP adresu souseda a číslo AS, redistribuce přepojených sítě, "maximum-paths" se bude rovnat 2 a ECMP také. Pro VXLAN je potřeba zadat, jaké Vlan do kterého VNI (Virtual Network Identifier) přeložit, zdrojové rozhraní a VTEP (Vitual Tunnel End Point) [\[20\]](#page-83-3).

<span id="page-58-0"></span>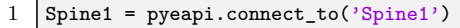

```
2 Spine2 = pyeapi.comect_to('Spine2')
```
- $3$  Leaf1 = pyeapi.connect\_to('Leaf1')
- 4 Leaf2 = pyeapi.connect\_to('Leaf2')
- 5 Leaf3 = pyeapi.connect\_to('Leaf3')

Výpis 4.10: Příklad příkazů připojení do směrovačů

| Postup         | Co je potřeba udělat                         | Modul                                 |
|----------------|----------------------------------------------|---------------------------------------|
| 1              | Ethernet1-3 vypnout funkce swich-<br>port    | api('switchports')                    |
| $\overline{2}$ | Konfigurace IP adres                         | api('ipinterfaces')                   |
| 3              | Zapnuti ip routing                           | $\text{execute}(\text{'CLI príkaz'})$ |
| 4              | Vytvoření a konfigurace BGP                  | api('bgp')                            |
| 5              | Vytvoření Vlan                               | api('vlans')                          |
| 6              | Konfigurace IP adres Vlan                    | api('ipinterfaces')                   |
| 7              | Přidání Vlan do Ethernet                     | api('switchports')                    |
| 8              | Vytvoření a konfigurace IP adres<br>Loopback | api('ipinterfaces')                   |
| 9              | Vytvoření VXLAN                              | api('ipinterfaces')                   |
| 10             | Konfigurace VXLAN                            | api('vlans')                          |

<span id="page-58-1"></span>Tab. 4.7: Postup a moduly API

| Modul        | Volání          | Co dělá           |
|--------------|-----------------|-------------------|
| api('vlans') | create(<br>vid) | Vytvoří nový VLAN |

<span id="page-59-3"></span>Tab. 4.8: Možnosti modulu api('vlans')

<span id="page-59-0"></span>Tab. 4.9: Možnosti modulu api('switchports')

| Modul              | Volání                | Co dělá                      |  |
|--------------------|-----------------------|------------------------------|--|
|                    | delete(name)          | Odstranit logický switchport |  |
|                    |                       | rozhraní                     |  |
| api('switchports') | create(name)          | Vytvoří nové rozhraní        |  |
|                    |                       | logické vrstvy 2             |  |
|                    | set_mode(Eth1,        | Konfiguruje režim switchport |  |
|                    | value=access)         |                              |  |
|                    | set_access_vlan(Eth1, | Konfiguruje přístupový       |  |
|                    | $value = vlan$ id)    | vlan pro switchport          |  |

<span id="page-59-1"></span>Tab. 4.10: Možnosti modulu api('ipinterfaces')

|  | Modul               | Volání       | Co dělá                        |
|--|---------------------|--------------|--------------------------------|
|  | api('ipinterfaces') | set_address( |                                |
|  |                     | name,        | Konfiguruje IP adresu rozhraní |
|  |                     | value=None)  |                                |
|  |                     | create(      | Vytvoří nové IP rozhraní       |
|  |                     | name)        |                                |

<span id="page-59-2"></span>Tab. 4.11: Možnosti modulu execute'CLI příkaz'

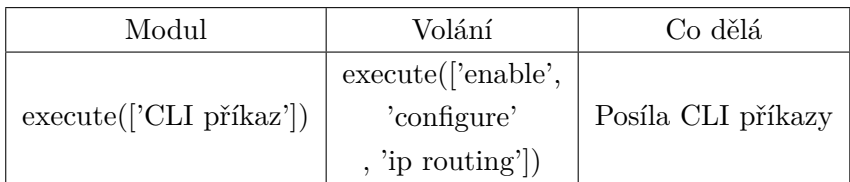

| Modul                | Volání                                 | Co dělá             |  |
|----------------------|----------------------------------------|---------------------|--|
|                      | create(                                | Vytvoření AS        |  |
| api('bgp')           | $bgp$ <sub>as</sub> $)$                |                     |  |
|                      | $\rm{configure\_bgp}$                  | Posíla CLI příkazy  |  |
|                      | set maximum paths                      |                     |  |
|                      | $max$ path=2,                          | Configurace ECMP    |  |
|                      | $max$ <sub>_ecmp_path=2</sub> ,        |                     |  |
|                      | create(                                | Vytvoření IP adresy |  |
| api ('bgp.neighbors) | ip_adsress)                            | souseda             |  |
|                      | set_remote_as(ip_adsress,value='as')   | Přiřadit sousedu    |  |
|                      |                                        | AS                  |  |
|                      | set shutdown(ip adsress, disable=True) | Zapnutí sousedství  |  |

<span id="page-60-0"></span>Tab. 4.12: Možnosti modulu api('bgp')

<span id="page-60-1"></span>Tab. 4.13: Možnosti modulu api('interfaces')

| Modul             | Volání                                             | Co dělá                             |
|-------------------|----------------------------------------------------|-------------------------------------|
| api('interfaces') | add_vtep(<br>Vxlan1,<br>ip adres)                  | Přidá nový koncový bod<br>/TEP      |
|                   | set_source_interface(<br>Vxlan1,<br>$value = Lo1)$ | Konfiguruje zdrojové rozhraní VXLAN |
|                   | $update\_vlan($<br>vxlan1, VLAN,<br>vni)           | Přidá nový vlan do mapování VNI     |

```
\frac{1}{2} # start by importing the library
\begin{array}{c|c} 2 & \text{import pyeapi} \\ 3 & \text{#prompt} \end{array}3 #promeny
4 eth1 = 'Ethernet1'5 #Pripojeni
6 | VEOSCL = pyeapi.connect(host='172.25.35.5', transport='https', username='lab',
         password='lab')
7 #Uvidet vesion EOS
8 VEOSCL.execute(['enable', 'show version'])
9
```
Výpis 4.11: Příklad skriptu konfigurace přes CLI

| Smě-              | $\rm BGP$ | Rozhraní              |                | IP adres sousedů |
|-------------------|-----------|-----------------------|----------------|------------------|
| rovač             | AS        |                       | IP adres $/24$ | a AS             |
|                   |           | Ethernet1             | 10.1.1.1       | 10.1.1.2 210     |
| Spine1            |           | Ethernet <sub>2</sub> | 10.1.2.1       | 10.1.2.2 220     |
|                   | 150       | Ethernet <sub>3</sub> | 10.1.3.1       | 10.1.3.2 230     |
|                   |           | Ethernet1             | 20.1.1.1       | 20.1.1.2 210     |
| Spine2            |           | Ethernet2             | 20.1.2.1       | 20.1.2.2 220     |
|                   |           | Ethernet <sub>3</sub> | 20.1.3.1       | 20.1.3.2 230     |
|                   |           | Ethernet1             | 10.1.1.2       |                  |
|                   |           | Ethernet2             | 10.1.1.2       | 10.1.1.1 150     |
| Leaf1             | 210       | Vlan 30               | 192.168.30.254 |                  |
|                   |           | Vlan 40               | 192.168.40.254 | 20.1.1.1 150     |
|                   |           | Loopback1             | 110.110.110.1  |                  |
|                   | 220       | Ethernet1             | 10.1.2.2       |                  |
|                   |           | Ethernet2             | 20.1.2.2       | 10.1.2.1 150     |
| Leaf <sub>2</sub> |           | Vlan 30               | 192.168.30.254 |                  |
|                   |           | Vlan 40               | 192.168.40.254 | 20.1.2.1 150     |
|                   |           | Loopback1             | 120.120.120.1  |                  |
| Leaf <sub>3</sub> |           | Ethernet1             | 10.1.3.2       |                  |
|                   | 230       | Ethernet <sub>2</sub> | 20.1.3.2       | 10.1.3.1 150     |
|                   |           | Vlan $50\,$           | 192.168.50.254 | 20.1.3.1 150     |
|                   |           |                       | Loop back1     | 130.130.130.1    |

<span id="page-61-0"></span>Tab. 4.14: Data pro konfiguraci rozhraní směrovačů a BGP

```
1 \mid # start by importing the library
 2 import pyeapi
3 #promeny
4 eth1 = 'Ethernet1'
5 #Pripojeni
6 pyeapi.load_config('location.conf')
7 VEOS = pyeapi.connect_to('AristaVEOS1')
8 | #Konfigurace ip adresy Ethernet1
9 print('Set ip addres for Ethernet1:')
10 ipinterface = VEOS.api('ipinterfaces')
11 pinterface.set_address(eth1, value='10.10.20.1/24')
12 \vert prt2 = ipinterface.get(eth1)
13 print(prt2['name'], prt2['address'])
14
```
Výpis 4.12: Příklad skriptu konfigurace IP adresy

| Smě-<br>rovač     | Rozhraní              | IP adres $/24$ | Vlan | Vtep $/24$                                   | Vlan do<br>VNI             |
|-------------------|-----------------------|----------------|------|----------------------------------------------|----------------------------|
|                   | Ethernet <sub>3</sub> |                | 30   |                                              |                            |
| Leaf1             | Ethernet4             |                | 40   |                                              |                            |
|                   | Vlan 30               | 192.168.30.254 |      |                                              |                            |
|                   | Vlan 40               | 192.168.40.254 |      |                                              |                            |
|                   | Vxlan1                |                |      | Loopback1<br>120.120.120.1,<br>130.130.130.1 | 30 do 300<br>$40$ do $400$ |
| Leaf2             | Ethernet <sub>3</sub> |                | 30   |                                              |                            |
|                   | Ethernet4             |                | 40   |                                              |                            |
|                   | Vlan 30               | 192.168.30.254 |      |                                              |                            |
|                   | Vlan 40               | 192.168.40.254 |      |                                              |                            |
|                   | Vxlan1                |                |      | Loopback1<br>110.110.110.1,<br>130.130.130.1 | 30 do 300<br>$40$ do $400$ |
| Leaf <sub>3</sub> | Ethernet <sub>5</sub> |                | 50   |                                              |                            |
|                   | Vlan 50               | 192.168.50.254 |      |                                              |                            |

<span id="page-62-0"></span>Tab. 4.15: Data pro konfiguraci Vlan a VXLAN

- <span id="page-62-1"></span>(d) Pro ověření toho, jak proběhlo konfigurování lze využít SSH připojení do směrovače, uživatelský účet a heslo je **Lab** na všech směrovacích. Po připojení je nezbytné využít příkaz **enable** a pak **show running-config** a hned se zobrazí aktuální konfigurace směrovače. Příkazem **show ip routin** se dá uvidět směrovací tabulku, **show ip interface brief** – IP adresy aktivních rozhraní, **show ip bgb neibors** – vidět IP adresy sousedů, které využívají BGP. Pokud před restartováním směrovače není využit příkaz **write**, konfigurace nebude uložena, po zapnutí se rozběhne poslední zapsaná konfigurace.
- <span id="page-62-2"></span>(e) Pokud je všechno nakonfigurováno, je potřeba ověřit komunikace mezi VPC pomocí příkazu **ping**. Pokud v EVE-NG dvakrát zmáčknout na VPC proběhne automatické připojení k němu.
- (f) Po dokončení skriptu je potřeba ho ukázat a popsat, co dělá.
- 2. Ansible
	- (a) Nyní lze přejít do nastavení směrovačů pomocí Ansible. Je potřeba provést obnovu konfigurace sítě v EVE-NG, nasledně opakovat krok **[1a](#page-54-1)** a pak vytvořit skript, který nakonfiguruje síť "Leaf-Spine" Layer 3/ECMP a VXLAN stejně, jako probíhalo konfigurování přes Python skript.
	- (b) Připojení do Ansible bude probíhat pomocí SSH klientu PuTTy, který je

na ploše. Ansible už je nainstalován na obrazu disku virtuálního serveru LAB2\_Ansible. Spustit se dá pomocí Wmplayer. IP adres serveru je **[172.](172.25.35.170) [25.35.170](172.25.35.170)**, uživatelské jméno a heslo je **Lab**.

(c) Cesta k hlavnímu souboru Ansible je **/etc/ansible/**.Tam je potřeba vytvořit programovací skript a prostředí složek, ve kterých budou pomocná data. Jak má vypadat prostředí, je vidět na Obr. [4.12.](#page-63-0) Pomocí příkazu

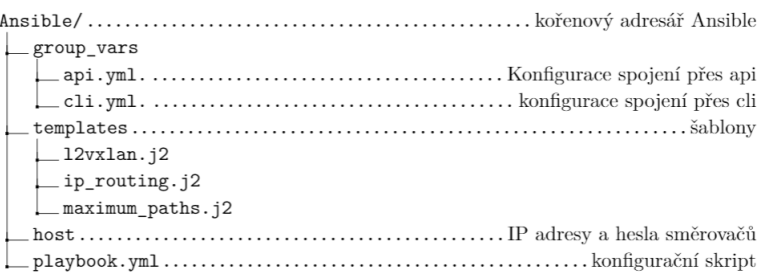

<span id="page-63-0"></span>Obr. 4.12: Prostředí složek Ansible.

**nano**, lze vytvořit konfigurační soubor. Koncovka souboru má být **.yml**, například **nano /etc/ansible/playbook.yml**. Pro zjednodušení, prostředí Ansible už je připravené a vypadá přesně tak, jak je zobrazeno na Obr. [4.12.](#page-63-0) Tělo skriptu **playbook.yml** je také připravené podle tabulky [4.16](#page-64-0) a změnit ho může příkaz **nano**. V těle skriptu je potřeba měnit jenom položky, které jsou označeny **#pridat**. Ansible využívá YAML Syntax, je potřeba respektovat strukturu textu pro YAML. Příkazem **ansible-playbook LAB.yml** je možné spustit skript. Funguje pouze, pokud se nachází ve složce **/etc/ansible/**.Postup konfigurování je vysvětlen v tabulce [4.16.](#page-64-0) Data pro konfigurování byla uvedena v prvním úkolu, viz tabulky [4.14,](#page-61-0) [4.15.](#page-62-0) Ve výpisech [4.13](#page-65-0) a [4.14](#page-65-1) jsou příklady jednoduchých skriptů [\[18\]](#page-83-1).

- (d) Dále v tabulkách [4.17](#page-64-1) a [4.18](#page-64-2) budou popsané možnosti modulů, které je potřeba využít [\[21\]](#page-83-4).
- (e) Pro ověření konfigurování je potřeba využít SSH spojení se směrovačem, viz **[1d](#page-62-1)**.
- (f) Pokud všechno nakonfigurováno, je potřeba opakovat krok **[1e](#page-62-2)**.
- (g) Po dokončení skriptu je potřeba ho ukázat a popsat, co dělá.

| Postup         | Co je potřeba udělat                         | Modul            |
|----------------|----------------------------------------------|------------------|
| 1              | Ethernet1-3 vypnout funkce swich-<br>port    | eos 12 interface |
| $\overline{2}$ | Konfigurace IP adres                         | eos 13 interface |
| 3              | Zapnutí ip routing                           | eos_config       |
| 4              | Vytvoření a konfigurace BGP                  | $\cos_b p$       |
| 5              | Vytvoření Vlan a přidání do Ether-<br>net    | eos vlan         |
| 6              | Konfigurace IP adres Vlan                    | eos_l3_interface |
| 7              | Vytvoření a konfigurace IP adres<br>Loopback | eos interface    |
| 8              | Vytvoření VXLAN a konfigurace                | eos config       |

<span id="page-64-0"></span>Tab. 4.16: Postup a moduly Ansible

Tab. 4.17: Možnosti modulu eos\_l2 a l3\_interface, eos\_vlan, eos\_config

<span id="page-64-1"></span>

| Modul            | Volání         | Co dělá                          |  |
|------------------|----------------|----------------------------------|--|
| eos l2 interface | name:          | Odstranit logický switchport     |  |
|                  | state:         | rozhraní                         |  |
| eos 13 interface | name:          | Nastavení IP adresy pro rozhraní |  |
|                  | $ipv4$ :       |                                  |  |
|                  | vlan id:       | Konfiguruje přístupový           |  |
| eos vlan         | state: present | vlan pro Ethernet                |  |
|                  | interfaces:    |                                  |  |
| eos config       | eos_config:    | Posílá CLI příkazy               |  |

<span id="page-64-2"></span>Tab. 4.18: Možnosti modulu eos\_bgp

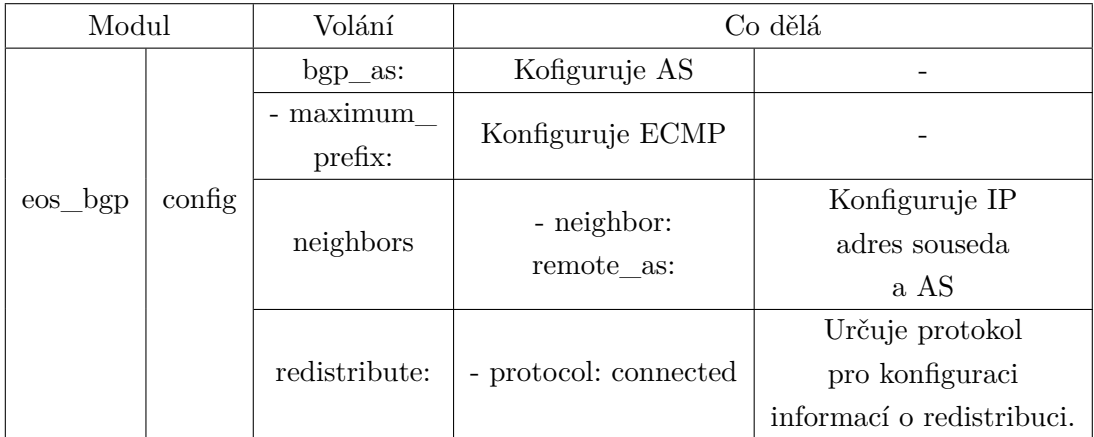

```
\overline{1}2 - hosts: spine2
3 gather_facts: no
4 tasks :
5 - name: Set ethernet1 IPv4 address ETh 1-3
6 eos_13_interface:
7 name: "{ {\{ i \text{ item.name } } \} }"
8 | ipv4: "{{ item.ip }}"
9 loop:
10 - { name: 'Ethernet1', ip: '20.1.1.1/24' }
11 | - { name: 'Ethernet2', ip: '20.1.2.1/24' }
12 - { name: 'Ethernet3', ip: '20.1.3.1/24' }
```
Výpis 4.13: Příklad skriptu pro Ansible modul eos\_l3\_interface

```
1\,2 - hosts: leaf1
3 connection: local
4 gather_facts: no
5
6 tasks:
7 - name: Configure L2 VXLAN
8 eos_config:
9 Src: iprouting.j2
10 # ########## END_Script ########################
11 \############Pro iprouting.j2, je potreba####
12 ####### vytvorit template kam dat iprouting.j2#
13 ip routing
14 # ############################################
```
Výpis 4.14: Příklad skriptu pro Ansible modul eos\_config

## **4.3.7 Kontrolní otázky**

- Na které vrstvě existuje v úloze VXLAN?
- Jaký protokol byl využit pro předání směrovacích informací mezi směrovači?
- V jaké úloze byl vyvolán modul pomocí SSH?

## **4.3.8 Úklid pracoviště**

- Smazat skripty, které byly během úlohy vytvořeny.
- Vypnout virtuální stanice v Wmplayeru.

## **4.4 Laboratorní úloha 2 – pokyny pro vyučující**

**Skript pro Python**

```
1 ####################Telo_skriptu############################################
 2 \mid # start by importing the library
3 import pyeapi
 4 #promeny
 5 eth1 = 'Ethernet1'
 6 eth2 = 'Ethernet2'
 7 \text{ } eth3 = 'Ethernet3'
 8 eth4 = 'Ethernet4'9 eth5 ='Ethernet5'
10 # import host ip adres, login, password
11 | pyeapi.load_config('host.conf')
12 \mid # create a node object by specifying the node to work with
13 Spine1 = pyeapi.connect_to('Spine1')
14 \text{Spine2} = \text{pyeapi.comect_to('Spine2')}15 Leaf1 = pyeapi.connect_to('Leaf1')
16 Leaf2 = pyeapi.connect_to('Leaf2')
17 Leaf3 = pyeapi.connect_to('Leaf3')
18 ####################Postup_cislo_1_#########################################
19 #-----Vypnuti_switchport_pro_Ethernet1-3_na_smerovaci_Spine_1_------
20 swmode = Spine1.api('switchports')
21 \vert prt1 = swmode.getall()
22 | print('--------Spine1--------')
23 print('-Spine1-----Rozhrabni co jsou v switchports:', list(prt1.keys()))
24 print('-Spine1-Odstraneni ze switchports:', eth1, ',', eth2,',', eth3,'.')
25 swmode.delete(eth1)
26 | swmode.delete(eth2)
27 | swmode.delete(eth3)
28 prt1 = swmode.getall()
29 print('-Spine1--Po odstraneni co zbyva v switchports:', list(prt1.keys()))
30 #-----Vypnuti_switchport_pro_Ethernet1-3_na_smerovaci_Spine_2_------
31 swmode = Spine2.api('switchports')
32 prt1 = swmode.getall()
33 print('--------Spine2--------')
34 print('-Spine2-----Rozhrabni co jsou v switchports:', list(prt1.keys()))
35 print('-Spine2-Odstraneni ze switchports:', eth1, ',', eth2,',', eth3,'.')
36 | swmode.delete(eth1)
37 swmode.delete(eth2)
38 swmode.delete(eth3)
39 | prt1 = swmode.getall()
40 print('-Spine2--Po odstraneni co zbyva v switchports:', list(prt1.keys()))
41 #-----Vypnuti_switchport_pro_Ethernet1-2_na_smerovaci_Leaf_1_------
42 | swmode = Leaf1.api('switchports')
43 | prt1 = swmode.getall()
44 print('--------Leaf1--------')
45 print('-Leaf1-----Rozhrabni co jsou v switchports:', list(prt1.keys()))
46 print('-Leaf1-Odstraneni ze switchports:', eth1, ',', eth2,'.')
47 | swmode.delete(eth1)
48 | swmode.delete(eth2)
49 | prt1 = swmode.getall()
50 print('-Leaf1--Po odstraneni co zbyva v switchports:', list(prt1.keys()))
51 #-----Vypnuti_switchport_pro_Ethernet1-2_na_smerovaci_Leaf_2_------
52 swmode = Leaf2.api('switchports')
53 | prt1 = swmode.getall()
54 print('--------Leaf2--------')
55 print('-Leaf2-----Rozhrabni co jsou v switchports:', list(prt1.keys()))
```

```
56 print('-Leaf2-Odstraneni ze switchports:', eth1, ',', eth2,'.')
 57 | swmode.delete(eth1)
 58 | swmode.delete(eth2)
 59 prt1 = swmode.getall()
 60 print('-Leaf2--Po odstraneni co zbyva v switchports:', list(prt1.keys()))
 61 #-----Vypnuti_switchport_pro_Ethernet1-2_na_smerovaci_Leaf_3_------
 62 | swmode = Leaf3.api('switchports')
 63 \vert prt1 = swmode.getall()
 64 print('--------Leaf3--------')
 65 print('-Leaf3-----Rozhrabni co jsou v switchports:', list(prt1.keys()))
 66 print('-Leaf3-Odstraneni ze switchports:', eth1, ',', eth2,'.')
 67 | swmode.delete(eth1)
 68 swmode.delete(eth2)
 69 \sigma prt1 = swmode.getall()
 70 print('-Leaf3--Po odstraneni co zbyva v switchports:', list(prt1.keys()))
 71 ####################Postup_cislo_1_KONEC_##################################
 72 ####################Postup_cislo_2_########################################
 73 #-----konfigurovani_ip_adres_pro_Ethernet1-3_na_smerovaci_Spine_1_------
 74 | print('--------Spine1--------')
 75 print('Konfigurovani IP adres:')
 76 ipinterface = Spine1.api('ipinterfaces')
 77 | ipinterface.set_address(eth1, value='10.1.1.1/24')
 78 ipinterface.set_address(eth2, value='10.1.2.1/24')
 79 ipinterface.set_address(eth3, value='10.1.3.1/24')
 80 | prt2 = ipinterface.get(eth1)
 81 print(prt2['name'], ':', prt2['address'])
 82 \vert prt2 = ipinterface.get(eth2)
 83 print(prt2['name'], ':', prt2['address'])
 84 prt2 = ipinterface.get(eth3)
 85 print(prt2['name'], ':', prt2['address'])
 86 #-----konfigurovani_ip_adres_pro_Ethernet1-3_na_smerovaci_Spine_2_------
 87 | print('--------Spine2--------')
 88 print('Konfigurovani IP adres:')
 89 ipinterface = Spine2.api('ipinterfaces')
 90 \vert ipinterface.set_address(eth1, value='20.1.1.1/24')
 91 pinterface.set_address(eth2, value='20.1.2.1/24')
 92 ipinterface.set_address(eth3, value='20.1.3.1/24')
 93 \text{prt2} = \text{ipinterface.get}(\text{eth1})94 print(prt2['name'], ':', prt2['address'])
 95 \vert prt2 = ipinterface.get(eth2)
 96 print(prt2['name'], ':', prt2['address'])
 97 prt2 = ipinterface.get(eth3)
 98 | print(prt2['name'], ':', prt2['address'])
 99 #-----konfigurovani_ip_adres_pro_Ethernet1-3_na_smerovaci_Leaf_1_------
100 | print('---------Leaf1--------')
101 | print ('Konfigurovani IP adres:')
102 ipinterface = Leaf1.api('ipinterfaces')
103 | ipinterface.set_address(eth1, value='10.1.1.2/24')
104 | ipinterface.set_address(eth2, value='20.1.1.2/24')
105 |prt2 = ipinterface.get(eth1)
106 print(prt2['name'], ':', prt2['address'])
107 |prt2 = ipinterface.get(eth2)
108 \text{print}(\text{prt2['name']}, \text{ ' : '}, \text{prt2['address']})109 #-----konfigurovani_ip_adres_pro_Ethernet1-3_na_smerovaci_Leaf_2_------
110 | print('---------Leaf2--------')
111 print('Konfigurovani IP adres:')
112 ipinterface = Leaf2.api('ipinterfaces')
113 | ipinterface.set_address(eth1, value='10.1.2.2/24')
114 ipinterface.set_address(eth2, value='20.1.2.2/24')
```

```
115 \vert prt2 = ipinterface.get(eth1)
116 \vert prt2 = ipinterface.get(eth1)
117 | print(prt2['name'], ':', prt2['address'])
118 \text{prt2} = \text{ipinterface.get}(\text{eth2})119 | print(prt2['name'], ':', prt2['address'])
120 \vert#-----konfigurovani_ip_adres_pro_Ethernet1-3_na_smerovaci_Leaf_3_------
121 \vert print('---------Leaf3--------')
122 print('Konfigurovani IP adres:')
123 | ipinterface = Leaf3.api('ipinterfaces')
124 ipinterface.set address(eth1, value='10.1.3.2/24')
125 pinterface.set_address(eth2, value='20.1.3.2/24')
126 prt2 = ipinterface.get(eth1)
127 \vert print(prt2['name'], ':', prt2['address'])
128 prt2 = ipinterface.get(eth2)
129 | print(prt2['name'], ':', prt2['address'])
130 ####################Postup_cislo_2_KONEC_##################################
131 ####################Postup_cislo_3_########################################
132 \parallel#-----konfigurovani_ip_routing_na_smerovaci_Spine_1_-----
133 | print('--------Spine1--------')
134 print('Konfigurovani ip_rounting')
135 Spine1.run_commands(['enable', 'configure', 'ip routing'])
136 \#---konfigurovani_ip_routing_na_smerovaci_Spine_2_----
137 | print('---------Spine2--------')
138 print('Konfigurovani ip_rounting')
139 Spine2.run_commands(['enable', 'configure', 'ip routing'])
140 \#-----konfigurovani_ip_routing_na_smerovaci_Leaf_1_---
141 \vert print('---------Leaf1--------')
142 print('Konfigurovani ip_rounting')
143 | Leaf1.run_commands(['enable', 'configure', 'ip routing'])
144 #-----konfigurovani_ip_routing_na_smerovaci_Leaf_2_------
145 | print('---------Leaf2--------')
146 print('Konfigurovani ip_rounting')
147 Leaf2.run_commands(['enable', 'configure', 'ip routing'])
148 #-----konfigurovani_ip_routing_na_smerovaci_Leaf_3_------
149 | print('---------Leaf3--------')
150 print('Konfigurovani ip_rounting')
151 Leaf3.run_commands(['enable', 'configure', 'ip routing'])
152 ####################Postup_cislo_3_KONEC_##################################
153 ####################Postup_cislo_4_########################################
154 #-----konfigurovani_BGP_na_smerovaci_Spine_1_------
155 print('--------Spine1--------')
156 | bgpc = Spine1.api('bgp')
157 AS = '150'158 soudes210_ip_adres = '10.1.1.2'
159 soudes220_ip_adres = '10.1.2.2'
160 soudes230_ip_adres = '10.1.3.2'
161 | soused_Leaf1_AS = '210'162 soused_Leaf2_AS = '220'
163 soused_Leaf3_AS = '230'
164 | bgpc.create(AS)
165 bgpc.configure_bgp('redistribute connected')
166 bgpc.set_maximum_paths(max_path=2, max_ecmp_path=2)
167 bgpc.neighbors.create(soudes210_ip_adres)
168 bgpc.neighbors.set_remote_as(soudes210_ip_adres,value=soused_Leaf1_AS)
169 bgpc.neighbors.set_shutdown(soudes210_ip_adres, disable=True)
170 | bgpc.neighbors.create(soudes220_ip_adres)
171 bgpc.neighbors.set_remote_as(soudes220_ip_adres,value=soused_Leaf2_AS)
172 bgpc.neighbors.set_shutdown(soudes220_ip_adres, disable=True)
```

```
173 | bgpc.neighbors.create(soudes230_ip_adres)
```

```
174 | bgpc.neighbors.set_remote_as(soudes230_ip_adres,value=soused_Leaf3_AS)
175 bgpc.neighbors.set_shutdown(soudes230_ip_adres, disable=True)
176 bgpsoused = bgpc.neighbors.get(soudes210_ip_adres)
177 bgpsoused1 = bgpc.neighbors.get(soudes220_ip_adres)
178 bgpsoused2 = bgpc.neighbors.get(soudes230_ip_adres)
179 bgpAS = bgpc.get()
180 print('-Je nakonfigurovano BGP, kde AS =', bgpAS['bgp_as'])
181 print('--Soused:', bgpsoused['name'],' AS =', bgpsoused['remote_as'])
182 print('--Soused:', bgpsoused1['name'],' AS =', bgpsoused1['remote_as'])
183 print('--Soused:', bgpsoused2['name'],' AS =', bgpsoused2['remote as'])
184 print('--ECMP se rovna:', bgpAS['maximum_paths'])
185 \#---konfigurovani BGP na smerovaci Spine 2 ---
186 print('--------Spine2--------')
187 bgpc = Spine2.api(\overrightarrow{bgp})
188 AS = '150'189 | soudes210_ip_adres = '20.1.1.2'190 | soudes220_ip_adres = '20.1.2.2'191 soudes230_ip_adres = '20.1.3.2'192 soused_Leaf1_AS = '210'193 soused Leaf2 AS = '220'194 \vert soused_Leaf3_AS = '230'
195 | bgpc.create(AS)
196 bgpc.configure_bgp('redistribute connected')
197 bgpc.set_maximum_paths(max_path=2, max_ecmp_path=2)
198 bgpc.neighbors.create(soudes210_ip_adres)
199 bgpc.neighbors.set_remote_as(soudes210_ip_adres,value=soused_Leaf1_AS)
200 bgpc.neighbors.set_shutdown(soudes210_ip_adres, disable=True)
201 | bgpc.neighbors.create(soudes220_ip_adres)
202 bgpc.neighbors.set_remote_as(soudes220_ip_adres,value=soused_Leaf2_AS)
203 bgpc.neighbors.set_shutdown(soudes220_ip_adres, disable=True)
204 bgpc.neighbors.create(soudes230_ip_adres)
205 bgpc.neighbors.set_remote_as(soudes230_ip_adres,value=soused_Leaf3_AS)
206 bgpc.neighbors.set_shutdown(soudes230_ip_adres, disable=True)
207 bgpsoused = bgpc.neighbors.get(soudes210_ip_adres)
208 bgpsoused1 = bgpc.neighbors.get(soudes220_ip_adres)
209 bgpsoused2 = bgpc.neighbors.get(soudes230_ip_adres)
210 bgpAS = bgpc.get()
211 | print('-Je nakonfigurovano BGP, kde AS =', bgpAS['bgp_as'])
212 print('--Soused:', bgpsoused['name'],' AS =', bgpsoused['remote_as'])
213 print('--Soused:', bgpsoused1['name'],' AS =', bgpsoused1['remote_as'])
214 print('--Soused:', bgpsoused2['name'],' AS =', bgpsoused2['remote_as'])
215 print('--ECMP se rovna:', bgpAS['maximum_paths'])
216 \#---konfigurovani_BGP_na_smerovaci_Leaf1_--
217 | print('--------Leaf1--------')
218 bgpc = Leaf1.api('bgp')
219 AS = '210'220 | soudes_Spine1_ip_adres = '10.1.1.1'221 | soudes_Spine2_ip_adres = '20.1.1.1'222 soused_Spine1_AS = '150'
223 | soused_Spine2_AS = '150'224 bgpc.create(AS)
225 bgpc.configure_bgp('redistribute connected')
226 bgpc.set_maximum_paths(max_path=2, max_ecmp_path=2)
227 bgpc.neighbors.create(soudes_Spine1_ip_adres)
228 | bgpc.neighbors.set_remote_as(soudes_Spine1_ip_adres,value=soused_Spine1_AS)
229 bgpc.neighbors.set_shutdown(soudes_Spine1_ip_adres, disable=True)
230 bgpc.neighbors.create(soudes_Spine2_ip_adres)
231 | bgpc.neighbors.set_remote_as(soudes_Spine2_ip_adres,value=soused_Spine2_AS)
232 bgpc.neighbors.set_shutdown(soudes_Spine2_ip_adres, disable=True)
```

```
233 bgpsoused = bgpc.neighbors.get(soudes_Spine1_ip_adres)
234 bgpsoused1 = bgpc.neighbors.get(soudes_Spine2_ip_adres)
235 bgpAS = bgpc.get()
236 print('-Je nakonfigurovano BGP, kde AS =', bgpAS['bgp_as'])
237 print('--Soused:', bgpsoused['name'],' AS =', bgpsoused['remote_as'])
238 print('--Soused:', bgpsoused1['name'],' AS =', bgpsoused1['remote_as'])
239 print('--ECMP se rovna:', bgpAS['maximum_paths'])
240 #-----konfigurovani_BGP_na_smerovaci_Leaf2_------
241 | print('---------Leaf2--------')
242 bgpc = Leaf2.api(\overrightarrow{bgp})
243 AS = '220'244 | soudes_Spine1_ip_adres = '10.1.2.1'245 soudes_Spine2_ip_adres = '20.1.2.1'246 soused Spine1 AS = '150'247 soused_Spine2_AS = '150'
248 bgpc.create(AS)
249 bgpc.configure_bgp('redistribute connected')
250 bgpc.set_maximum_paths(max_path=2, max_ecmp_path=2)
251 bgpc.neighbors.create(soudes_Spine1_ip_adres)
252 bgpc.neighbors.set_remote_as(soudes_Spine1_ip_adres,value=soused_Spine1_AS)
253 bgpc.neighbors.set_shutdown(soudes_Spine1_ip_adres, disable=True)
254 bgpc.neighbors.create(soudes_Spine2_ip_adres)
255 bgpc.neighbors.set_remote_as(soudes_Spine2_ip_adres,value=soused_Spine2_AS)
256 bgpc.neighbors.set_shutdown(soudes_Spine2_ip_adres, disable=True)
257 bgpsoused = bgpc.neighbors.get(soudes_Spine1_ip_adres)
258 bgpsoused1 = bgpc.neighbors.get(soudes_Spine2_ip_adres)
259 bgpAS = bgpc.get()
260 print('-Je nakonfigurovano BGP, kde AS =', bgpAS['bgp_as'])
261 print('--Soused:', bgpsoused['name'],' AS =', bgpsoused['remote_as'])
262 print('--Soused:', bgpsoused1['name'],' AS =', bgpsoused1['remote_as'])
263 print('--ECMP se rovna:', bgpAS['maximum_paths'])
264 #-----konfigurovani_BGP_na_smerovaci_Leaf3_------
265 print('--------Leaf3--------')
266 bgpc = Leaf3.api('bgp')
267 AS = '230'268 soudes_Spine1_ip_adres = '10.1.3.1'
269 soudes_Spine2_ip_adres = '20.1.3.1'
270 soused_Spine1_AS = '150'
271 soused Spine2 AS = '150'272 bgpc.create(AS)
273 bgpc.configure_bgp('redistribute connected')
274 bgpc.set_maximum_paths(max_path=2, max_ecmp_path=2)
275 bgpc.neighbors.create(soudes_Spine1_ip_adres)
276 bgpc.neighbors.set_remote_as(soudes_Spine1_ip_adres,value=soused_Spine1_AS)
277 bgpc.neighbors.set_shutdown(soudes_Spine1_ip_adres, disable=True)
278 bgpc.neighbors.create(soudes_Spine2_ip_adres)
279 bgpc.neighbors.set_remote_as(soudes_Spine2_ip_adres,value=soused_Spine2_AS)
280 bgpc.neighbors.set_shutdown(soudes_Spine2_ip_adres, disable=True)
281 bgpsoused = bgpc.neighbors.get(soudes_Spine1_ip_adres)
282 bgpsoused1 = bgpc.neighbors.get(soudes_Spine2_ip_adres)
283 bgpAS = bgpc.get()
284 print('-Je nakonfigurovano BGP, kde AS =', bgpAS['bgp_as'])
285 print('--Soused:', bgpsoused['name'],' AS =', bgpsoused['remote_as'])
286 print('--Soused:', bgpsoused1['name'],' AS =', bgpsoused1['remote_as'])
287 print('--ECMP se rovna:', bgpAS['maximum_paths'])
288 ####################Postup_cislo_4_KONEC_##################################
289 ####################Postup_cislo_5_########################################
290 #-----konfigurovani_Vlan_30_40_na_smerovaci_Leaf_1_------
```

```
291 | print('---------Leaf1--------')
```

```
292 vlan = Leaf1.api('vlans')
293 vlan_id = '30'294 vlan_id1 = '40'295 vlan.create(vlan_id)
296 vlan.create(vlan_id1)
297 typepr = vlan.getall()
298 print('Vlans co jsou na smerovacu:', list(typepr.keys()))
299 #-----konfigurovani_Vlan_30_40_na_smerovaci_Leaf_2_------
300 print('--------Leaf2--------')
301 vlan = Leaf2.api('vlans')
302 vlan_id = '30'
303 vlan_id1 = '40'
304 vlan.create(vlan id)
305 vlan.create(vlan id1)
306 typepr = vlan.getall()
307 print ('Vlans co jsou na smerovacu:', list(typepr.keys()))
308 #-----konfigurovani_Vlan_50_na_smerovaci_Leaf_3_------
309 print('--------Leaf3--------')
310 vlan = Leaf3.api('vlans')
311 vlan id = '50'312 vlan.create(vlan_id)
313 typepr = vlan.getall()
314 print('Vlans co jsou na smerovacu:', list(typepr.keys()))
315 ####################Postup_cislo_5_KONEC_##################################
316 ####################Postup_cislo_6_########################################
317 #-----konfigurovani_IP_adres_Vlans_30_40_na_smerovaci_Leaf_1_------
318 |print('---------Leaf1--------')
319 ipinterface = Leaf1.api('ipinterfaces')
320 vlan_name = 'Vlan30'
321 vlan_name1 = 'Vlan40'
322 ip_adres_for_vlan_id = '192.168.30.254/24'
323 |ip_adres_for_vlan_id1 = '192.168.40.254/24'
324 ipinterface.set_address(vlan_name, value = ip_adres_for_vlan_id)
325 ipinterface.set_address(vlan_name1, value = ip_adres_for_vlan_id1)
326 prt2 = ipinterface.get(vlan_name)
327 print('Nakonfigurovani Vlans:')
328 print('Nazev:',prt2['name'], ':', prt2['address'])
329 prt2 = ipinterface.get(vlan_name1)
330 print('Nazev:',prt2['name'], ':', prt2['address'])
331 #-----konfigurovani_IP_adres_Vlans_30_40_na_smerovaci_Leaf_2_------
332 print('--------Leaf1--------')
333 ipinterface = Leaf2.api('ipinterfaces')
334 vlan_name = 'Vlan30'
335 vlan_name1 = 'Vlan40'
336 ip_adres_for_vlan_id = '192.168.30.254/24'
337 |ip_adres_for_vlan_id1 = '192.168.40.254/24'
338 ipinterface.set_address(vlan_name, value = ip_adres_for_vlan_id)
339 ipinterface.set_address(vlan_name1, value = ip_adres_for_vlan_id1)
340 | prt2 = ipinterface.get(vlan_name)
341 print('Nakonfigurovani Vlans:')
342 print('Nazev:',prt2['name'], ':', prt2['address'])
343 | prt2 = ipinterface.get(vlan_name1)
344 print('Nazev:',prt2['name'], ':', prt2['address'])
345 #-----konfigurovani_IP_adres_Vlans_30_40_na_smerovaci_Leaf_3_------
346 print('--------Leaf3--------')
347 ipinterface = Leaf3.api('ipinterfaces')
348 vlan name = 'Vlan50'
349 ip_adres_for_vlan_id = '192.168.50.254/24'
350 ipinterface.set_address(vlan_name, value = ip_adres_for_vlan_id)
```
```
351 prt2 = ipinterface.get(vlan_name)
352 print('Nakonfigurovani Vlans:')
353 print('Nazev:',prt2['name'], ':', prt2['address'])
354 ####################Postup_cislo_6_KONEC_##################################
355 ####################Postup_cislo_7_########################################
356 #-----Pridani_Vlan_30_40_do_ethernet3-4_Leaf1------
357 swmode = Leaf1.api('switchports')
358 print('--------Leaf1--------')
359 vlan30_id = '30'
360 vlan40 id = '40'361 swmode.set_mode(eth3, value='access')
362 swmode.set access vlan(eth3, value = vlan30 id)
363 swmode.set mode(eth4, value='access')
364 swmode.set access vlan(eth4, value = vlan40 id)
365 | prt2 = swmode.get(eth3)
366 print(prt2['name'], ':', prt2['mode'], ' Vlan', prt2['access_vlan'])
367 | prt2 = swmode.get(eth4)
368 print(prt2['name'], ':', prt2['mode'], ' Vlan', prt2['access_vlan'])
369 #-----Pridani_Vlan_30_40_do_ethernet3-4_Leaf2------
370 swmode = Leaf2.api('switchports')
371 print('---------Leaf2--------')
372 vlan30_id = '30'
373 vlan40_id = '40'
374 | swmode.set_mode(eth3, value='access')
375 swmode.set_access_vlan(eth3, value = vlan30_id)
376 | swmode.set_mode(eth4, value='access')
377 swmode.set_access_vlan(eth4, value = vlan40_id)
378 | prt2 = swmode.get(eth3)
379 print(prt2['name'], ':', prt2['mode'], ' Vlan', prt2['access_vlan'])
380 | prt2 = swmode.get(eth4)
381 print(prt2['name'], ':', prt2['mode'], ' Vlan', prt2['access_vlan'])
382 #-----Pridani_Vlan_50_do_ethernet5_Leaf3------
383 swmode = Leaf3.api('switchports')
384 print('--------Leaf3--------')
385 \mid \text{vlan50_id} = '50'386 swmode.set_mode(eth5, value='access')
387 swmode.set access vlan(eth5, value = vlan50 id)
388 prt2 = swmode.get(eth5)
389 print(prt2['name'], ':', prt2['mode'], ' Vlan', prt2['access_vlan'])
390 ####################Postup_cislo_7_KONEC_##################################
391 ####################Postup_cislo_8_########################################
392 #-----konfigurovani_IP_adres_loopback1_na_smerovaci_Leaf_1_------
393 print('--------Leaf1--------')
394 ipinterface = Leaf1.api('ipinterfaces')
395 loopback_name = 'Loopback1'
396 ip_adres_loopback1 = '110.110.110.1/24'
397 ipinterface.create(loopback_name)
398 ipinterface.set_address(loopback_name, value = ip_adres_loopback1)
399 prt2 = ipinterface.get(loopback_name)
400 print('Nakonfigurovan Loopback1:')
401 | print('Nazev:',prt2['name'], ':', prt2['address'])
402 #-----konfigurovani_IP_adres_loopback1_na_smerovaci_Leaf_2_------
403 print('--------Leaf2--------')
404 ipinterface = Leaf2.api('ipinterfaces')
405 loopback_name = 'Loopback1'
406 ip_adres_loopback1 = '120.120.120.1/24'
407 ipinterface.create(loopback_name)
408 ipinterface.set_address(loopback_name, value = ip_adres_loopback1)
409 | prt2 = ipinterface.get(loopback_name)
```

```
410 print('Nakonfigurovan Loopback1:')
411 print('Nazev:',prt2['name'], ':', prt2['address'])
412 ####################Postup_cislo_8_KONEC_##################################
413 ####################Postup_cislo_9_########################################
414 #-----Vytvoreni_VXLAN1_na_smerovaci_Leaf_1_------
415 print('--------Leaf1--------')
416 | ipinterface = Leaf1.api('ipinterfaces')
417 VXLAN_name = 'VXLAN1'
418 ipinterface.create(VXLAN_name)
419 print('Vytvoreni VXLAN1')
420 #-----Vytvoreni_VXLAN1_na_smerovaci_Leaf_2_------
421 print('--------Leaf2--------')
422 ipinterface = Leaf2.api('ipinterfaces')
423 VXLAN name = 'VXLAN1'
424 ipinterface.create(VXLAN_name)
425 print('Vytvoreni VXLAN1')
426 ####################Postup_cislo_9_KONEC_###################################
427 ####################Postup_cislo_10_########################################
428 #-----konfigurovani_VXLAN1_na_smerovaci_Leaf_1_------
429 print('--------Leaf1--------')
430 vxlan = Leaf1.api('interfaces')
431 VXLAN_name = 'VXLAN1'
432 Loopback1_name = 'Loopback1'
433 vlan30_id = 30434 vlan40_id = 40
435 | v \text{tep\_ip\_adres} = '120.120.120.1'436 vxlan.set_source_interface(VXLAN_name, value = Loopback1_name)
437 vxlan.update_vlan(VXLAN_name, vlan30_id, vlan30_id*10)
438 vxlan.update_vlan(VXLAN_name, vlan40_id, vlan40_id*10)
439 vxlan.add_vtep(VXLAN_name, vtep_ip_adres)
440 print('Nakonfigurovan VXLAN soused vni a vtep')
441 | prt2_v = vxlan.get(VXLAN_name)
442 print('Nazev:',prt2_v['name'], ',Vypnuty:', prt2_v['source_interface'])
443 #-----konfigurovani_VXLAN1_na_smerovaci_Leaf_2_------
444 print('--------Leaf2--------')
445 vxlan = Leaf2.api('interfaces')
446 VXLAN_name = 'VXLAN1'
447 Loopback1_name = 'Loopback1'
448 \sqrt{v}lan30 id = 30
449 \text{ y}lan40 \text{ id} = 40450 vtep_ip_adres = '110.110.110.1'
451 vxlan.set_source_interface(VXLAN_name, value = Loopback1_name)
452 vxlan.update_vlan(VXLAN_name, vlan30_id, vlan30_id*10)
453 vxlan.update_vlan(VXLAN_name, vlan40_id, vlan40_id*10)
454 vxlan.add_vtep(VXLAN_name, vtep_ip_adres)
455 print('Nakonfigurovan VXLAN soused vni a vtep')
456 | prt2_v = vxlan.get(VXLAN_name)
457 print('Nazev:',prt2_v['name'], ',Vypnuty:', prt2_v['source_interface'])
458 ####################Postup_cislo_10_KONEC_##################################
459 ############################################################################
```
Výpis 4.15: Příklad skriptu v jazyce Python pro laboratorní úlohu číslo 2.

#### **Skript pro Ansible**

Kvůli tomu, že modul eos\_bgp hlásí chybu ve chvíli, kdy funguje přes eAPI, bylo využito SSH připojení. Ani modul eos\_bgp neobsahuje možnosti, jak nakonfigurovat ECMP, proto bylo využito eos\_config a k tomu šablona maximum\_paths.j2.

Následně byl eos\_config využit ještě se šablonami l2vxlan.j2 a ip\_routing. Šablona l2vxlan.j2 obsahuje konfigurace VXLAN a ip\_routing jen jeden přikaz zapnutí routování.

```
1 ---
2 # ################### Telo_skriptu ############################################
3 # ################### Postup_cislo_1_ #########################################
4 # ----- Vypnuti_switchport_pro_Ethernet1 -3 _na_smerovaci_Spine_1_ ---- --
5 - hosts: spine1
6 gather_facts: no
7 tasks :
8 - name: Spine1 off switchport Eth 1-3
9 eos_12_interface:
10 | name: "{{ item }}"
11 state: absent
12 loop:
13 - Ethernet1
14 - Ethernet2
15 - Ethernet3
16 \#-----Vypnuti_switchport_pro_Ethernet1 -3_na_smerovaci_Spine_2_-----
17 - hosts: spine2
18 gather_facts: no
19 tasks :
20 - name: Spine2 off switchport Eth 1-3
21 eos_12_interface:
22 name: "{item }"
23 state: absent
24 loop:
25 - Ethernet1
26 - Ethernet2
27 - Ethernet3
28 # ----- Vypnuti_switchport_pro_Ethernet1 -2 _na_smerovaci_Leaf_1_ -----
29 - hosts: leaf1
30 gather_facts : no
31 tasks :
32 - name: Leaf1 off switchport Eth 1-2
33 eos 12 interface:
34 name: "{{ item }}"
35 state: absent
36 loop:
37 - Ethernet1
38 - Ethernet2
39 \#---Vypnuti\_switchport\_pro\_Ethernet1 -2_na\_smerovaci\_Leaf_2 ----40 - hosts: leaf2
41 gather_facts : no
42 tasks:
43 - name: Leaf2 off switchport Eth 1-2
44 eos_l2_interface :
45 | name: "{{ item }}"
46 state: absent
47 loop :
48 - Ethernet1
49 - Ethernet2
50 # ----- Vypnuti_switchport_pro_Ethernet1 -2 _na_smerovaci_Leaf_3_ ----- -
51 - hosts: leaf3
52 gather facts: no
53 tasks:
```

```
54 - name: Leaf3 off switchport Eth 1-2
55 eos_l2_interface :
56 | name: "{{ item }}"
57 state: absent
58 loop :
59 - Ethernet1
60 - Ethernet2
61 # ################### Postup_cislo_1_KONEC_ ##################################
62 # ################### Postup_cislo_2_ ########################################
63 \#-----konfigurovani ip adres pro Ethernet1 -3 na smerovaci Spine 1 -----
64 - hosts: spine1
65 gather facts: no
66 tasks:
67 - name: Spine1 konfigurovani IPv4 address ETh 1-3
68 eos_13_interface:
69 | name: "{ {\{ i \text{ item.name } } \} }"
70 | ipv4: "\{\{\text{ item } .\text{ ip }\} \}"
71 loop:
72 - { name: 'Ethernet1', ip: '10.1.1.1/24' }
73 - { name: 'Ethernet2', ip: '10.1.2.1/24' }
74 - { name: 'Ethernet3', ip: '10.1.3.1/24' }
75 # ----- konfigurovani_ip_adres_pro_Ethernet1 -3 _na_smerovaci_Spine_1_ ----- -
76 - hosts: spine2
77 gather_facts : no
78 tasks :
79 - name: Spine2 konfigurovani IPv4 address ETh 1-3
80 eos_13_interface:
81 name: "{ {\{ i \text{ item.name } } \} }"
82 | ipv4: "{{ item.ip }}"
83 loop:
84 - { name: 'Ethernet1', ip: '20.1.1.1/24' }
85 | - { name: 'Ethernet2', ip: '20.1.2.1/24' }
86 - { name: 'Ethernet3', ip: '20.1.3.1/24' }
87 \#-----konfigurovani_ip_adres_pro_Ethernet1 -3_na_smerovaci_Leaf_1_-----
88 - hosts: leaf1
89 gather_facts: no
90 tasks:
91 - name: Leaf1 konfigurovani IPv4 address ETh 1-2
92 eos_13_interface:
93 name: "{ item.name }}"
94 ipv4: "\{ item.ip \}"
95 loop:
96 - { name: 'Ethernet1', ip: '10.1.1.2/24' }
97 - { name: 'Ethernet2', ip: '20.1.1.2/24' }
98 # ----- konfigurovani_ip_adres_pro_Ethernet1 -3 _na_smerovaci_Leaf_2_ - -----
99 - hosts: leaf2
100 gather_facts: no
101 tasks:
102 - name: Leaf2 konfigurovani IPv4 address ETh 1-2
103 eos_13_interface:
104 name: "{ {\ item.name }}"
105 | ipv4: "{{ item.ip }}"
106 loop:
107 - { name: 'Ethernet1', ip: '10.1.2.2/24' }
108 - { name: 'Ethernet2', ip: '20.1.2.2/24' }
109 \#-----konfigurovani_ip_adres_pro_Ethernet1-3_na_smerovaci_Leaf_3_-----
110 - hosts: leaf3
111 gather_facts: no
112 tasks:
```

```
113 - name: Leaf3 konfigurovani IPv4 address ETh 1-2
114 eos_13_interface:
115 | name: "{ {\} item.name { }}"
116 \vert ipv4: "{{ item.ip }}"
117 loop:
118 | - { name: 'Ethernet1', ip: '10.1.3.2/24' }
119 | - { name: 'Ethernet2', ip: '20.1.3.2/24' }
120 # ################### Postup_cislo_2_KONEC_ ##################################
121 # ################### Postup_cislo_3_ ########################################
122 \#-----konfigurovani_ip_routing_na_smerovaci_Spine_1_-----
123 - hosts: spine1
124 gather facts: no
125 tasks:
126 - name: Spine1 zapnuti ip routing
127 eos_config:
128 | src: ip_routing.j2
129 \#-----konfigurovani_ip_routing_na_smerovaci_Spine_2_-----
130 - hosts: spine2
131 gather_facts: no
132 tasks :
133 - name: Spine2 zapnuti ip routing
134 eos_config:
135 | src: ip_routing.j2
136 \#-----konfigurovani_ip_routing_na_smerovaci_Leaf_1_-----
137 - hosts: leaf1
138 gather_facts: no
139 tasks:
140 - name: Leaf1 zapnuti ip routing
141 eos_config:
142 src: ip_routing.j2
143 \#-----konfigurovani_ip_routing_na_smerovaci_Leaf_2_-----
144 - hosts: leaf2
145 gather_facts: no
146 tasks:
147 - name: Leaf2 zapnuti ip routing
148 eos_config:
149 | src: ip_routing.j2
150 \#-----konfigurovani_ip_routing_na_smerovaci_Leaf_2_-----
151 - hosts: leaf3
152 gather_facts: no
153 tasks :
154 - name: Leaf3 zapnuti ip routing
155 eos_config:
156 | src: ip_routing.j2
157 # ################### Postup_cislo_3_KONEC_ ##################################
158 # ################### Postup_cislo_4_ ########################################
159 \#-----konfigurovani_BGP_na_smerovaci_Spine_1_-----
160 - hosts: bgpspine1
161 gather_facts: no
162 vars :
163 bgpas_name: 150
164 tasks:
165 - name: Bgpspine1 konfigurovani bgp as 150
166 eos_bgp:
167 config:
168 bgp_as: "{{ vars . bgpas_name}} "
169 neighbors:
170 - neighbor: "\{ item.ip \}"
171 remote_as: "\{\{\text{ item.as }\}\}"
```

```
172 redistribute:
173 - protocol: connected
174 loop:
175 - { as: '210', ip: '10.1.1.2' }
176 - { as: '220', ip: '10.1.2.2' }
177 - { as: '230', ip: '10.1.3.2' }
178 - name: Bgpspine1 konfigurovani ECMP 2
179 eos_config:
180 | src: maximum_paths.j2
181
182 \parallel #-----konfigurovani_BGP_na_smerovaci_Spine_2_-----
183 - hosts: bgpspine2
184 gather facts: no
185 vars :
186 bgpas_name: 150
187 tasks:
188 - name: Bgpspine2 konfigurovani bgp as 150
189 eos_bgp:
190 config :
191 bgp_as: "{{ vars.bgpas_name}} "
192 neighbors:
193 - neighbor: "\{ \{ \text{ item } . \text{ ip } \} \}"
194 remote_as: "\{\{\text{ item.as }\}\}"
195 redistribute:
196 - protocol: connected
197 loop:
198 - { as: '210', ip: '20.1.1.2' }
199 - { as: '220', ip: '20.1.2.2' }
200 - { as: '230', ip: '20.1.3.2' }
201 - name: Bgpspine2 konfigurovani ECMP 2
202 eos_config:
203 | src: maximum_paths.j2
204 \#-----konfigurovani_BGP_na_smerovaci_Leaf1_-----
205 - hosts: bgpleaf1
206 gather_facts: no
207 vars :
208 bgpas_name : 210
209 tasks:
210 - name: Bgpleaf1 konfigurovani bgp as 210
211 eos_bgp:
212 config:
213 bgp_as: "{{ vars . bgpas_name}} "
214 neighbors :
215 - neighbor: "\{ \{ \text{ item } . \text{ ip } \} \}"
216 remote_as: "\{\{\text{ item. as }\}\}"
217 redistribute:
218 - protocol: connected
219 loop:
220 - { as: '150', ip: '10.1.1.1' }
221 - { as: '150', ip: '20.1.1.1' }
222 - name: Bgpleaf1 konfigurovani ECMP 2
223 eos_config:
224 src: maximum_paths. i2225 \#-----konfigurovani_BGP_na_smerovaci_Leaf2_-----
226 - hosts: bgpleaf2
227 gather_facts: no
228 vars :
229 bgpas_name : 220
230 tasks:
```

```
231 - name: Bgpleaf2 konfigurovani bgp as 220
232 eos_bgp:
233 config:
234 bgp_as: "{ vars . bgpas_name}} "
235 neighbors :
236 - neighbor: "{ {\mathfrak{t}} } item.ip }"
237 remote_as: "\{\{\text{ item. as }\}\}"
238 redistribute:
239 - protocol: connected
240 loop:
241 - { as: '150', ip: '10.1.2.1' }
242 - { as: '150', ip: '20.1.2.1' }
243 - name: Bgpleaf2 konfigurovani ECMP 2
244 eos config:
245 | src: maximum_paths.j2
246 \# -----konfigurovani_BGP_na_smerovaci_Leaf3_-----
247 - hosts: bgpleaf3
248 gather_facts: no
249 vars :
250 bgpas_name : 230
251 tasks
252 | - name: Bgpleaf3 konfigurovani bgp as 230
253 eos_bgp:
254 config:
255 bgp_as: "{ vars . bgpas_name}} "
256 neighbors :
257 - neighbor: "\{ item.ip \}"
258 remote_as: "{item.as }"
259 redistribute:
260 - protocol: connected
261 loop:
262 - { as: '150', ip: '10.1.3.1' }
263 - { as: '150', ip: '20.1.3.1' }
264 - name: Bgpleaf3 konfigurovani ECMP 2
265 eos_config:
266 | src: maximum_paths.j2
267 # ################### Postup_cislo_4_KONEC_ ##################################
268 # ################### Postup_cislo_5_ ########################################
269 # ----- konfigurovani_Vlan_30_40_na_smerovaci_Leaf_1_ ----- -
270 - hosts: leaf1
271 gather_facts: no
272 tasks:
273 - name: Vytvoreni Vlan 30,40 a pridani do Ethernet 3-4
274 eos_vlan:
275 vlan_id: "{item.ad }"
276 state: present
277 interfaces:
278 - "\{ { item.eth }}"
279 loop:
280 | - { eth: 'Ethernet3', ad: '30' }
281 - { eth: 'Ethernet4', ad: '40' }
282 # ----- konfigurovani_Vlan_30_40_na_smerovaci_Leaf_2_ ----- -
283 - hosts: leaf2
284 gather_facts: no
285 tasks:
286 - name: Vytvoreni Vlan 30,40 a pridani do Ethernet 3-4
287 eos vlan:
288 vlan_id: "\{ \{ \text{ item.add } \} \}"
289 state: present
```

```
290 interfaces :
291 - "{ item.eth } "
292 loop:
293 - { eth: 'Ethernet3', ad: '30' }
294 - { eth: 'Ethernet4', ad: '40' }
295 # ----- konfigurovani_Vlan_30_40_na_smerovaci_Leaf_3_ ----- -
296 - hosts: leaf3
297 gather_facts: no
298 tasks:
299 - name: Vytvoreni Vlan 30,40 a pridani do Ethernet 5
300 eos_vlan :
301 vlan id: "{ item . ad }}"
302 state : present
303 interfaces :
304 - "\{ item.eth \}"
305 loop:
306 - { eth: 'Ethernet5', ad: '50' }
307 # ################### Postup_cislo_5_KONEC_ ##################################
308 # ################### Postup_cislo_6_ ########################################
309 # ----- konfigurovani_IP_adres_Vlans_30_40_na_smerovaci_Leaf_1_ ----- -
310 - hosts: leaf1
311 gather_facts : no
312 tasks:
313 - name: Konfigurovani Ip adres Vlan 30,40
314 eos_13_interface:
315 name: "{ {\} item.name { }}"
316 ipv4: "\{ item.ip \}"
317 loop:
318 - { name: 'Vlan30', ip: '192.168.30.254/24' }
319 - { name: 'Vlan40', ip: '192.168.40.254/24' }
320 # ----- konfigurovani_IP_adres_Vlans_30_40_na_smerovaci_Leaf_2_ ----- -
321 - hosts: leaf2
322 gather_facts: no
323 tasks:
324 - name: Konfigurovani Ip adres Vlan 30,40
325 eos_13_interface:
326 name: "\{\{\text{ item.name }\}"
327 | ipv4: "{{ item.ip }}"
328 loop:
329 - { name: 'Vlan30', ip: '192.168.30.254/24' }
330 - { name: 'Vlan40', ip: '192.168.40.254/24' }
331 \#-----konfigurovani_IP_adres_Vlans_30_40_na_smerovaci_Leaf_3_-----
332 - hosts: leaf3
333 gather_facts : no
334 tasks:
335 - name: Konfigurovani Ip adres Vlan 50
336 eos_13_interface:
337 name: "{item.name }}"
338 | ipv4: "{{ item.ip }}"
339 loop :
340 - { name: 'Vlan50', ip: '192.168.50.254/24' }
341 # ################### Postup_cislo_6_KONEC_ ##################################
342 # ################### Postup_cislo_7_ ########################################
343 \# -----konfigurovani_IP_adres_loopback1_na_smerovaci_Leaf_1_-----
344 - hosts: leaf1
345 gather_facts: no
346 tasks:
347 - name: Konfigurovani loopback1 a jeho Ip adresy
348 eos_13_interface:
```

```
349 name: "\{\{\text{ item.name }\} \}"
350 | ipv4: "{{ item.ip }}"
351 loop :
352 | - { name: 'loopback1', ip: '110.110.110.1/24' }
353 # ----- konfigurovani_IP_adres_loopback1_na_smerovaci_Leaf_2_ ------
354 - hosts: leaf2
355 gather_facts: no
356 tasks:
357 - name: Konfigurovani loopback1 a jeho Ip adresy
358 eos 13 interface:
359 name: "{ {\} item.name { }}}"
360 | ipv4: "\{{ item.ip }}"
361 loop:
362 - { name: 'loopback1', ip: '120.120.120.1/24' }
363 # ################### Postup_cislo_7_KONEC_ ##################################
364 # ################### Postup_cislo_8_ ########################################
365 \#-----konfigurovani_VXLAN_na_smerovaci_Leaf_1_-----
366 - hosts: leaf1
367 gather_facts : no
368 vars :
369 vlan_name : VXLAN1
370 vlan1_id : 30
371 vlan2_id : 40
372 vtep_ip : 120.120.120.1
373 tasks :
374 - name: Konfigurovani VXLAN1
375 eos_config :
376 | src: 12vxlan.j2
377 \# -----konfigurovani_VXLAN_na_smerovaci_Leaf_2_------
378 - hosts: leaf2
379 gather_facts : no
380 vars :
381 vlan_name : Konfigurovani VXLAN1
382 vlan1_id : 30
383 vlan2_id : 40
384 vtep_ip : 110.110.110.1
385 tasks:
386 - name: Configure L2 VXLAN
387 eos_config :
388 src: 12vxlan.i2
389 # ################### Postup_cislo_8_KONEC_ ##################################
```
Výpis 4.16: Příklad skriptu pro Ansible pro laboratorní úlohu číslo 2.

#### **4.4.1 Odpovědi na kontrolní otázky**

- Na které vrstvě existuje v úloze VXLAN? Vrstva číslo 3.
- Jaký protokol byl využit pro předání směrovacích informací mezi směrovači? BGP.
- V jaké úloze byl vyvolán modul pomocí SSH? Úloha číslo 2 modul eos bgp.

#### **Závěr**

V rámci této diplomové práce byl zhodnocen současný vývoj v oblasti SDN a možnosti programovatelnosti SDN prvků pomocí API rozhraní. Pro lepší pochopení, možnosti programovatelnosti za pomoci SDN API byly vytvořeny laboratorní úlohy, pomocí kterých se dá vyzkoušet a osvětlit programovatelnost SDN API.

V teoretické části byla popsána základní architektura SDN a provoz uvnitř SDN mezi jeho jednotlivými vrstvami. Vylíčeny byly i protokoly komunikace "Southbound" rozhraní a "Northbound" rozhraní. Laboratorní úlohy se tyká "Northbound" rozhraní, protože toto rozhraní nebylo dodnes standardizováno. Protokol REST je v současnosti nejčastěji používaným rozhraním a většina kontrolérů ho implementuje. Následně byly označeny výhody a nevýhody využívání SDN vytvořených na základě Open SDN, existujících API a superponovaných sítí a hypervisorů. Byla zde popsána programovatelnost SDN API a typické příklady protokolů SDN a API. Posledním bodem teoretické části bylo zhodnocení současného vývoje v oblasti SDN. Podle aktuální zprávy analýzy trhu, kterou připravila společnost Data Bridge Market Research, se očekává, že globální trh SDN do roku 2026 vzroste na odhadovanou hodnotu 67,98 miliard USD. Následná část práce obsahuje popis nejvýznamnějších poskytovatelů a řešení SDN, jako jsou Cisco ACI, VMware NSX, Nokia Nuage Networks, Juniper's Contrail Network, Arista Networks, Huawei atd. Z analýzy vyplývá, že se SDN stále nachází ve fázi aktivního vývoje. Následující vývojové trendy budou patřit vývoji SDN v oblasti páteřních a distribučních sítí, což je SDN mimo datová centra.

V praktické části, jak již bylo zmíněno, byly vytvořeny laboratorní úlohy, které se zabývají programováním SDN API.

V první laboratorní úloze bylo využito hardwarové řešení od společnosti F5 Networks BIG-IP a nakonfigurován BIG-IP loadbalancer pro vyrovnání zátěže serverů přes API. Úloha obsahuje teoretický úvod a pracovní postup. V teoretickém úvodu je popsána architektura SDN, REST API a BIG-IP. Ve výsledku přináší laboratorní úloha pochopení toho, jak jednoduše může být nakonfigurován velký počet síťových prvků a jaké výhody SDN API přináší pro aplikace na příkladu BIG-IP.

Druhá laboratorní úloha používá Arista EOS od společnosti Arista Network. Pomocí virtuálních směrovačů vEOS-lab je potřeba nakonfigurovat přes eAPI "Leaf-Spine" Layer 3/ECMP síť. Poté je potřeba v této síti zprovoznit Vxlan a ověřit komunikace mezi "overlay" a "underlay" sítěmi. Úloha obsahuje teoretický úvod a pracovní postup všech úkolů. V teoretickém úvodu je popsána architektura SDN, eAPI, "Leaf-Spine" sít, BGP, Vxlan atd. Pomocí laboratorní úlohy lze pochopit, jak jednoduše může být nakonfigurován prostý data centr, nebo velký počet síťových prvků na příkladu Arista EOS a jaké výhody SDN API přináší.

#### **Literatura**

- [1] Olifer, V.; Olifer N. *Computer networks. Principles, technologies, protocols*, Sankt-Peterburg: Piter, 2020. ISBN 978-5-4461-1426-9.
- [2] Taheri, Javid. *Big Data and Software Defined Networks*, London: Institution of Engineering and Technology, 2018. 978-1-78561-305-0.
- [3] Huang, Dijiang. aj. *Software-Defined Networking and Security*, Boca Raton: CRC Press, 2019. ISBN 978-0-8153-8114-3.
- [4] Coker, Oswald. aj. *Software-Defined Networking with OpenFlow, Second Edition*, Birmingham: Packt Publishing Ltd., 2017. ISBN 978-1-78398-428-2.
- [5] Green, Todd. Software Defined Networks *A Comprehensive Approach. Second Edition*, India: SPi Global, 2017. 978-0-12-804555-8.
- [6] Medjaoui, M. aj. *Continuous API Managemen*, Sankt-Peterburg: Piter, 2020. ISBN 978-5-4461-1232-6.
- [7] Allamaraju, S. *RESTful Web Services Cookbook*, Sebastopol: O'Reilly Media, 2010. ISBN 978-0-596-80168-7.
- [8] Fielding, Roy Thomas. *Architectural Styles and the Design of Network-based Software Architectures*, Irvine, 2000, Doctoral dissertation, University of California.
- [9] Richardson, L. aj. *RESTful Web APIs*, Sebastopol: O'Reilly Media, 2017. ISBN 978-1-4493-5806-8.
- [10] Edelman, J. aj. *Network Programmability and Automation*, Moscow: DMK Press, 2019. ISBN 978-5-97060-699-5.
- [11] Hochstein, Lorin.; Moser, Rene. *AnsibLeUp & Running*, Moscow: DMK Press, 2018. ISBN 978-5-97060-513-4.
- [12] Chou, Eric. aj. *Mastering Python Networking*, Birmingham: Packt Publishing Ltd., 2017. ISBN 978-1-78439-700-5.
- [13] Data Bridge Market Research. *Global SDN Market Industry Trends and Forecast to 2026* [online]. 2019 [cit. 1. 4. 2020]. Dostupné na internetu:  $\lt$ [https:](https://www.databridgemarketresearch.com/reports/global-sdn-market) [//www.databridgemarketresearch.com/reports/global-sdn-market](https://www.databridgemarketresearch.com/reports/global-sdn-market)>.
- [14] Gartner. *Magic Quadrant for Data Center Networking* [online]. 15.7.2019 [cit. 1. 4. 2020]. Dostupné na internetu: <[https://www.gartner.com/doc/reprints?](https://www.gartner.com/doc/reprints?id=1-1OAIHHDJ&ct=190718&st=sb) [id=1-1OAIHHDJ&ct=190718&st=sb](https://www.gartner.com/doc/reprints?id=1-1OAIHHDJ&ct=190718&st=sb)>.
- [15] The Forrester Wave. *Hardware Platforms For Software-Defined Networking, Q1 2018* [online]. 2018 [cit. 1. 4. 2020]. Dostupné na internetu: <[https:](https://reprints.forrester.com/#/assets/2/327/RES136622/reports) [//reprints.forrester.com/#/assets/2/327/RES136622/reports](https://reprints.forrester.com/#/assets/2/327/RES136622/reports)>.
- [16] IDC. *SD-WAN Infrastructure Market Poised to Reach \$5.25 Billion in 2023* [online]. 2019 [cit. 1. 4. 2020]. Dostupné na internetu: <[https://www.idc.](https://www.idc.com/getdoc.jsp?containerId=prUS45380319) [com/getdoc.jsp?containerId=prUS45380319](https://www.idc.com/getdoc.jsp?containerId=prUS45380319)>.
- [17] F5 Networks. *F5 Python SDK Documentation* [online]. 2017 [cit. 1. 4. 2020]. Dostupné na internetu: <<https://f5-sdk.readthedocs.io/en/latest/>>.
- [18] Red Hat, Inc. *YAML Syntax* [online]. 2020 [cit. 1. 4. 2020]. Dostupné na internetu: <[https://docs.ansible.com/ansible/latest/reference\\_](https://docs.ansible.com/ansible/latest/reference_appendices/YAMLSyntax.html) [appendices/YAMLSyntax.html](https://docs.ansible.com/ansible/latest/reference_appendices/YAMLSyntax.html)>.
- [19] Red Hat, Inc. *All modules* [online]. 2020 [cit. 1. 4. 2020]. Dostupné na internetu: <https://docs.ansible.com/ansible/latest/modules/list of all modules.html>.
- [20] Arista EOS+ CS. *Python Client for eAPI* [online]. 2015 [cit. 1. 4. 2020]. Dostupné na internetu: <[https://pyeapi.readthedocs.io/en/master/](https://pyeapi.readthedocs.io/en/master/modules.html) [modules.html](https://pyeapi.readthedocs.io/en/master/modules.html)>.
- [21] Red Hat, Inc. *Network modules* [online]. 2020 [cit. 1. 4. 2020]. Dostupné na internetu: <https://docs.ansible.com/ansible/latest/modules/list of network modules.html#eos>.

# **Seznam symbolů, veličin a zkratek**

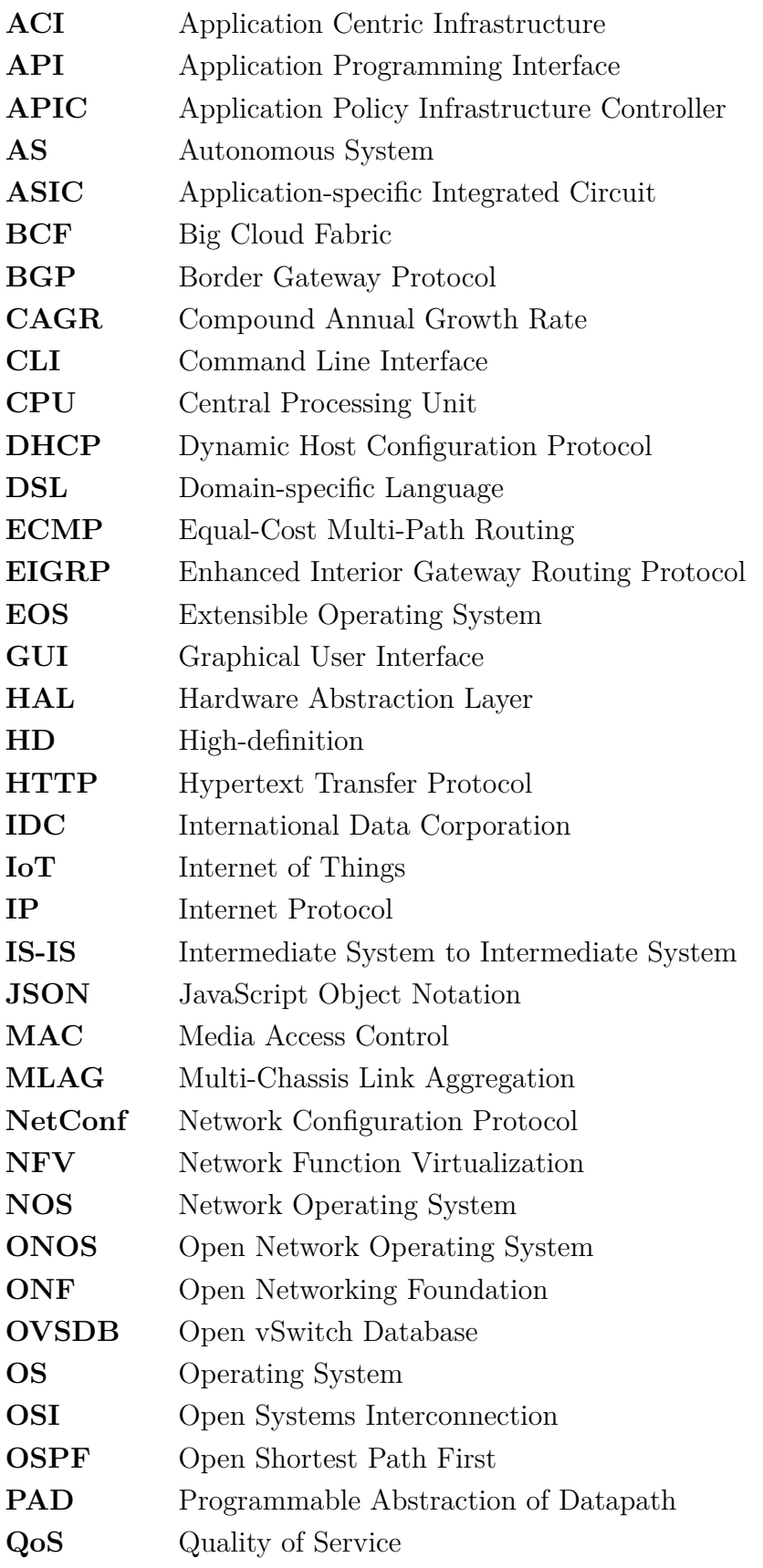

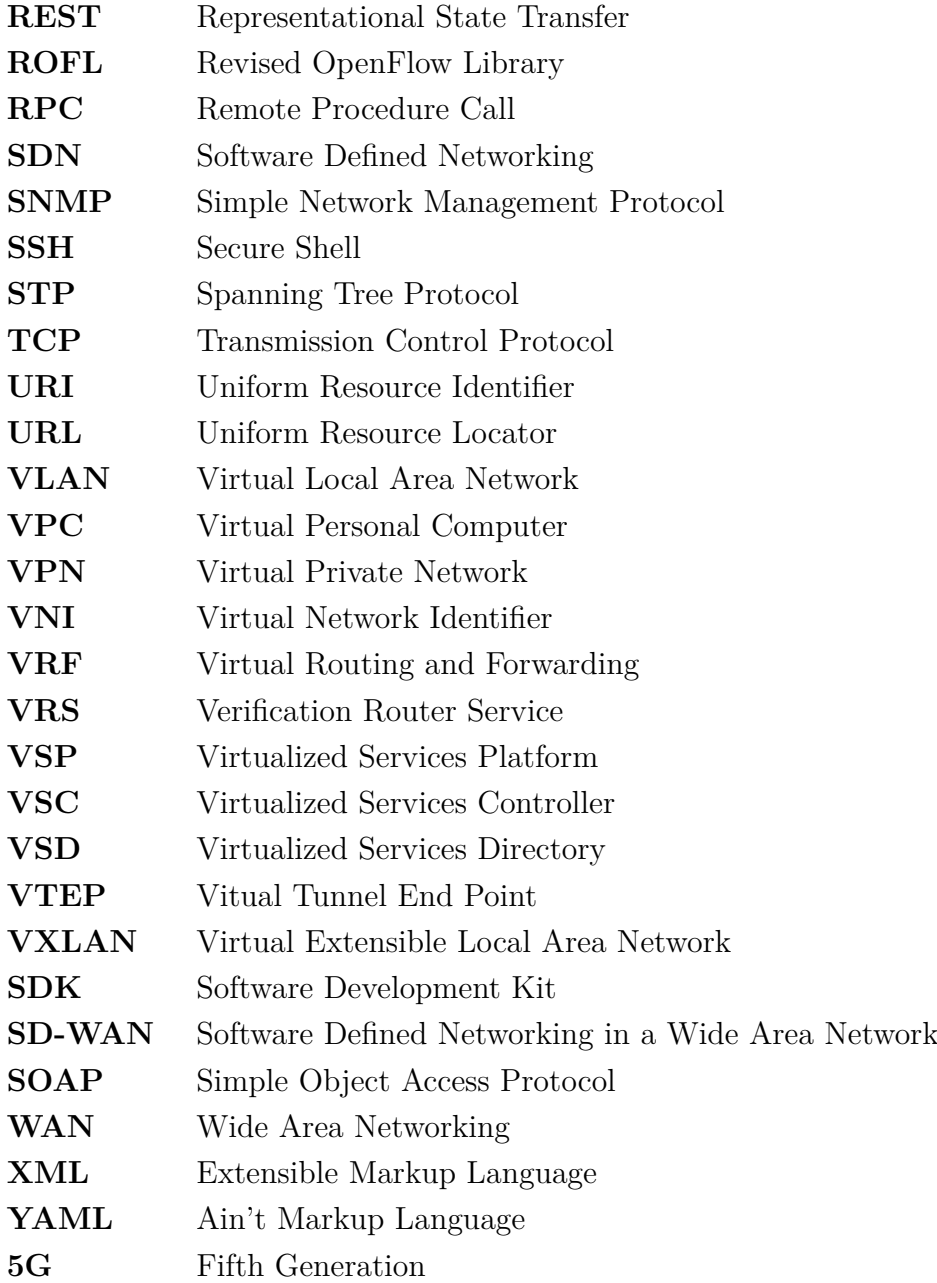

### **Seznam příloh**

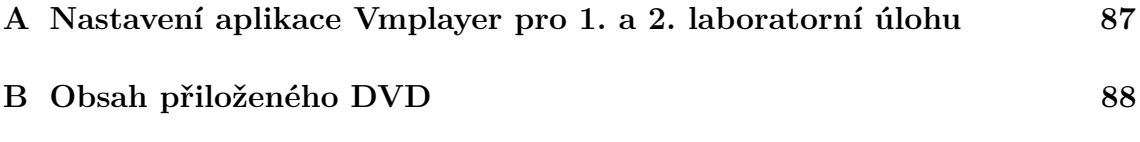

## <span id="page-87-0"></span>**A Nastavení aplikace Vmplayer pro 1. a 2. laboratorní úlohu**

Tato příloha popisuje, jak správně zapojit virtuální servery. Servery se dají spustit pomocí Vmplayer verze 14.x nebo 15.x. Nastavení síťových adaptérů v laboratorní úloze číslo 1, viz tabulka [A.1.](#page-87-1) Tabulka [A.2](#page-87-2) popisuje nastavení síťových adaptérů laboratorní úlohy číslo 2.

<span id="page-87-1"></span>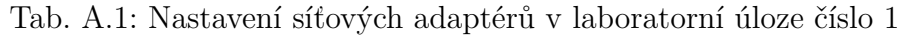

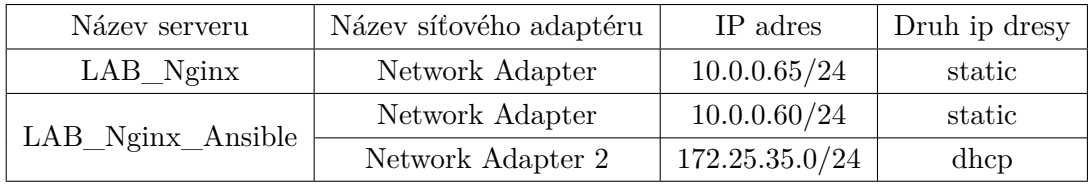

<span id="page-87-2"></span>Tab. A.2: Nastavení síťových adaptérů v laboratorní úloze číslo 2

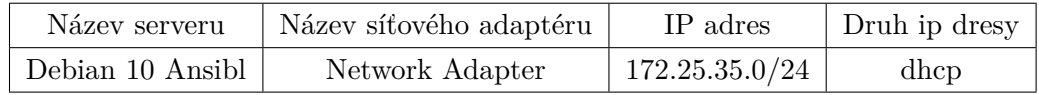

## <span id="page-88-0"></span>**B Obsah přiloženého DVD**

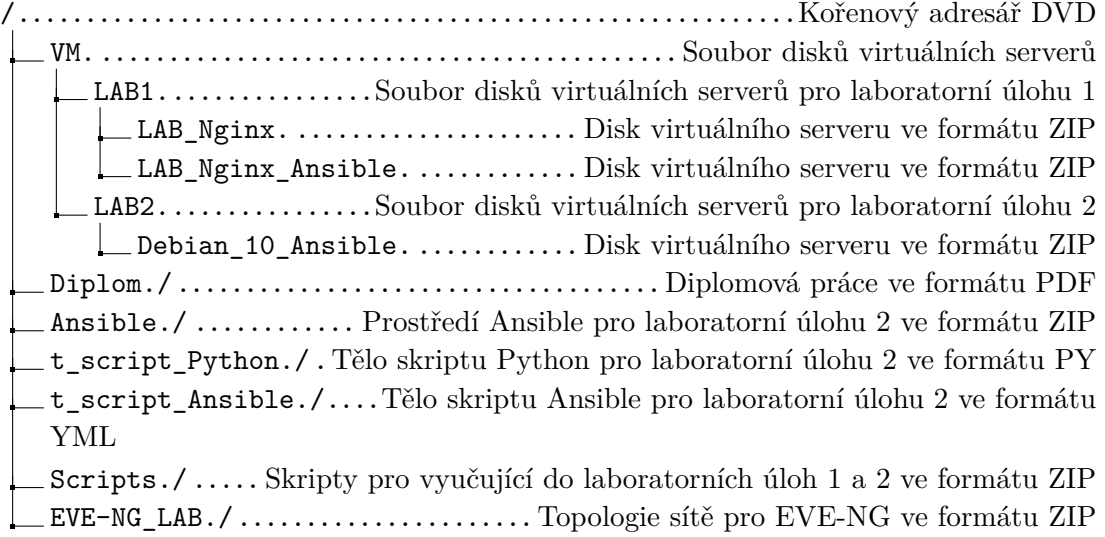